# **JESD204C v3.0**

# *LogiCORE IP Product Guide*

**Vivado Design Suite**

**PG242 April 4, 2018**

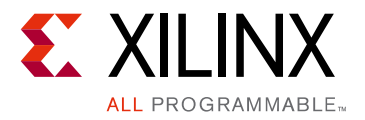

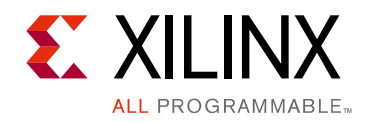

# Table of Contents

#### **[IP Facts](#page-3-0)**

#### **[Chapter 1: Overview](#page-4-0)**

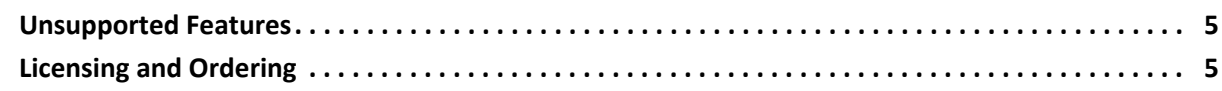

#### **[Chapter 2: Product Specification](#page-7-0)**

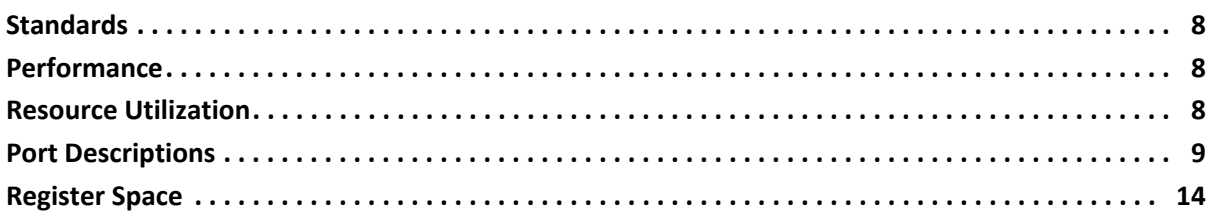

#### **[Chapter 3: Designing with the Core](#page-28-0)**

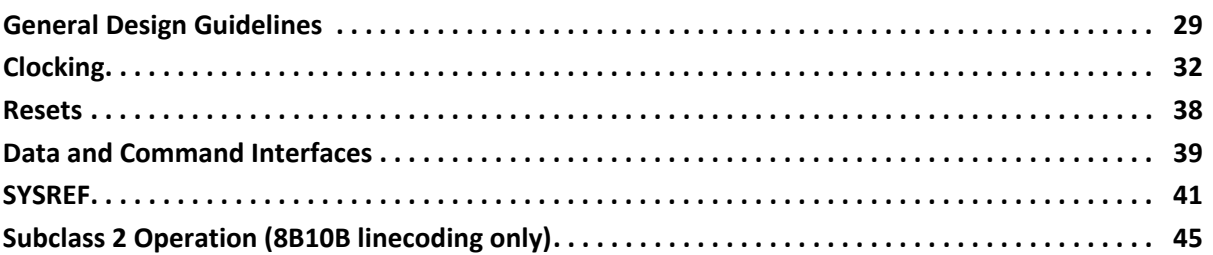

#### **[Chapter 4: Design Flow Steps](#page-45-0)**

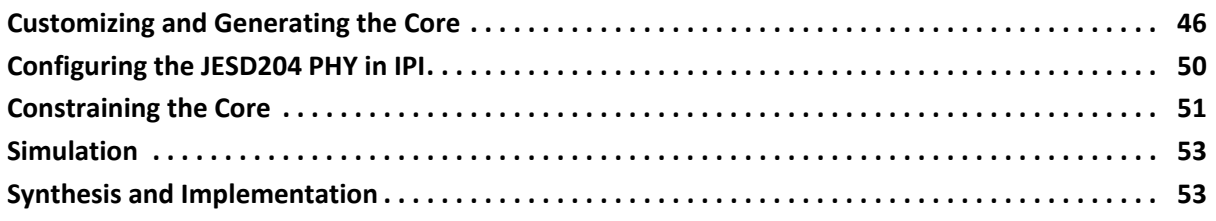

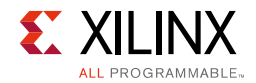

#### **[Chapter 5: Example Design](#page-53-0)**

#### **[Chapter 6: Test Bench](#page-55-0)**

#### **[Appendix A: Verification, Compliance, and Interoperability](#page-56-0)**

### **[Appendix B: Upgrading](#page-57-0)**

#### **[Appendix C: Debugging](#page-58-0)**

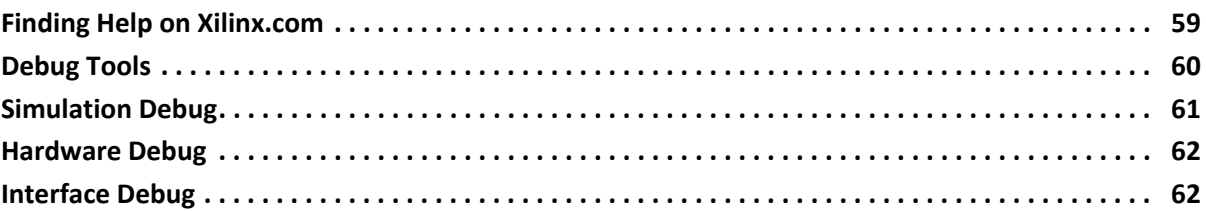

#### **[Appendix D: Additional Resources and Legal Notices](#page-63-0)**

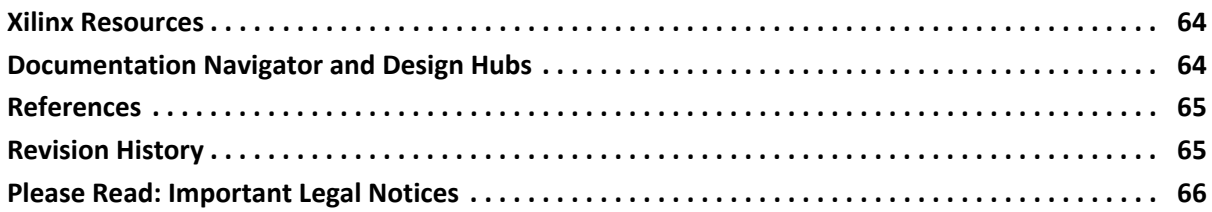

## **IP Facts**

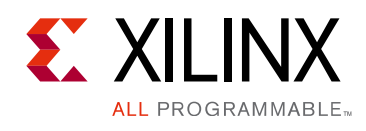

## **Introduction**

The Xilinx® LogiCORE™ IP JESD204C core implements a JESD204C [\[Ref 9\]](#page-64-2) compatible interface supporting line rates from 1 Gb/s to 32 Gb/s. The JESD204C core can be configured to transmit or receive using either a 64B66B or 8B10B link layer. $(1)$ 

## **Features**

- Designed to JEDEC® JESD204C Standard
- Supports up to eight lanes per core and greater number of lanes using multiple cores
- Supports 64B66B and 8B10B link layers
- Supports FEC Encoding (TX) and Decoding (RX) on the 64B66B link layer
- Supports CRC-12, CMD and FEC meta data modes on the 64B66B link layer
- Supports subclass 0 and 1 on the 64B66B link layer and Subclass 0,1 and 2 on the 8B10B link layer
- Provides physical and data link layer functions when used in conjunction with the JESD204\_PHY core
- AXI4-Lite configuration interface
- AXI4-Stream Data and Command interfaces
- Supports Transceiver sharing between TX and RX cores using the JESD204\_PHY core

<span id="page-3-0"></span>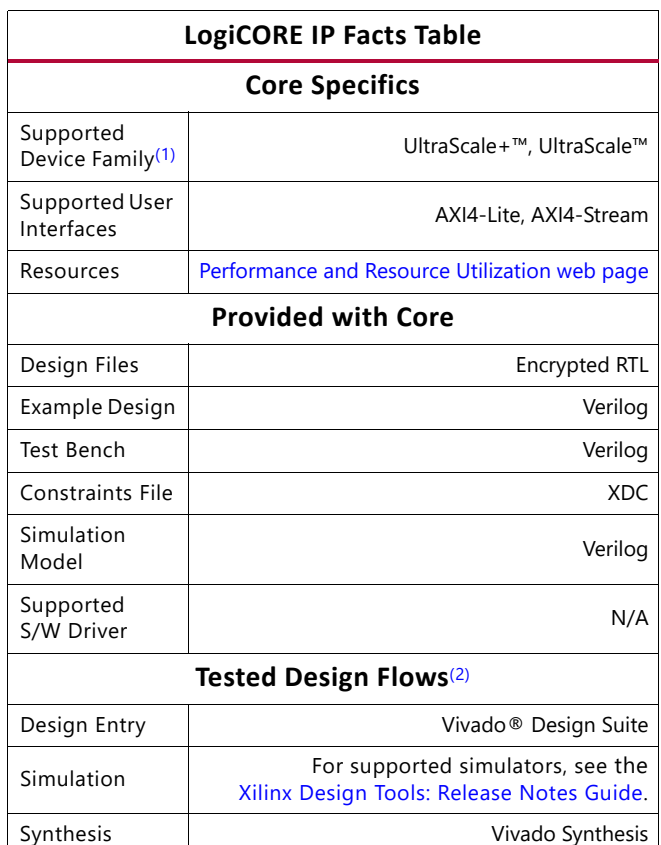

### **Notes:**

<span id="page-3-1"></span>1. For a complete listing of supported devices, see the Vivado IP catalog.

**Support** Provided by Xilinx at the [Xilinx Support web page](https://www.xilinx.com/support)

<span id="page-3-3"></span>2. For the supported versions of the tools, see the [Xilinx Design Tools: Release Notes Guide](https://www.xilinx.com/cgi-bin/docs/rdoc?v=2018.1;t=vivado+release+notes).

<span id="page-3-2"></span>1. The maximum line rate supported is dependent on the transceiver type and speed grade of the selected device.

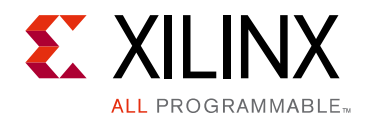

## *Chapter 1*

## <span id="page-4-0"></span>Overview

The LogiCORE™ IP JESD204C core implements a JESD204C link layer. When used in conjunction with the LogiCORE™ IP JESD204\_PHY core (to provide the physical layer), a JESD204C system can be created supporting line rates between 1 and 32 Gb/s on 1 to 8 lanes using GTYE4 and GTYE3 (UltraScale+ and UltraScale) transceivers. See the device data sheets for maximum line rates supported by each device and family. The JESD204C core can be configured as transmit or receive, using either 64B66B or 8B10B linecoding, and multiple cores can be used to realize links requiring more than eight lanes.

The JESD204C core is delivered by using the Xilinx® Vivado® Design Suite. In addition, an example design is provided in Verilog.

## <span id="page-4-1"></span>**Unsupported Features**

Sample data mapping/demapping is not provided by the core, because of the requirement that it be customized for different converter devices. For more information see applicable converter datasheets. A simple example mapper and demapper is provided for reference in the example design that can be generated for the core.

## <span id="page-4-2"></span>**Licensing and Ordering**

### <span id="page-4-3"></span>**License Checkers**

If the IP requires a license key, the key must be verified. The Vivado design tools have several license checkpoints for gating licensed IP through the flow. If the license check succeeds, the IP can continue generation. Otherwise, generation halts with error. License checkpoints are enforced by the following tools:

- Vivado synthesis
- Vivado implementation
- write\_bitstream (Tcl command)

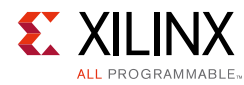

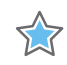

**IMPORTANT:** *IP license level is ignored at checkpoints. The test confirms a valid license exists. It does not check IP license level.*

## **License Type**

This Xilinx LogiCORE IP module is provided under the terms of the [Xilinx Core License](https://www.xilinx.com/cgi-bin/docs/ipdoc?t=core+license)  [Agreement.](https://www.xilinx.com/cgi-bin/docs/ipdoc?t=core+license) The module is shipped as part of the Vivado Design Suite. For full access to all core functionalities in simulation and in hardware, you must purchase a license for the core. Contact your [local Xilinx sales representative](https://www.xilinx.com/about/contact.html) for information about pricing and availability.

For more information, visit the JESD204 [product web page](https://www.xilinx.com/products/intellectual-property/ef-di-jesd204.htm).

Information about other Xilinx LogiCORE IP modules is available at the [Xilinx Intellectual](https://www.xilinx.com/products/intellectual-property.html)  [Property](https://www.xilinx.com/products/intellectual-property.html) page. For information on pricing and availability of other Xilinx LogiCORE IP modules and tools, contact your [local Xilinx sales representative.](https://www.xilinx.com/about/contact.html)

A free evaluation version of the core is provided with the Xilinx Vivado Design Suite which lets you assess the core functionality and demonstrates the various interfaces of the core in simulation. To access the evaluation version visit the [JESD204 IP Evaluation](https://www.xilinx.com/ipcenter/ipevaluation/jesd204_evaluation.htm) page.

### **License Options**

The JESD204C IP core license is provided as part of the JESD204 core License (no separate license is required). The JESD204 core license provides three options. After installing the Vivado Design Suite and the required IP Service Packs, choose a licensing option.

#### *Simulation Only*

The Simulation Only Evaluation license key is provided with the Xilinx Vivado Design Suite. This key lets you assess core functionality with either the example design provided with the JESD204C core, or alongside your own design and demonstrates the various interfaces to the core in simulation. (Functional simulation is supported by a dynamically generated HDL structural model.)

#### *Full System Hardware Evaluation*

The Full System Hardware Evaluation license is available at no cost and lets you fully integrate the core into an FPGA design, place-and-route the design, evaluate timing, and perform functional simulation of the JESD204C core using the example design and demonstration test bench provided with the core.

In addition, the license key lets you generate a bitstream from the placed and routed design, which can then be downloaded to a supported device and tested in hardware. The core can be tested in the target device for a limited time before timing out (ceasing to function), at which time it can be reactivated by reconfiguring the device.

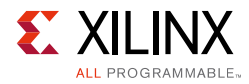

#### *Full*

The Full license key is available when you purchase the core and provides full access to all core functionality both in simulation and in hardware, including:

- Gate-level functional simulation support
- Back annotated gate-level simulation support
- Functional simulation support
- Full-implementation support including place and route and bitstream generation
- Full functionality in the programmed device with no time-outs

## **Obtaining Your License Key**

This section contains information about obtaining a simulation, full system hardware, and full license keys.

#### *Simulation License*

No action is required to obtain the Simulation Only Evaluation license key; it is provided by default with the Xilinx Vivado Design Suite.

#### *Full System Hardware Evaluation License*

To obtain a Full System Hardware Evaluation license, perform these steps:

- 1. Navigate to the [JESD204 product page](https://www.xilinx.com/products/intellectual-property/ef-di-jesd204.htm) for this core.
- 2. Click Evaluate.
- 3. Follow the instructions on the page.

#### *Obtaining a Full License*

To obtain a Full license key, you must purchase a license for the core. After doing so, click the **Access Core** link on the xilinx.com IP core product page for further instructions.

### **Installing Your License File**

The Simulation only Evaluation license key is provided with the Vivado Design Suite and does not require installation of an additional license file. For the Full System Hardware Evaluation license and the Full license, an email will be sent to you containing instructions for installing your license file. Additional details about IP license key installation can be found in the Vivado Design Suite Installation, Licensing and Release Notes document.

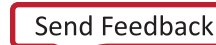

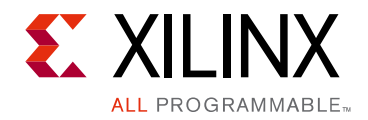

*Chapter 2*

# <span id="page-7-4"></span><span id="page-7-0"></span>Product Specification

The JESD204C core is used in conjunction with the JESD204\_PHY core to support the JESD204C physical layer link layer specification.

## <span id="page-7-1"></span>**Standards**

JEDEC<sup>®</sup> Serial interface for Data Converters JESD204C [\[Ref 9\].](#page-64-2)

## <span id="page-7-2"></span>**Performance**

For details about performance, visit the [Performance and Resource Utilization web page](https://www.xilinx.com/cgi-bin/docs/ndoc?t=ip+ru;d=jesd204c.html).

## <span id="page-7-3"></span>**Resource Utilization**

For details about resource utilization, visit the Performance and Resource Utilization web [page.](https://www.xilinx.com/cgi-bin/docs/ndoc?t=ip+ru;d=jesd204c.html)

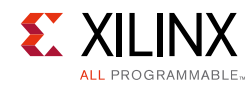

## <span id="page-8-0"></span>**Port Descriptions**

The port descriptions for the JESD204C core are described in the following sections.

## **TX Core**

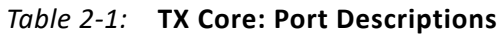

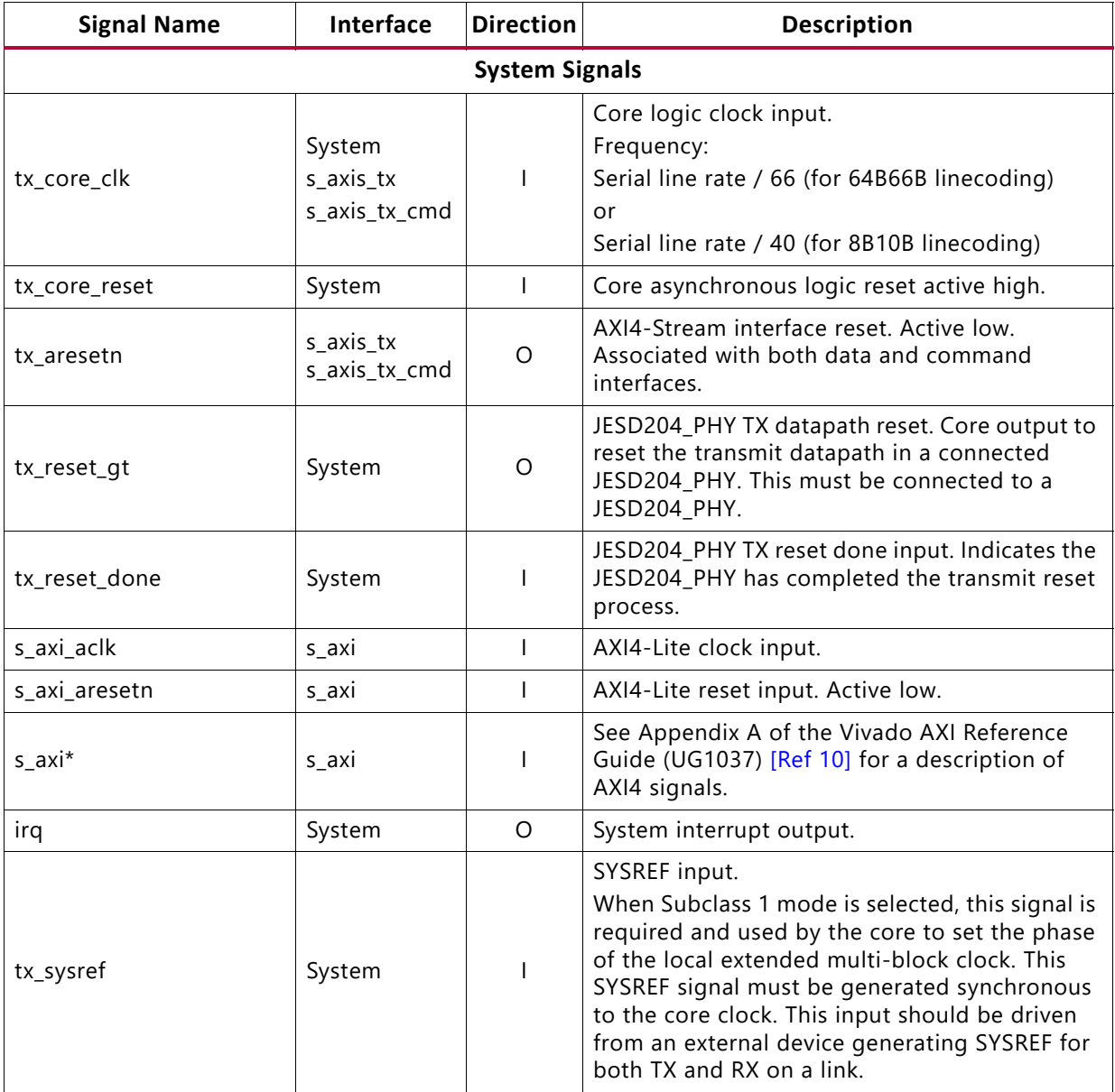

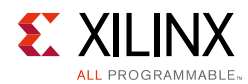

#### *Table 2‐1:* **TX Core: Port Descriptions**

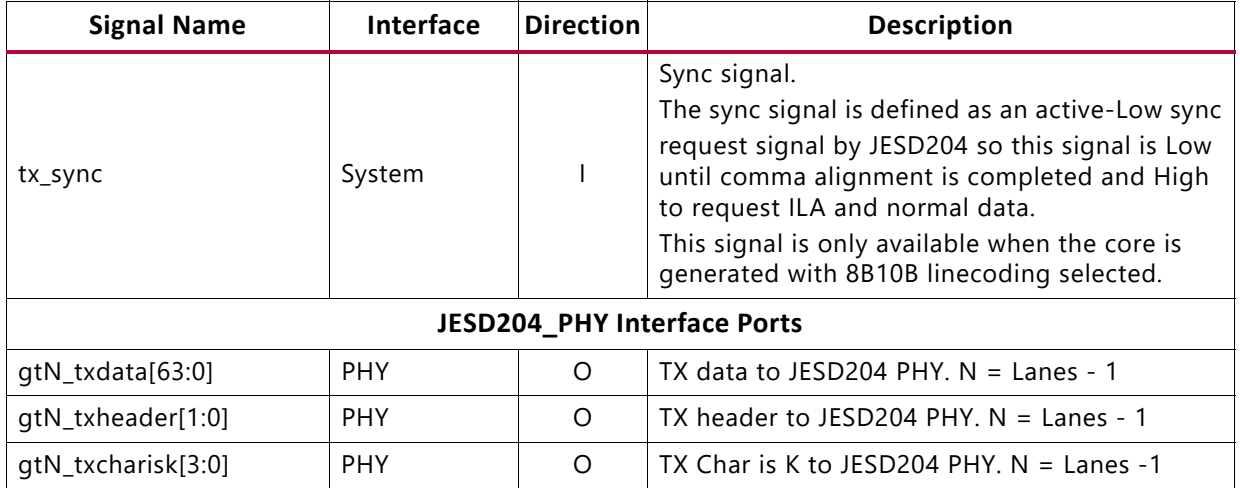

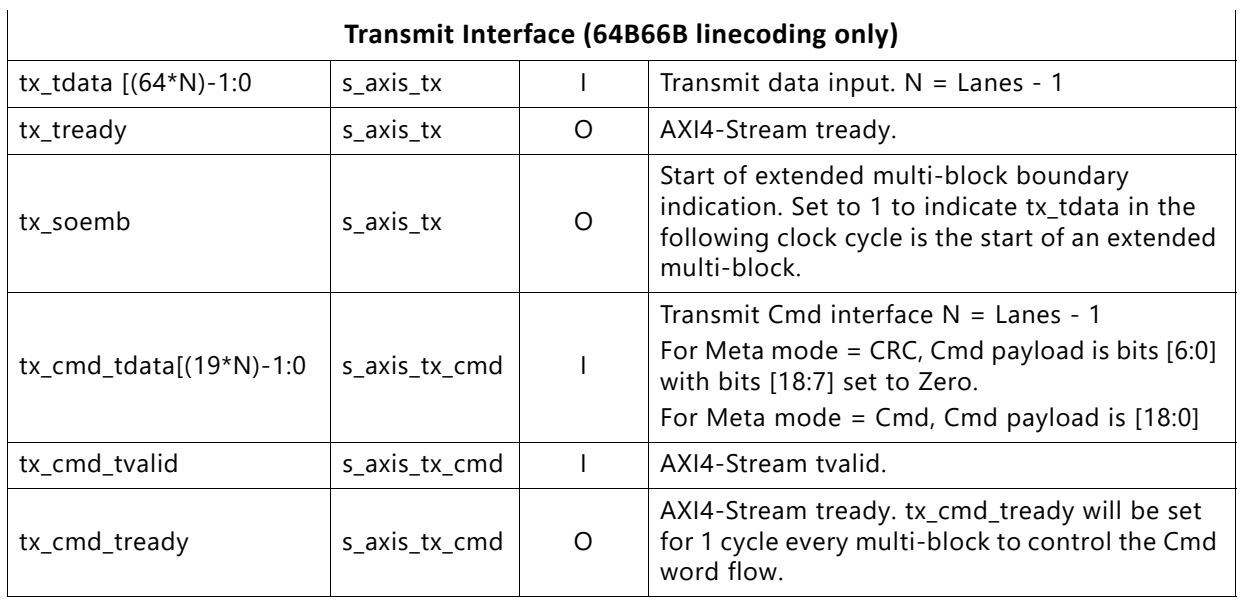

## **Transmit interface (8B10B Linecoding only)**

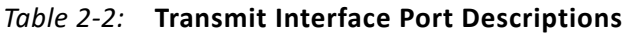

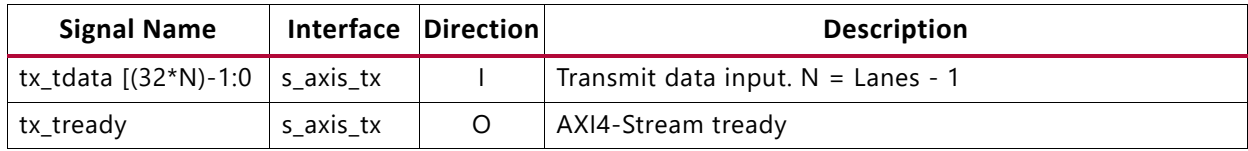

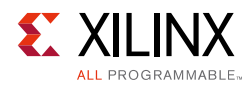

<span id="page-10-0"></span>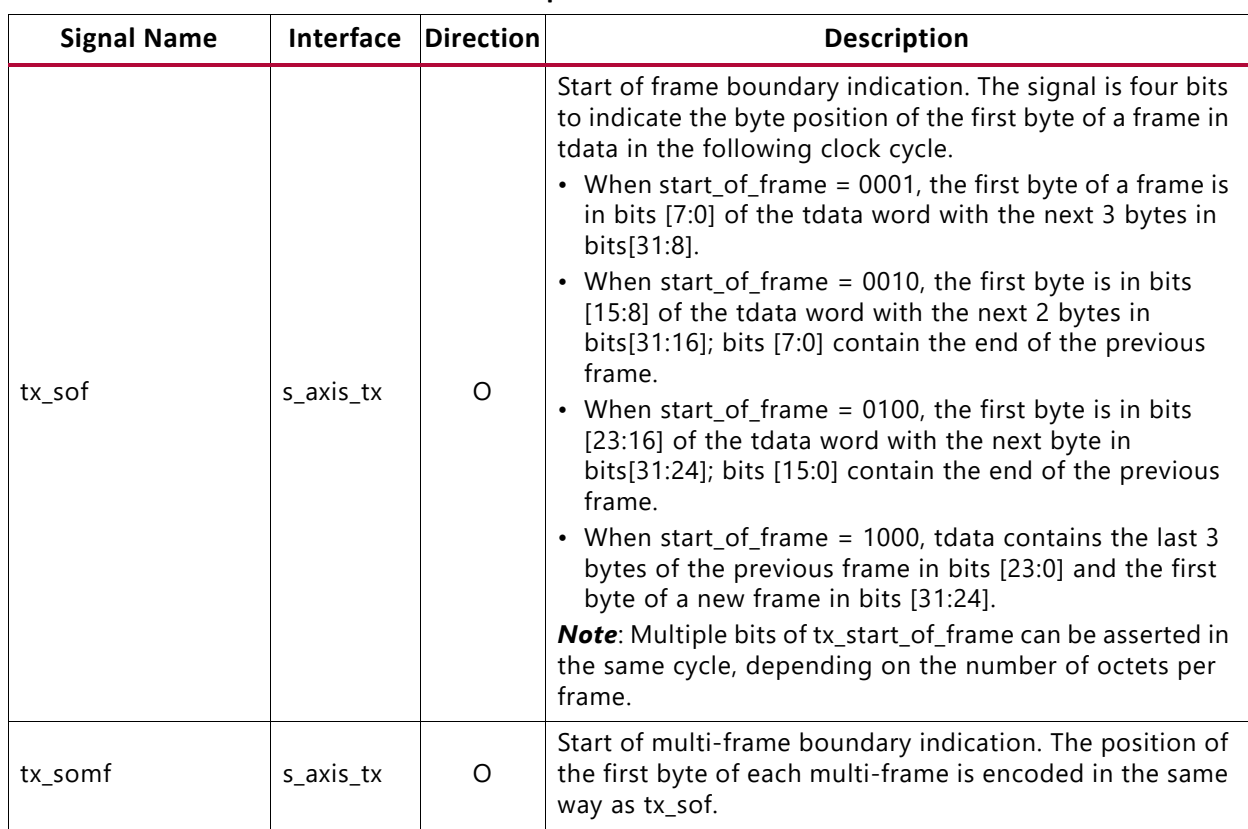

#### *Table 2‐2:* **Transmit Interface Port Descriptions**

## **RX Core**

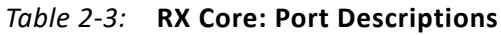

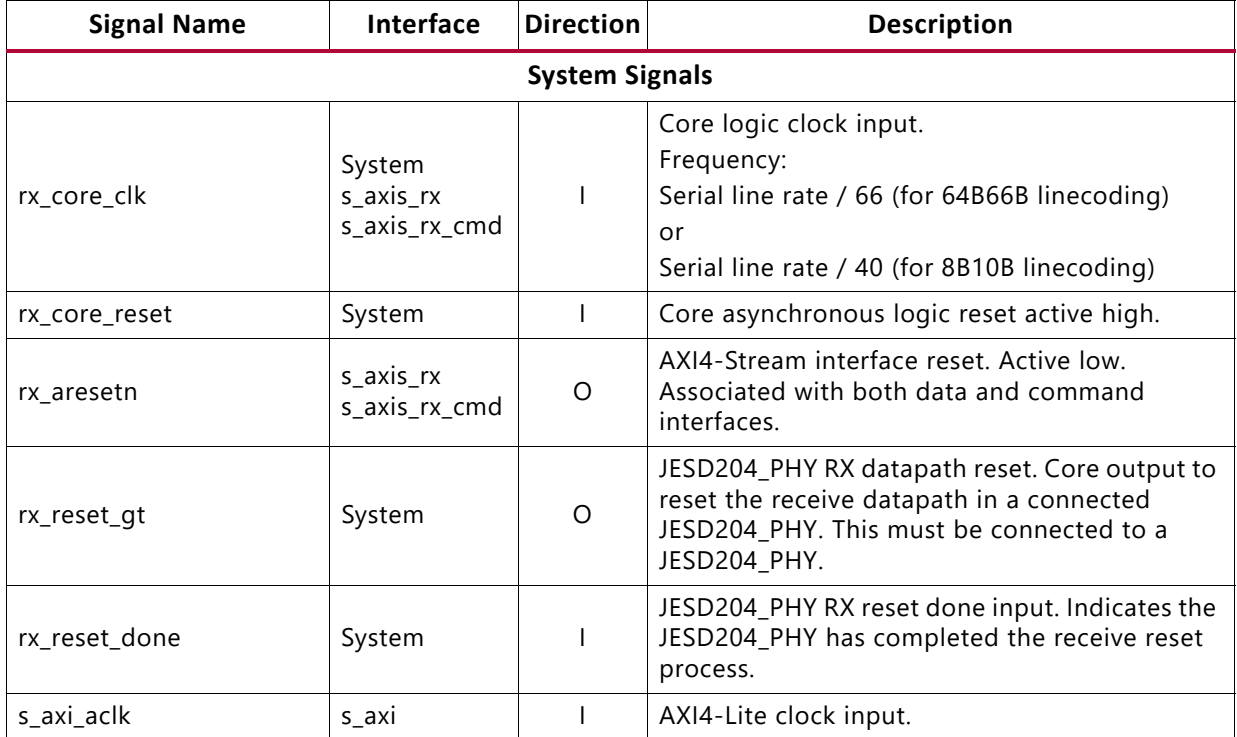

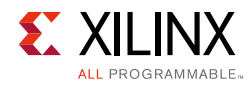

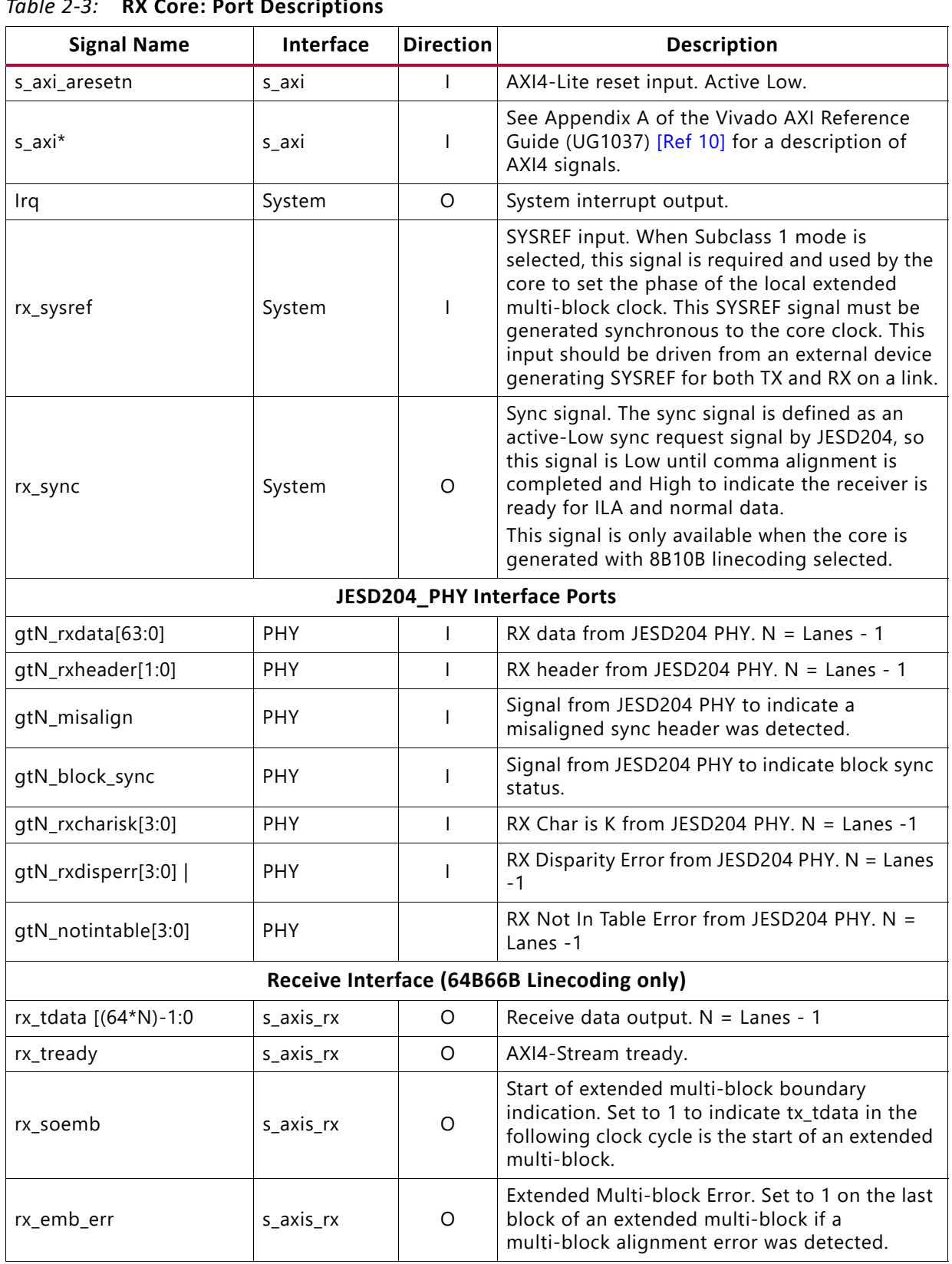

### *Table 2.2:* **<b>RX Core: Port Descripti**c

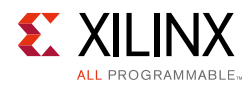

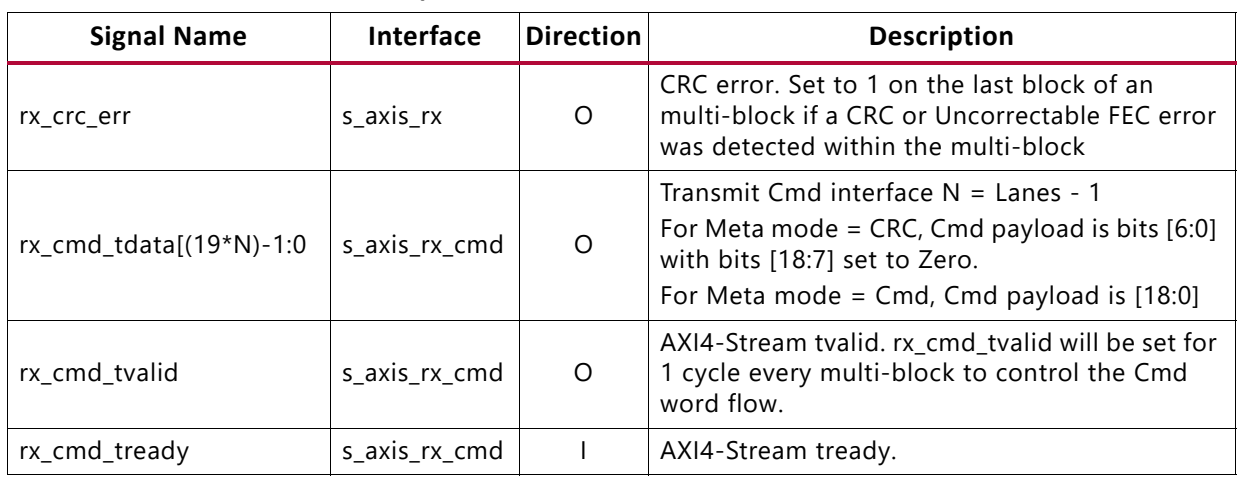

#### *Table 2‐3:* **RX Core: Port Descriptions**

## **Receive interface (8B10B Linecoding only)**

| <b>Signal Name</b>   | Interface | <b>Direction</b> | <b>Description</b>                                                                                                    |
|----------------------|-----------|------------------|----------------------------------------------------------------------------------------------------|
| rx_tdata [(32*N)-1:0 | s axis rx | O                | Receive data output. $N =$ Lanes - 1                                                                                                    |
| rx_tvalid            | s_axis_rx | $\circ$          | AXI4-Stream tvalid                                                                                                    |
| $rx\_soft[3:0]$      | s_axis_rx | O                | Start of frame boundary indication. The position of the<br>first byte in a frame is encoded in the same way as tx_sof.<br>This signal is asserted one cycle before the AXI4-Stream<br>data.<br>The alignment of the first valid byte is always in byte 0 if<br>the multi-frame size is a multiple of 4 and rx_buffer_delay<br>is a multiple of 4.                                                                                                    |
| $rx\_somf[3:0]$      | s_axis_rx | O                | Start of multi-frame boundary indication. The position of<br>the first byte of each multi-frame is encoded in the same<br>way as rx_sof.                                                                                                    |
| rx_frm_err[3:0]      | s_axis_rx | O                | Error in byte. JESD204 specifies that data must be<br>replicated from the previous frame if certain errors occur.<br>The core does not buffer the previous frame. You can<br>choose to implement a frame buffer or use a buffer<br>elsewhere in the system to perform this function if<br>required.<br>The rx_frm_err signal indicates that a single byte error<br>exists in the data stream. There is one bit for each byte of<br>each AXI stream. For example, a four lane interface has<br>four 32-bit AXI streams, the error signal is 16 bits wide with<br>bit 15 of the error signal corresponding to the most<br>significant byte of lane 4 and bit 0 of the error signal<br>corresponding to the least significant byte of lane 1.<br>This signal is synchronous to rx_core_clk and output in the<br>cycle before the data in the same way as rx_sof. |

*Table 2‐4:* **Receive Interface Port Descriptions**

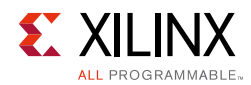

 $\odot$ 

## <span id="page-13-2"></span><span id="page-13-0"></span>**Register Space**

The JESD204C core is configured using an AXI4-Lite Register Interface. The register map is shown in [Table 2-5.](#page-13-1)

The RX and TX cores share a common address map and register definitions where possible, exceptions are highlighted.

**RECOMMENDED:** *Xilinx recommends that if significant configuration changes are made using the control registers (in particular, changes to framing parameters), the core should be reset to ensure that the link is resynchronized using the updated parameters.*

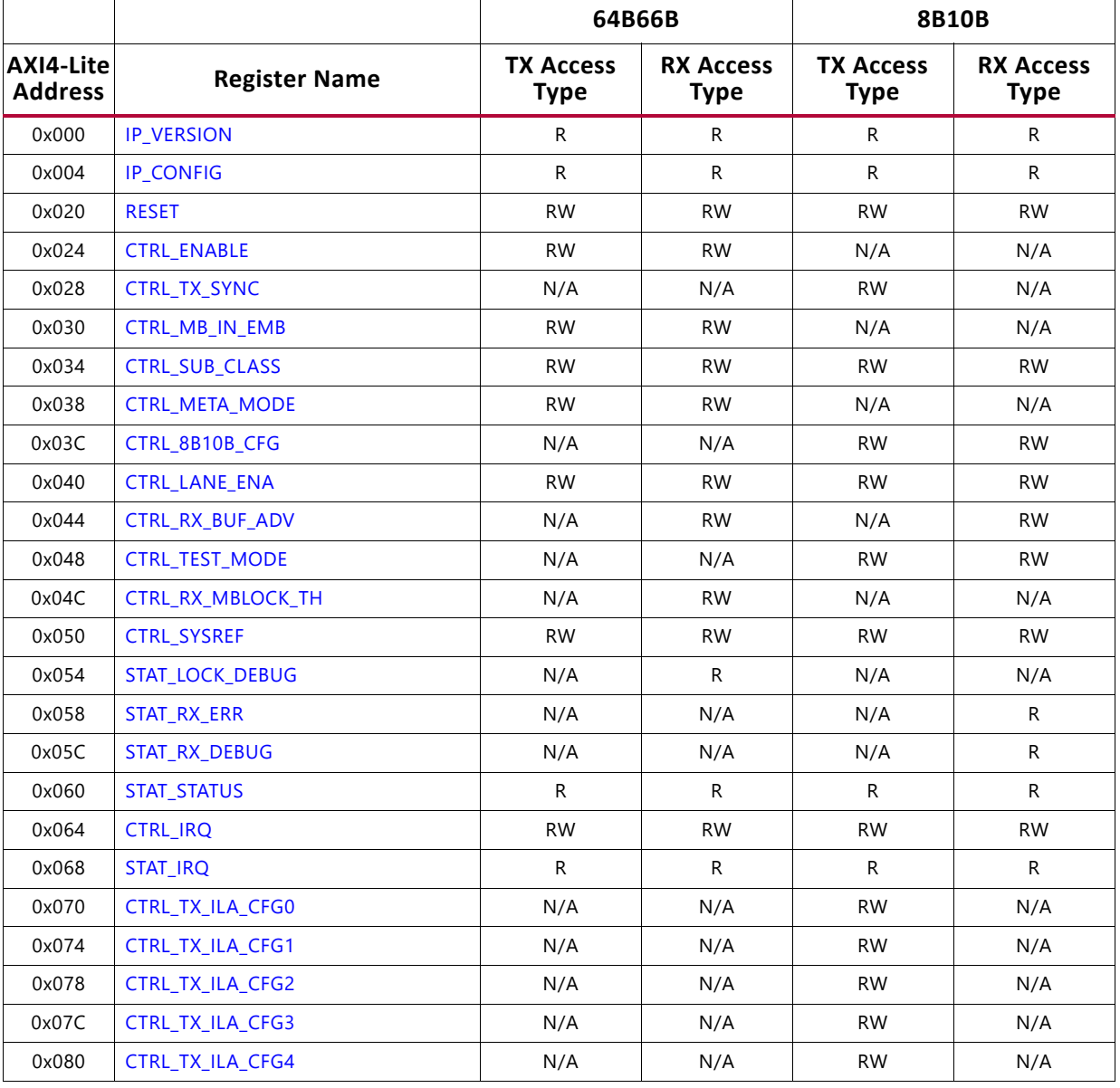

#### <span id="page-13-1"></span>*Table 2‐5:* **Register Address Map**

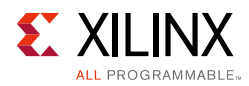

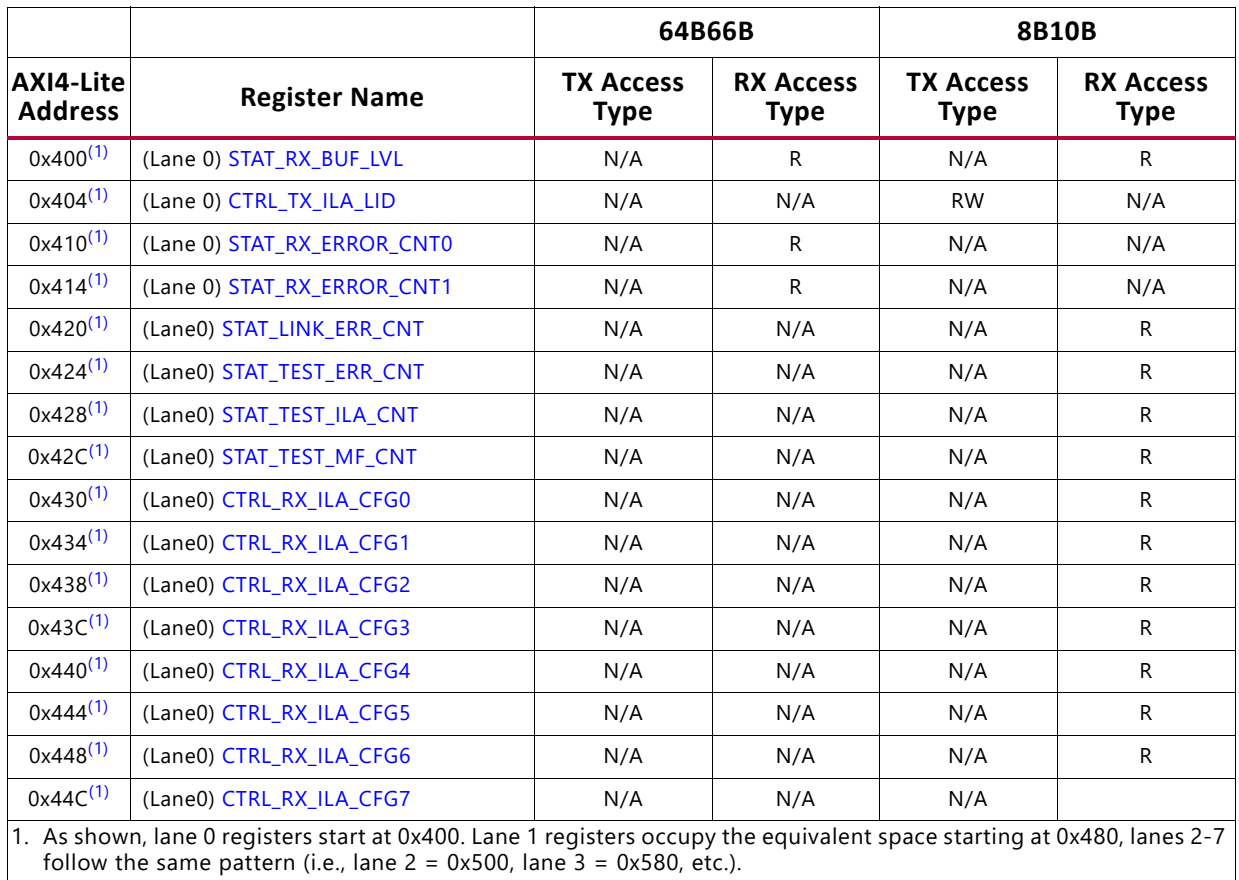

#### *Table 2‐5:* **Register Address Map** *(Cont'd)*

#### <span id="page-14-2"></span><span id="page-14-0"></span>*Table 2‐6:* **IP\_VERSION**

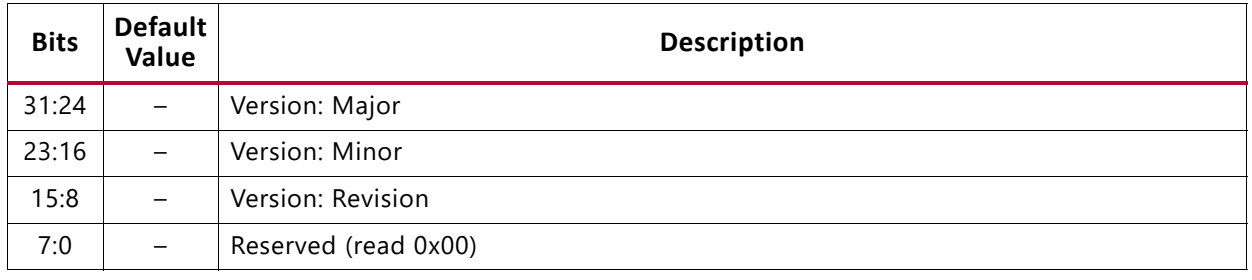

#### [Register Address Map](#page-13-1)

#### <span id="page-14-1"></span>*Table 2‐7:* **IP\_CONFIG**

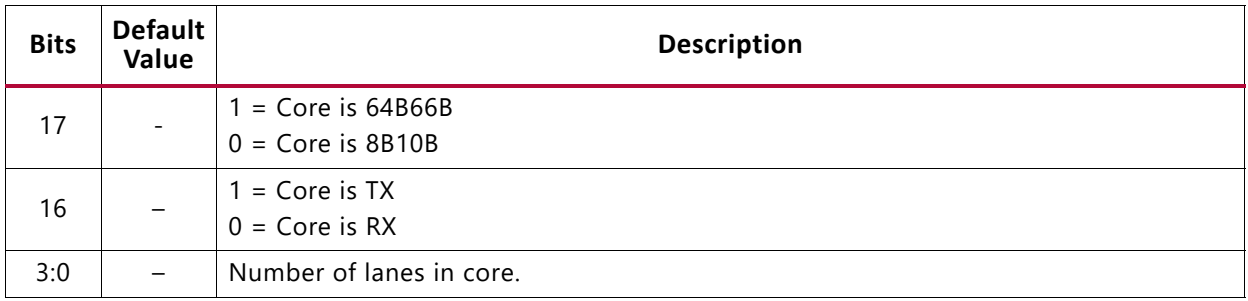

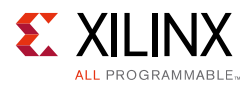

#### [Register Address Map](#page-13-1)

#### <span id="page-15-0"></span>*Table 2‐8:* **RESET**

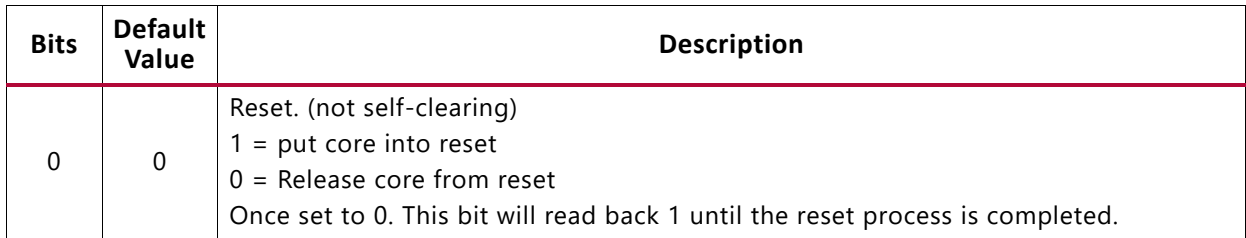

#### [Register Address Map](#page-13-1)

#### <span id="page-15-1"></span>*Table 2‐9:* **CTRL\_ENABLE**

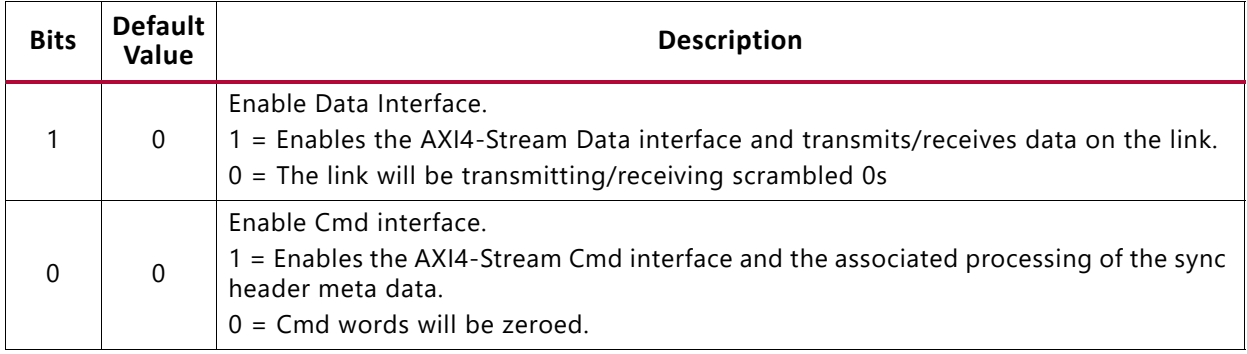

[Register Address Map](#page-13-1)

#### <span id="page-15-2"></span>*Table 2‐10:* **CTRL\_TX\_SYNC**

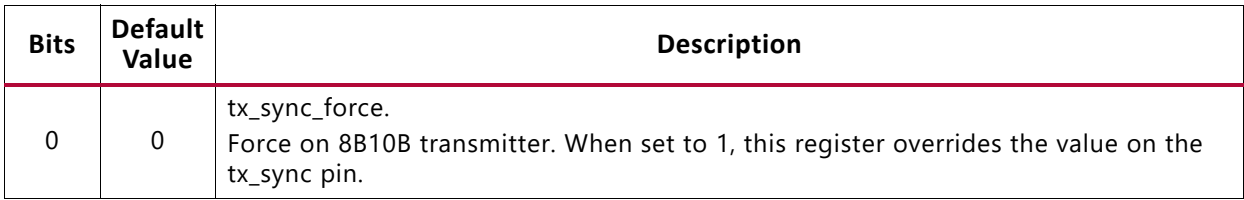

#### [Register Address Map](#page-13-1)

#### <span id="page-15-3"></span>*Table 2‐11:* **CTRL\_MB\_IN\_EMB**

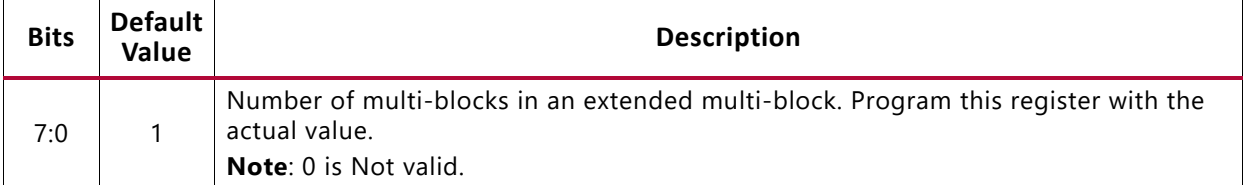

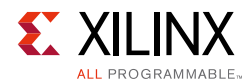

#### <span id="page-16-0"></span>*Table 2‐12:* **CTRL\_SUB\_CLASS**

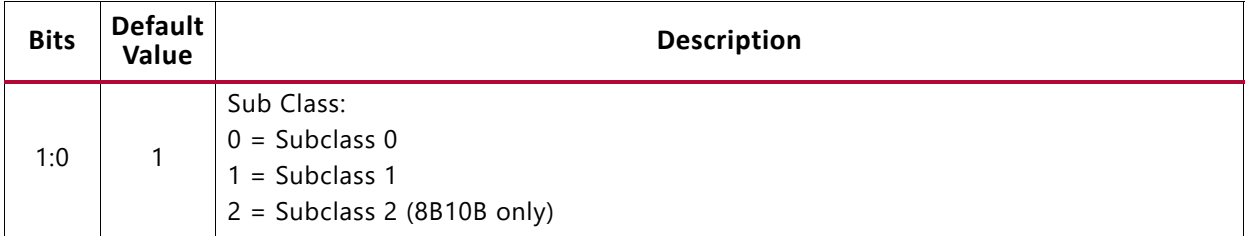

[Register Address Map](#page-13-1)

#### <span id="page-16-1"></span>*Table 2‐13:* **CTRL\_META\_MODE**

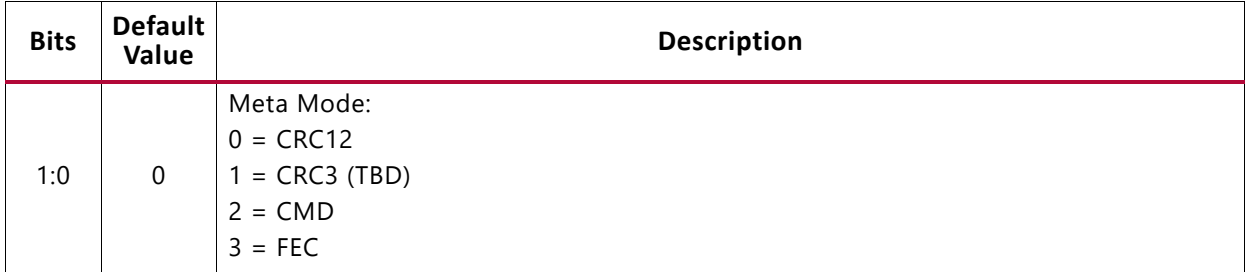

[Register Address Map](#page-13-1)

#### <span id="page-16-2"></span>*Table 2‐14:* **CTRL\_8B10B\_CFG**

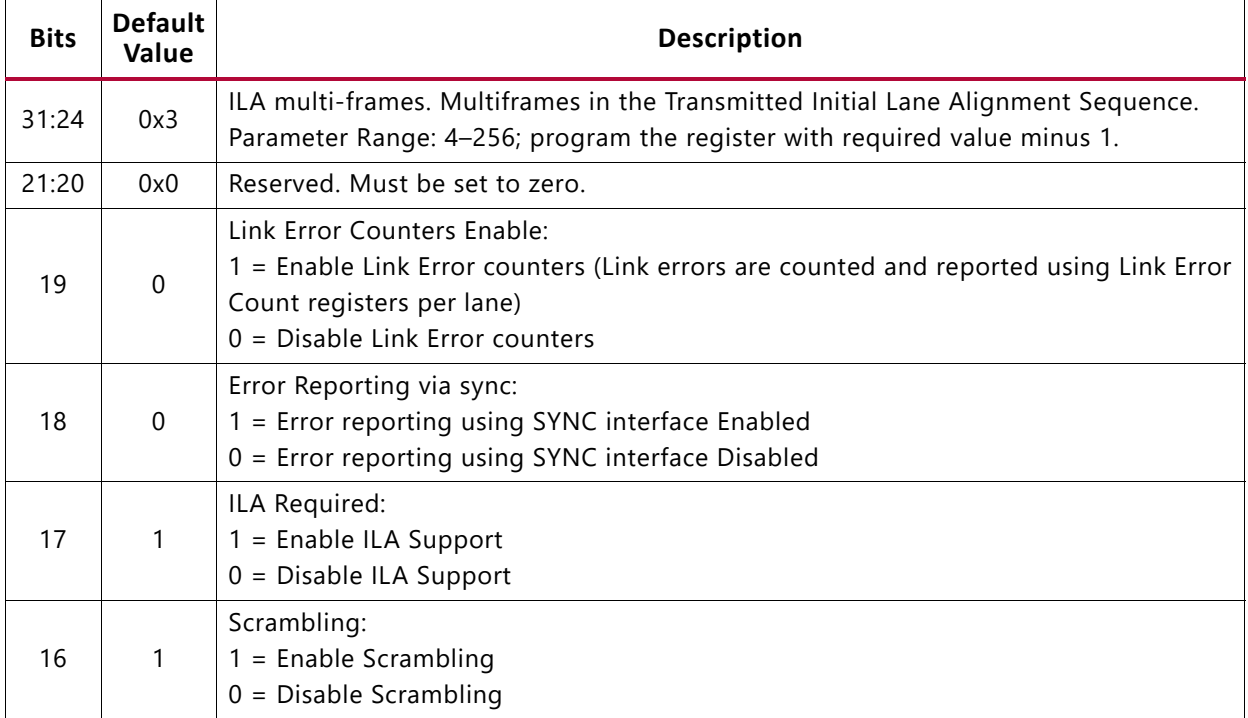

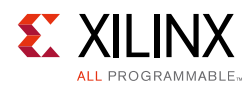

#### *Table 2‐14:* **CTRL\_8B10B\_CFG**

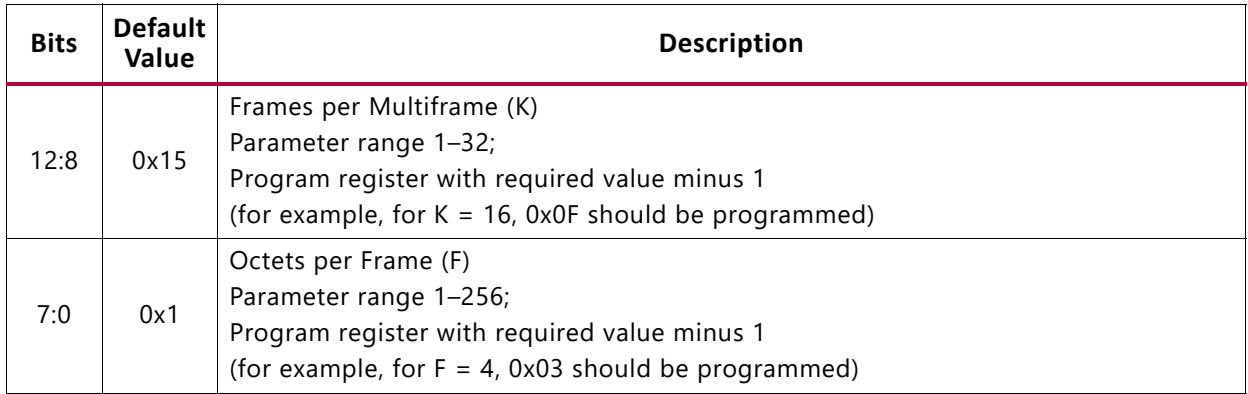

#### [Register Address Map](#page-13-1)

#### <span id="page-17-0"></span>*Table 2‐15:* **CTRL\_LANE\_ENA**

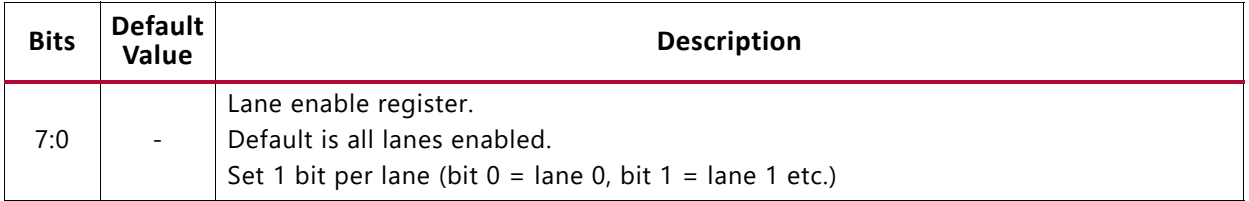

#### [Register Address Map](#page-13-1)

#### <span id="page-17-1"></span>*Table 2‐16:* **CTRL\_RX\_BUF\_ADV**

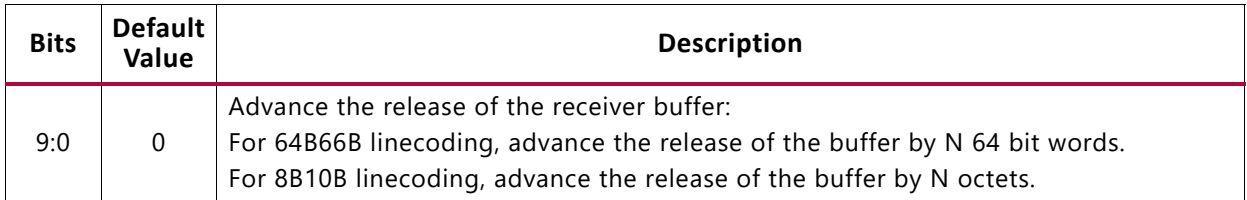

[Register Address Map](#page-13-1)

#### <span id="page-17-2"></span>*Table 2‐17:* **CTRL\_TEST\_MODE**

<span id="page-17-3"></span>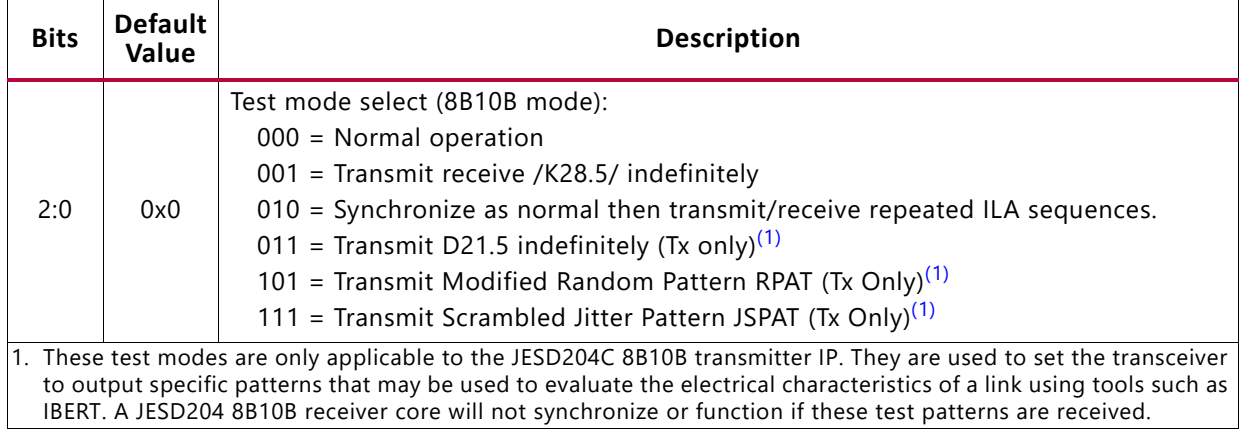

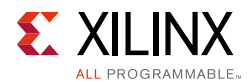

#### <span id="page-18-0"></span>*Table 2‐18:* **CTRL\_RX\_MBLOCK\_TH**

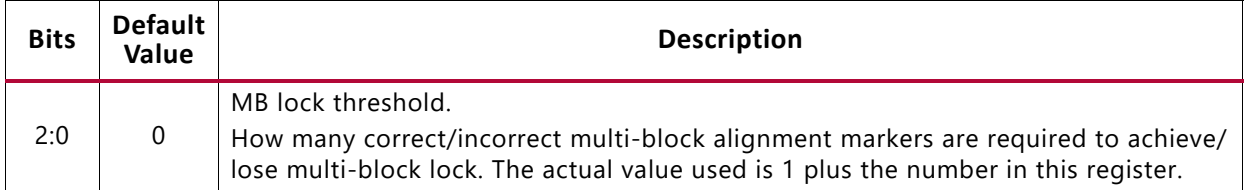

#### [Register Address Map](#page-13-1)

#### <span id="page-18-4"></span><span id="page-18-1"></span>*Table 2‐19:* **CTRL\_SYSREF**

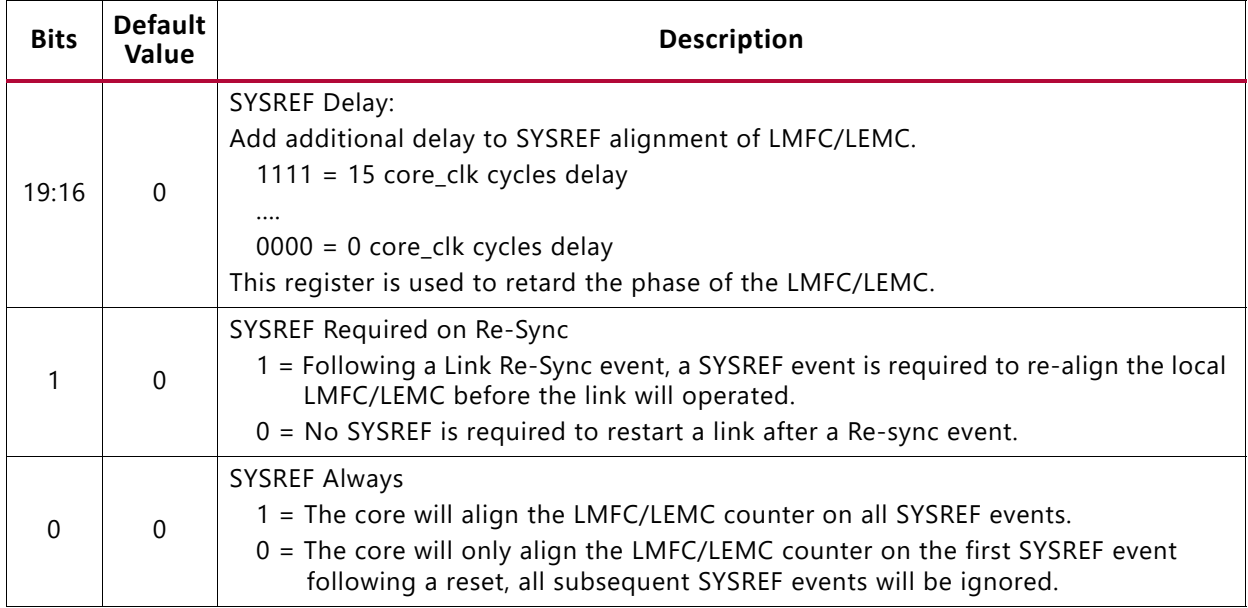

#### [Register Address Map](#page-13-1)

#### <span id="page-18-2"></span>*Table 2‐20:* **STAT\_LOCK\_DEBUG**

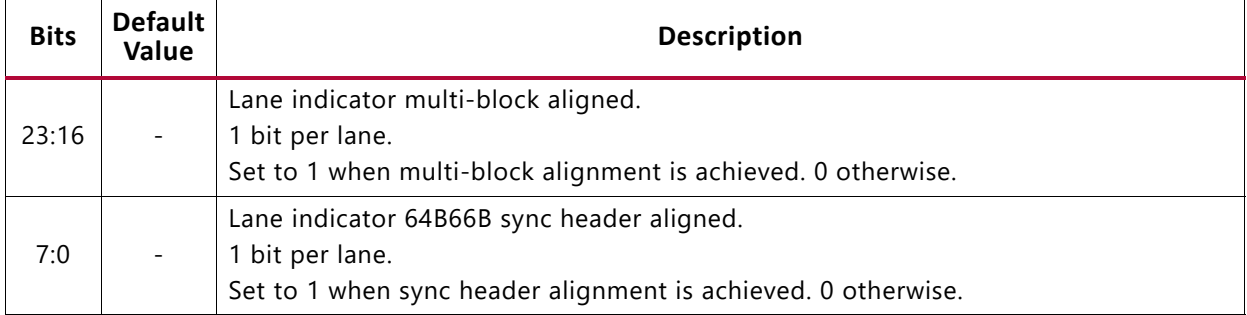

[Register Address Map](#page-13-1)

#### <span id="page-18-3"></span>*Table 2‐21:* **STAT\_RX\_ERR**

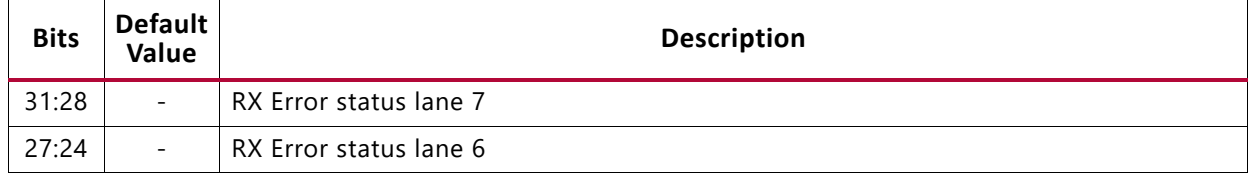

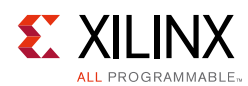

#### *Table 2‐21:* **STAT\_RX\_ERR**

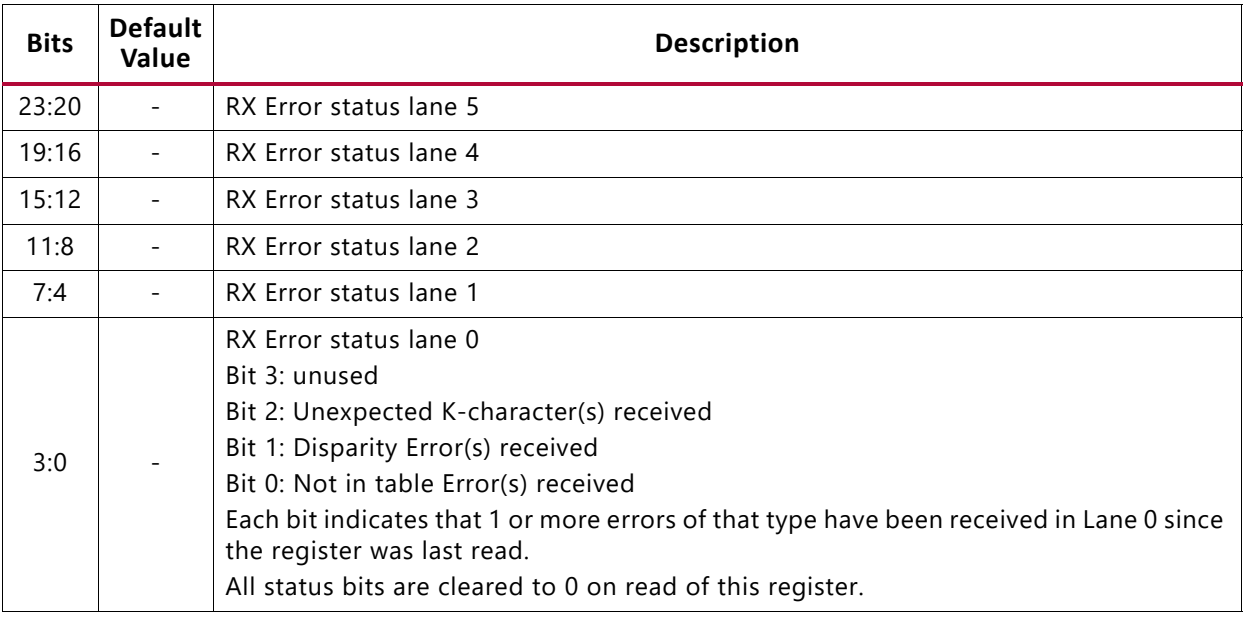

[Register Address Map](#page-13-1)

#### <span id="page-19-0"></span>*Table 2‐22:* **STAT\_RX\_DEBUG**

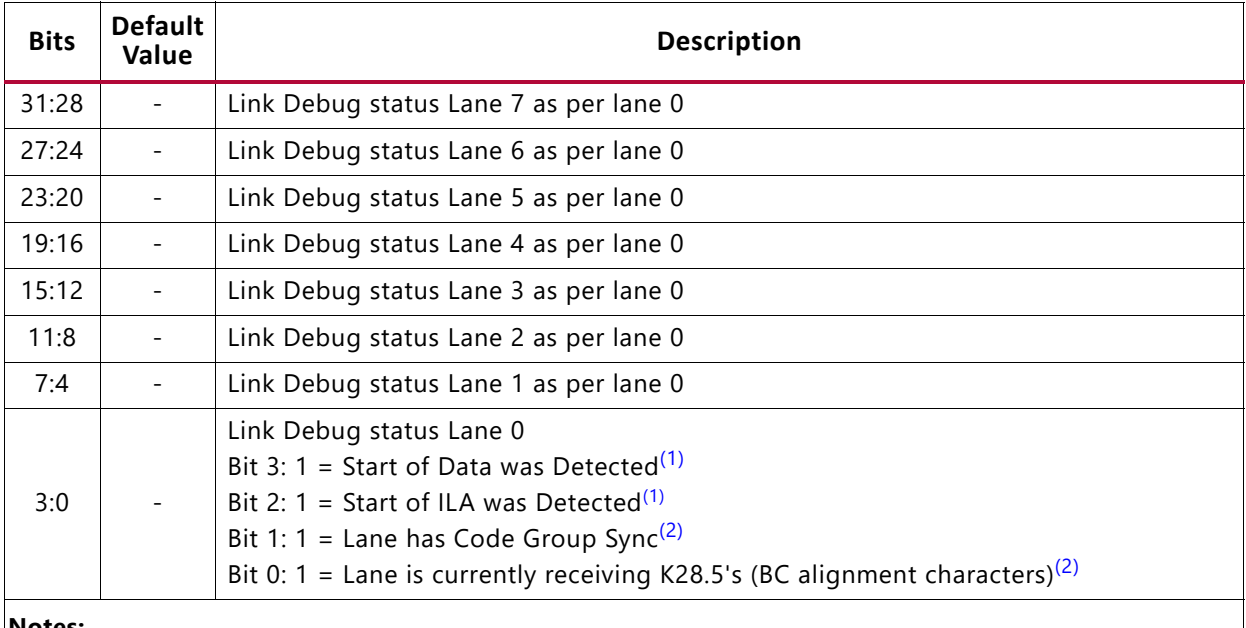

#### **Notes:**

<span id="page-19-1"></span>1. The status bits 3:2 latch when set and are cleared on read or when the core is reset. If the core is streaming data when these bits are cleared, they are instantly set again. The purpose of these bits is to detect whether these conditions have occurred since SYNC was asserted.

<span id="page-19-2"></span>2. The status bits 1:0 show instantaneous status.

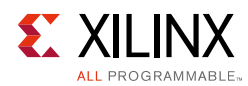

#### <span id="page-20-0"></span>*Table 2‐23:* **STAT\_STATUS**

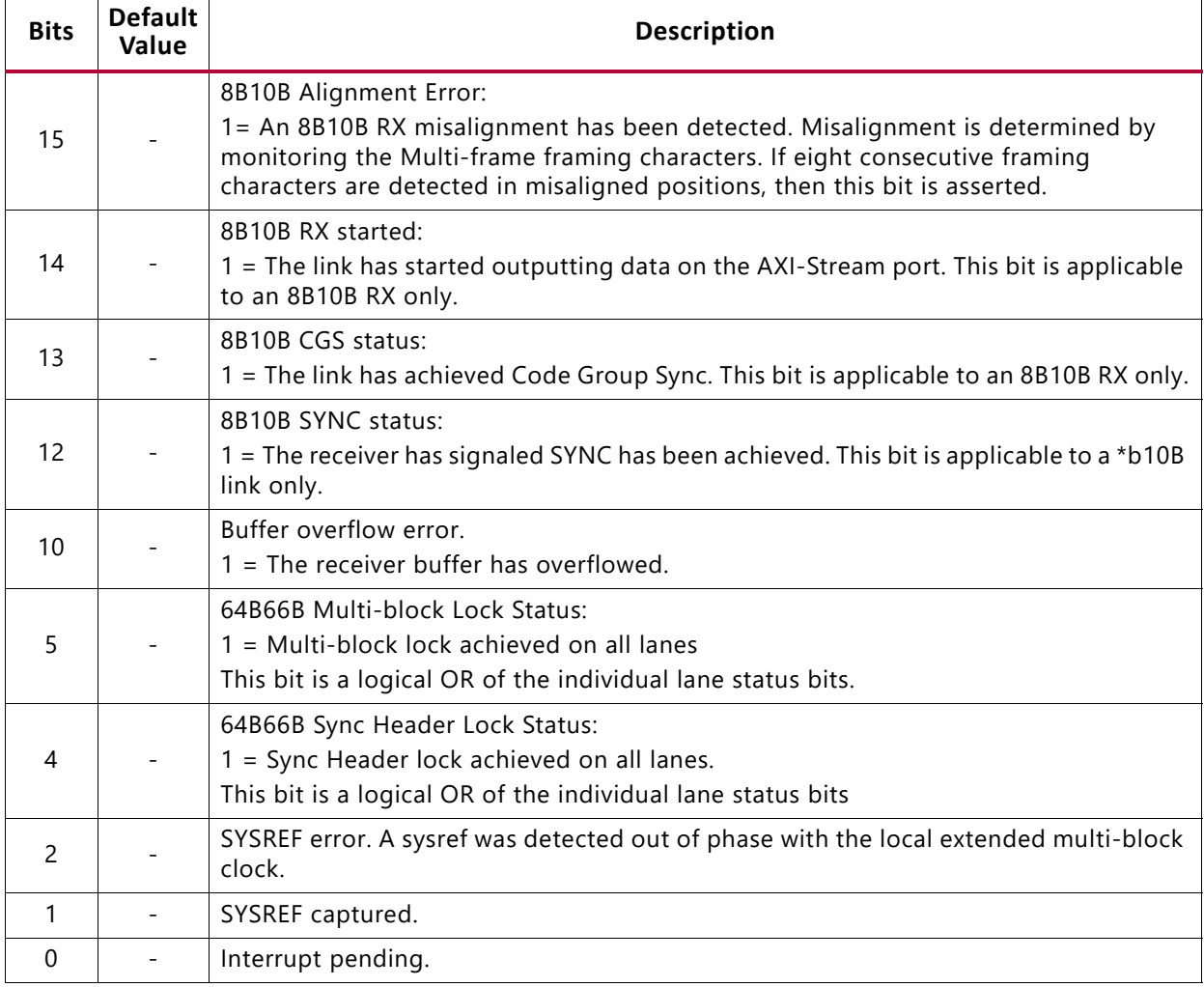

#### <span id="page-20-1"></span>*Table 2‐24:* **CTRL\_IRQ**

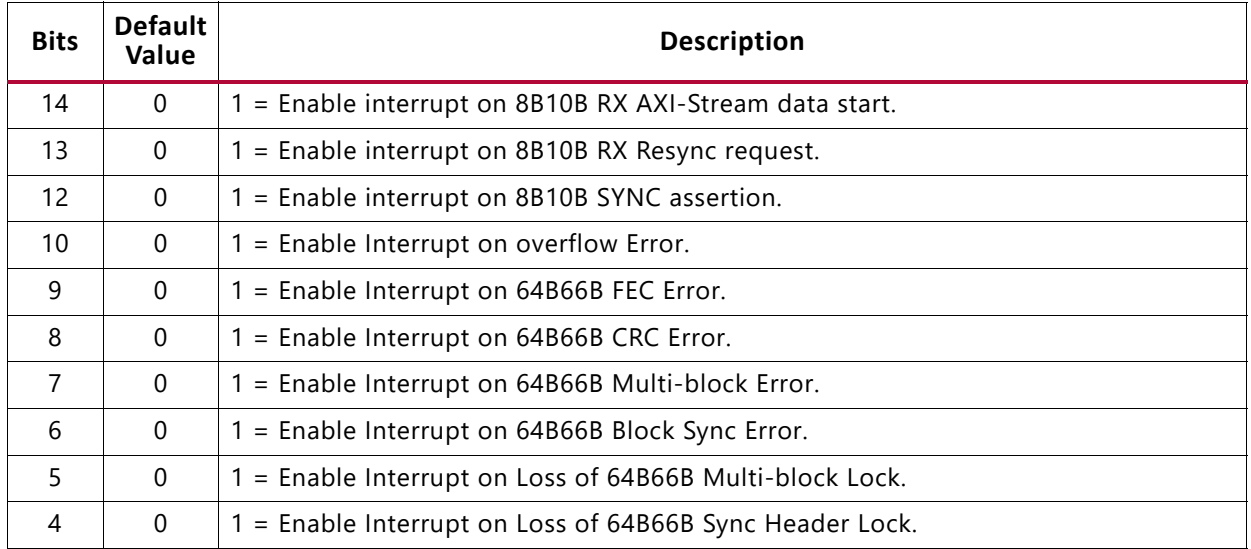

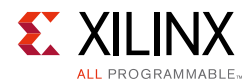

#### *Table 2‐24:* **CTRL\_IRQ**

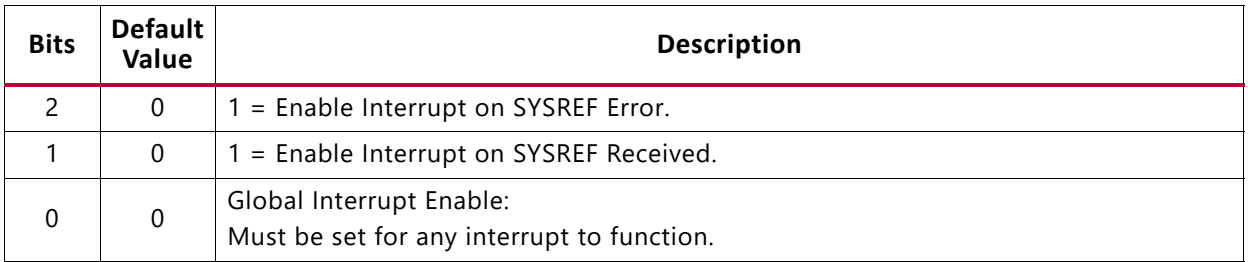

#### [Register Address Map](#page-13-1)

<span id="page-21-0"></span>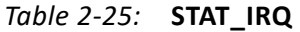

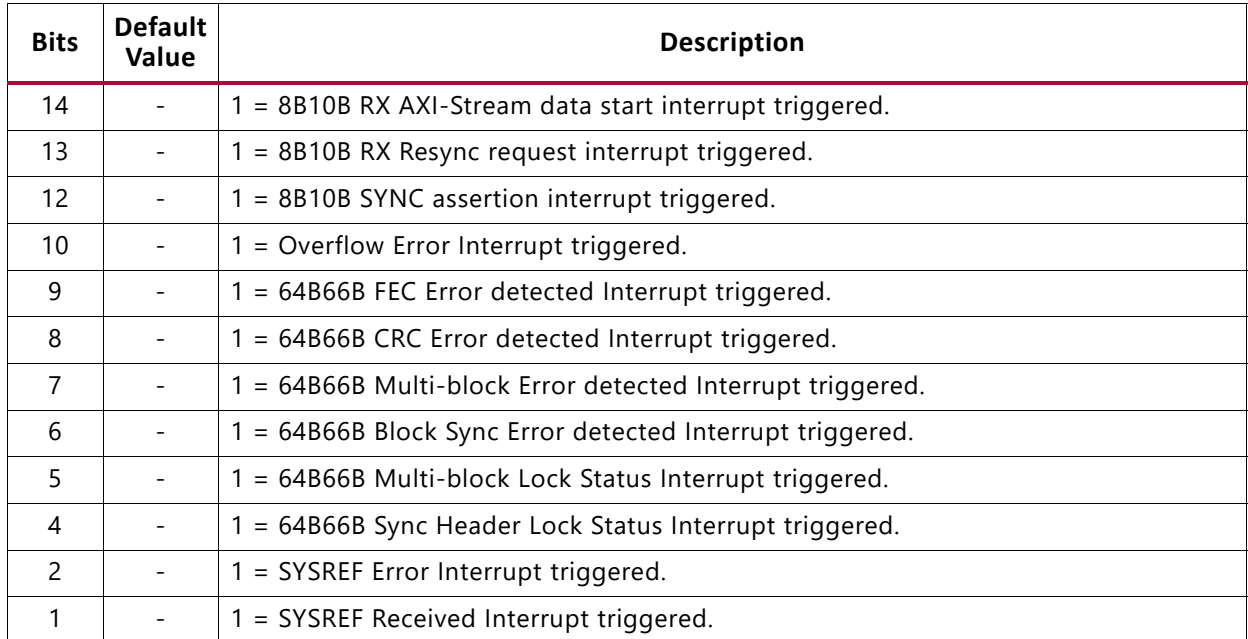

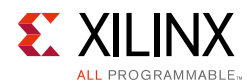

#### <span id="page-22-0"></span>*Table 2‐26:* **CTRL\_TX\_ILA\_CFG0**

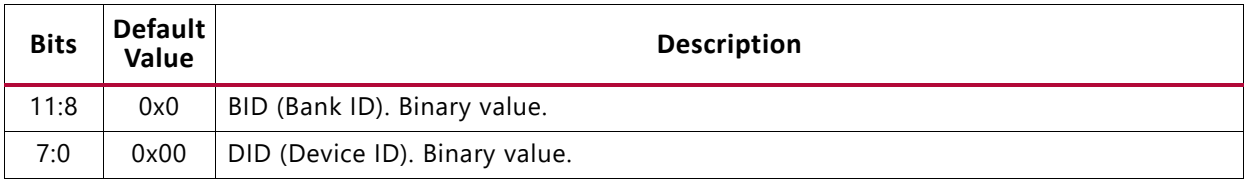

#### [Register Address Map](#page-13-1)

#### <span id="page-22-1"></span>*Table 2‐27:* **CTRL\_TX\_ILA\_CFG1**

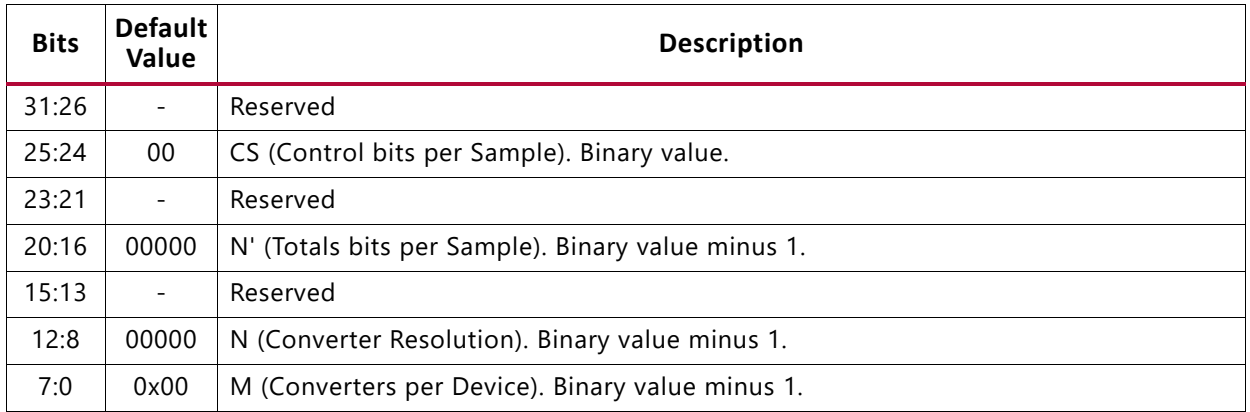

[Register Address Map](#page-13-1)

#### <span id="page-22-2"></span>*Table 2‐28:* **CTRL\_TX\_ILA\_CFG2**

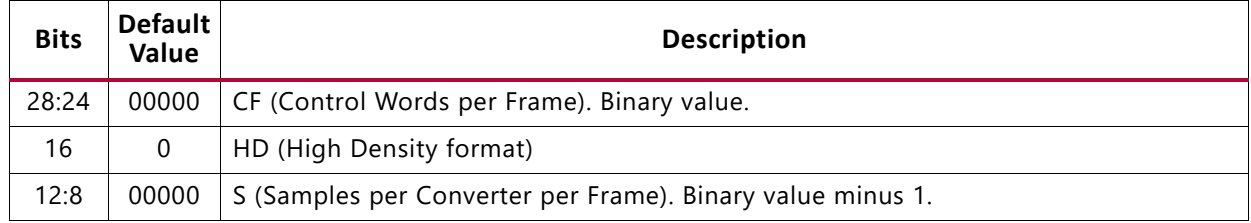

[Register Address Map](#page-13-1)

#### <span id="page-22-3"></span>*Table 2‐29:* **CTRL\_TX\_ILA\_CFG3**

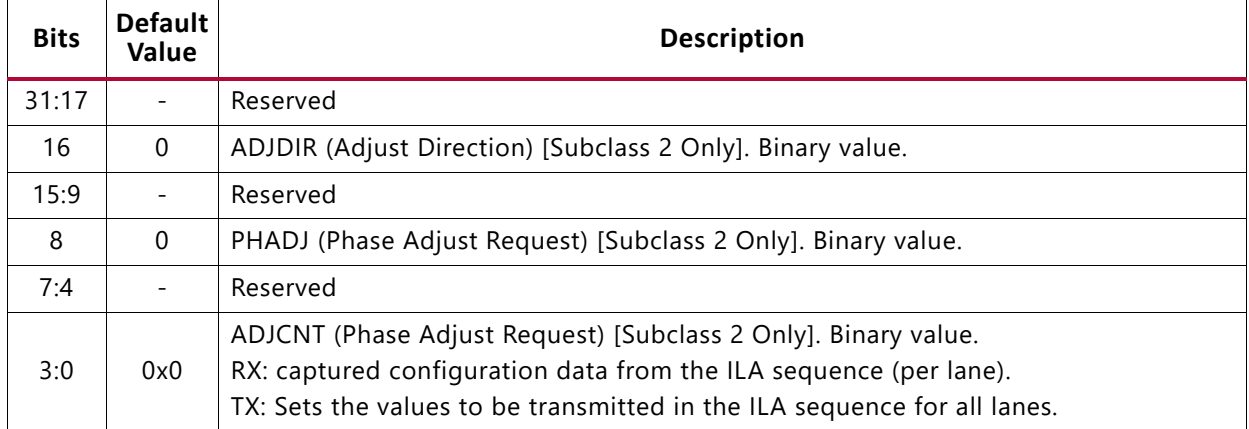

#### <span id="page-23-0"></span>*Table 2‐30:* **CTRL\_TX\_ILA\_CFG4**

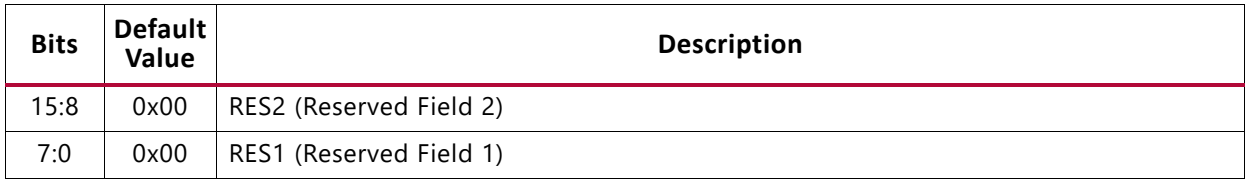

[Register Address Map](#page-13-1)

#### <span id="page-23-1"></span>*Table 2‐31:* **STAT\_RX\_BUF\_LVL**

#### *Note:* This is a *Per Lane* Register

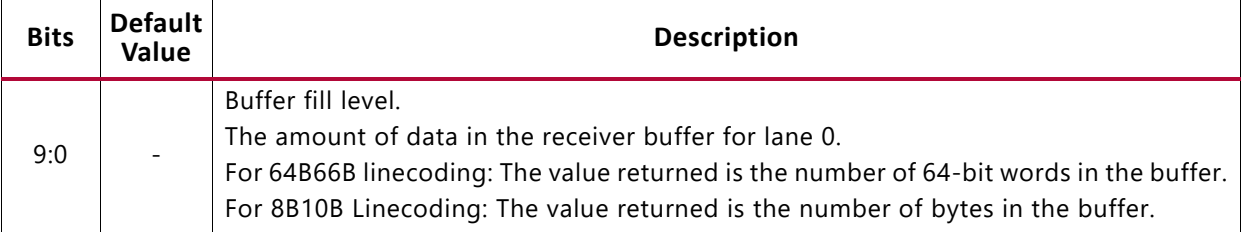

[Register Address Map](#page-13-1)

#### <span id="page-23-3"></span>*Table 2‐32:* **CTRL\_TX\_ILA\_LID**

#### *Note:* This is a *Per Lane* Register

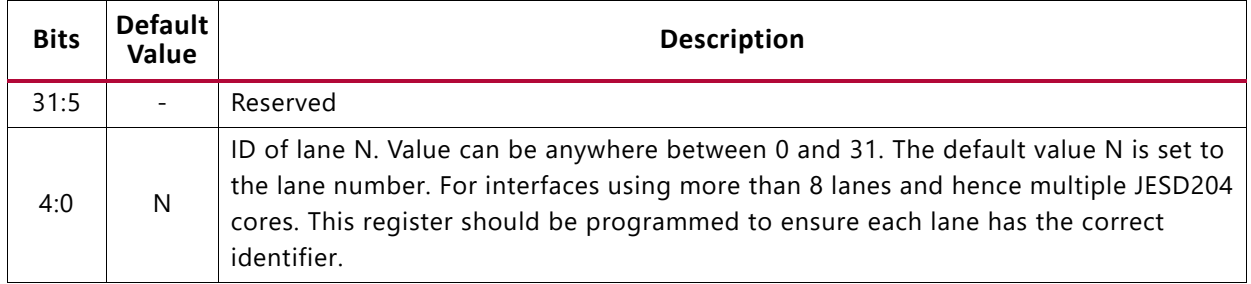

[Register Address Map](#page-13-1)

#### <span id="page-23-2"></span>*Table 2‐33:* **STAT\_RX\_ERROR\_CNT0**

*Note:* This is a *Per Lane* Register. The counts are cumulative and are cleared on read or reset.

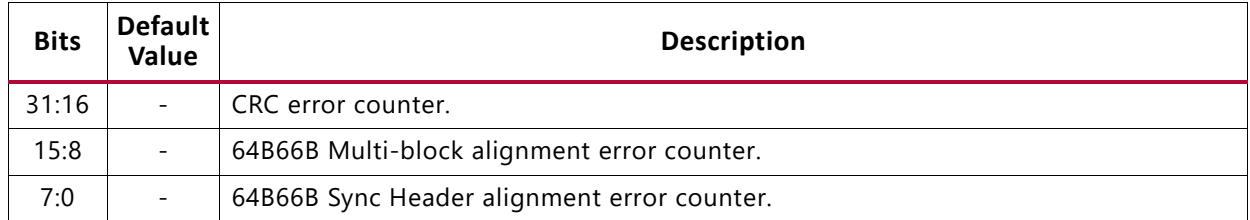

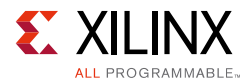

#### <span id="page-24-0"></span>*Table 2‐34:* **STAT\_RX\_ERROR\_CNT1**

*Note:* This is a *Per Lane* Register. The counts are cumulative and are cleared on read or reset.

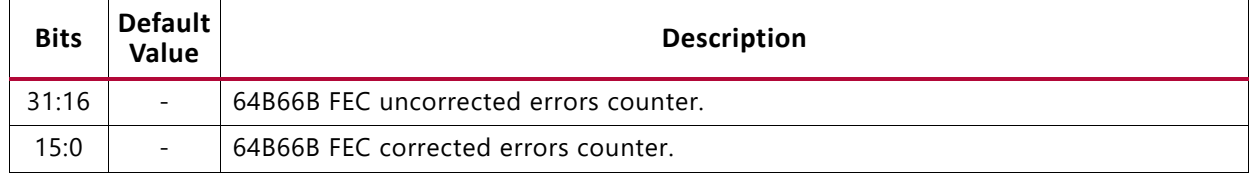

[Register Address Map](#page-13-1)

#### <span id="page-24-1"></span>*Table 2‐35:* **STAT\_LINK\_ERR\_CNT**

#### *Note:* This is a *Per Lane* Register.

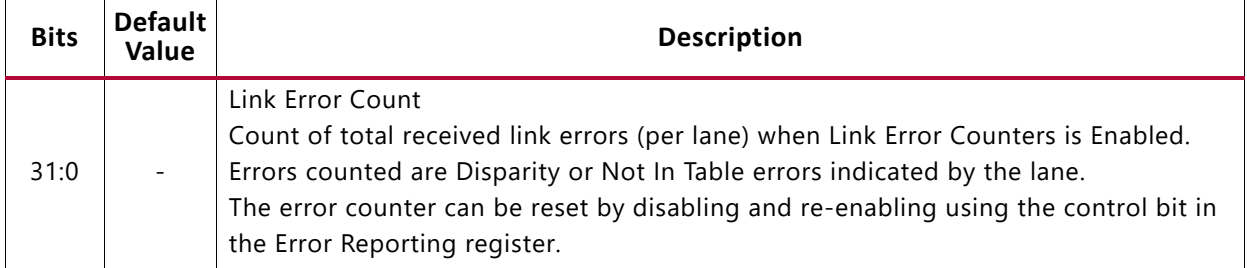

[Register Address Map](#page-13-1)

#### <span id="page-24-2"></span>*Table 2‐36:* **STAT\_TEST\_ERR\_CNT**

#### *Note:* This is a *Per Lane* Register.

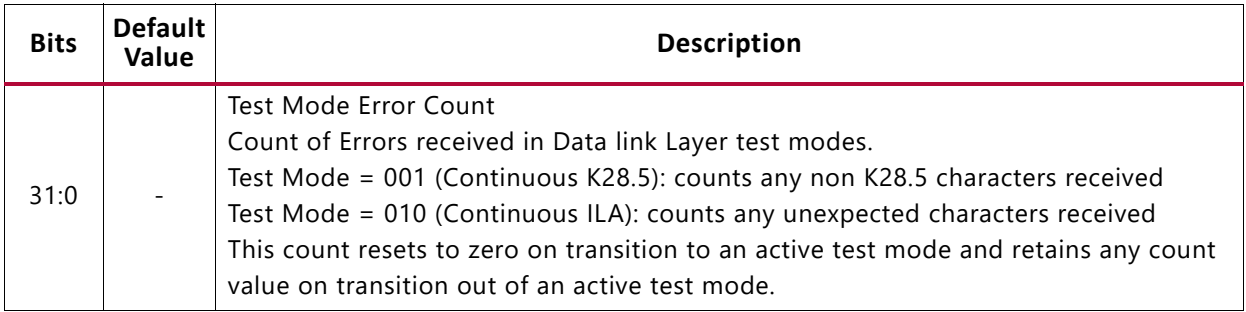

[Register Address Map](#page-13-1)

#### <span id="page-24-3"></span>*Table 2‐37:* **STAT\_TEST\_ILA\_CNT**

#### *Note:* This is a *Per Lane* Register.

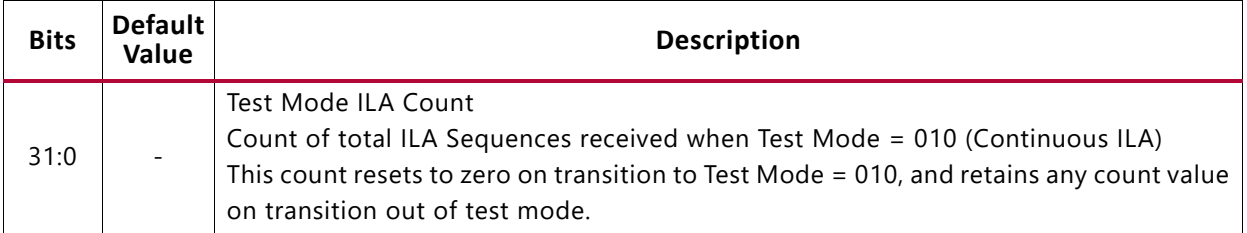

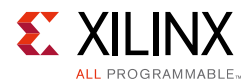

#### <span id="page-25-0"></span>*Table 2‐38:* **STAT\_TEST\_MF\_CNT**

*Note:* This is a *Per Lane* Register.

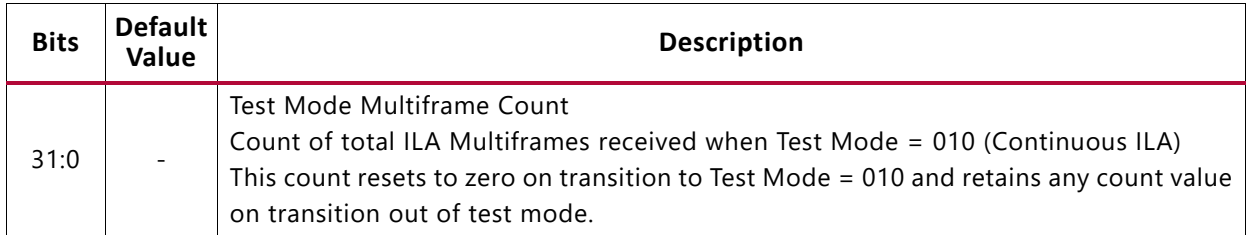

[Register Address Map](#page-13-1)

#### <span id="page-25-1"></span>*Table 2‐39:* **CTRL\_RX\_ILA\_CFG0**

*Note:* This is a *Per Lane* Register.

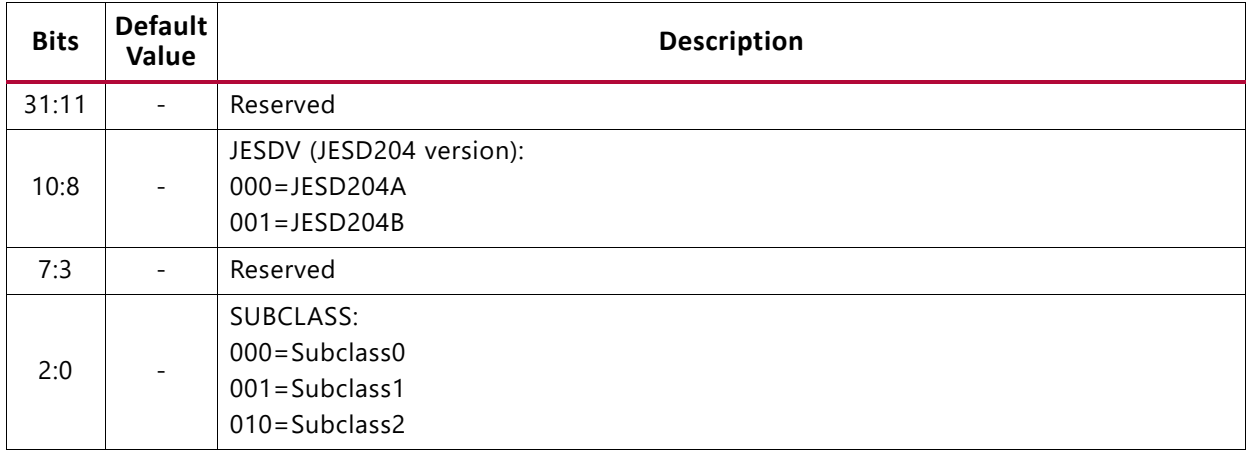

#### [Register Address Map](#page-13-1)

#### <span id="page-25-2"></span>*Table 2‐40:* **CTRL\_RX\_ILA\_CFG1**

*Note:* This is a *Per Lane* Register.

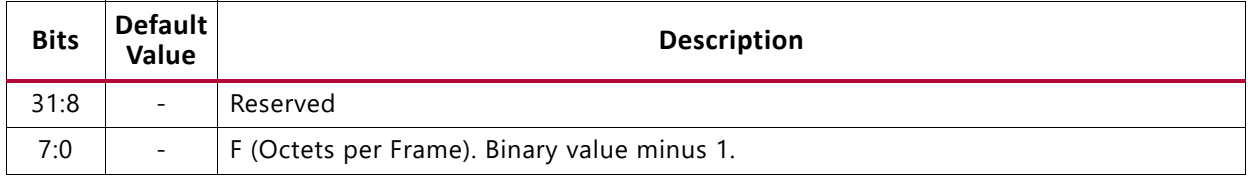

[Register Address Map](#page-13-1)

<span id="page-25-3"></span>*Table 2‐41:* **CTRL\_RX\_ILA\_CFG2**

*Note:* This is a *Per Lane* Register.

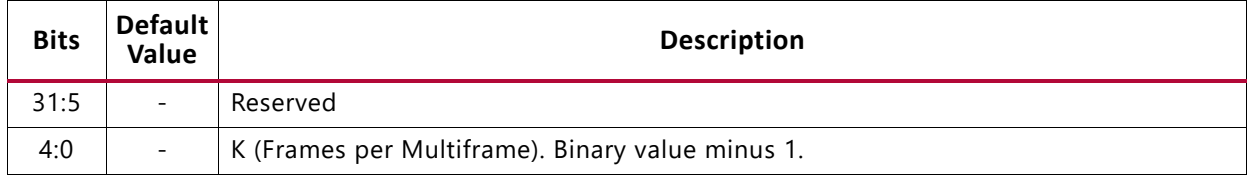

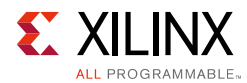

#### <span id="page-26-0"></span>*Table 2‐42:* **CTRL\_RX\_ILA\_CFG3**

*Note:* This is a *Per Lane* Register.

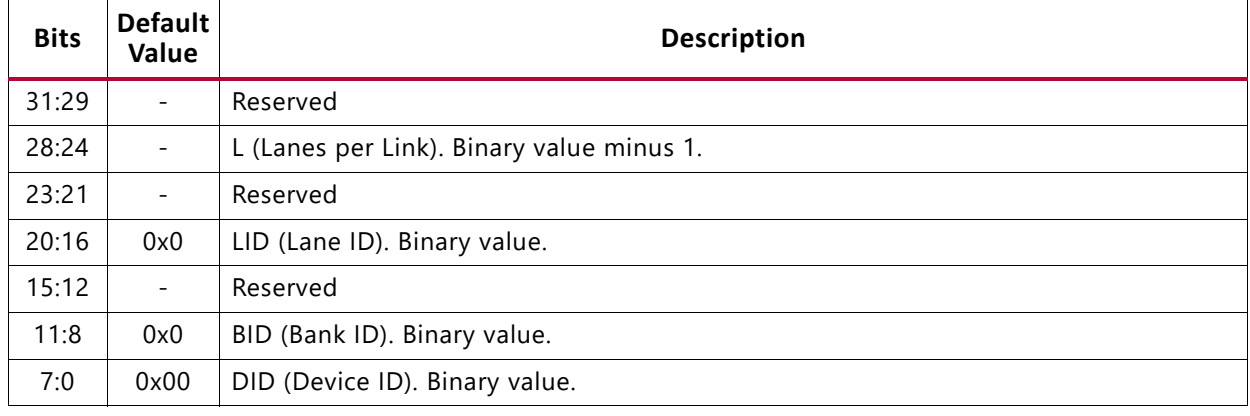

[Register Address Map](#page-13-1)

#### <span id="page-26-1"></span>*Table 2‐43:* **CTRL\_RX\_ILA\_CFG4**

*Note:* This is a *Per Lane* Register.

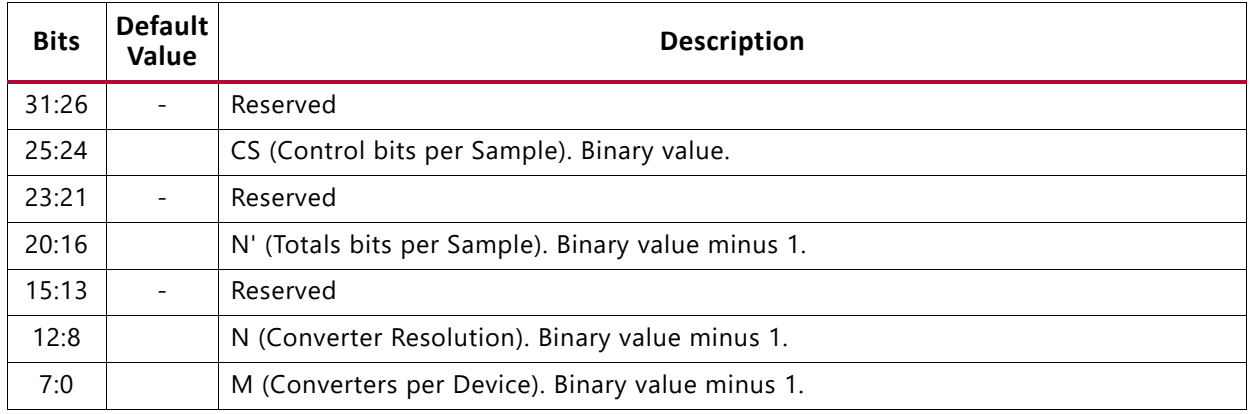

[Register Address Map](#page-13-1)

#### <span id="page-26-2"></span>*Table 2‐44:* **CTRL\_RX\_ILA\_CFG5**

*Note:* This is a *Per Lane* Register.

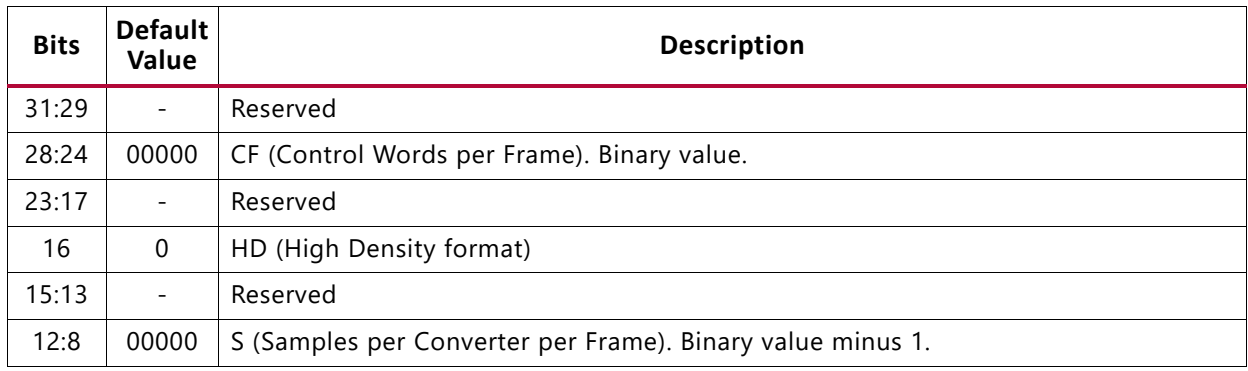

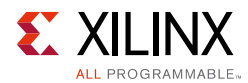

#### *Table 2‐44:* **CTRL\_RX\_ILA\_CFG5**

*Note:* This is a *Per Lane* Register.

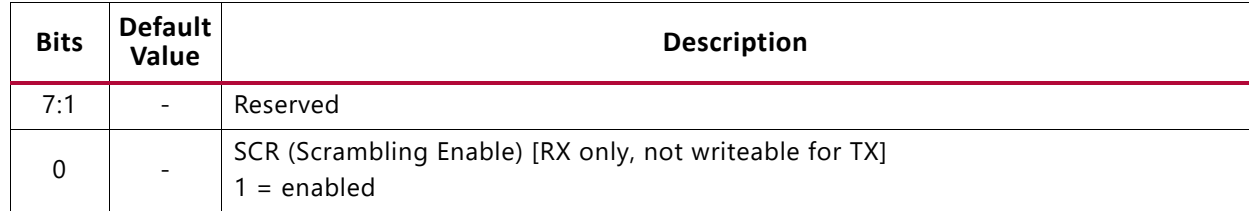

[Register Address Map](#page-13-1)

#### <span id="page-27-0"></span>*Table 2‐45:* **CTRL\_RX\_ILA\_CFG6**

#### *Note:* This is a *Per Lane* Register.

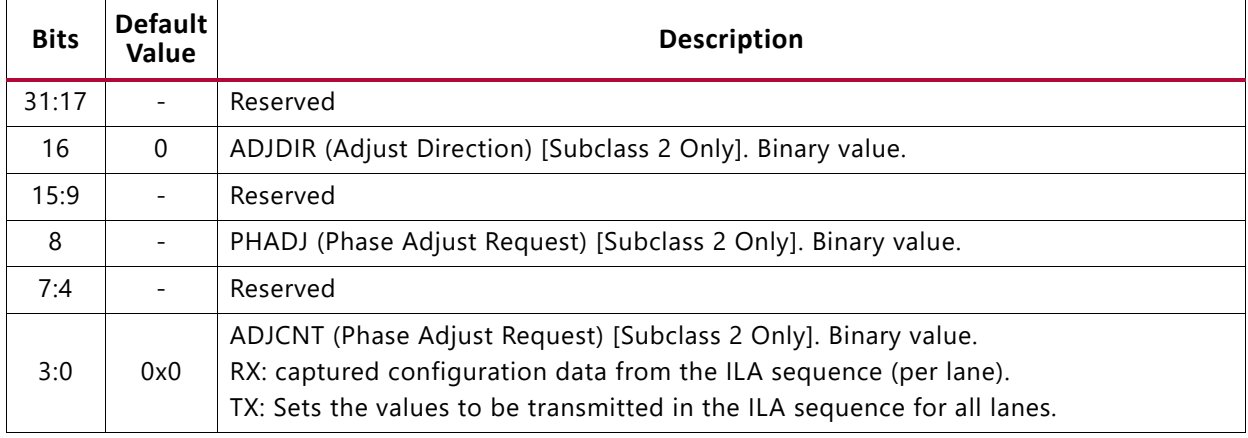

[Register Address Map](#page-13-1)

#### <span id="page-27-1"></span>*Table 2‐46:* **CTRL\_RX\_ILA\_CFG7**

*Note:* This is a *Per Lane* Register.

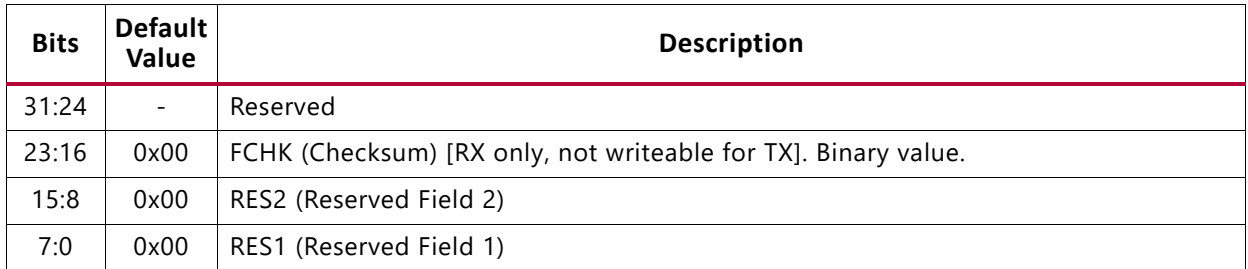

## *Chapter 3*

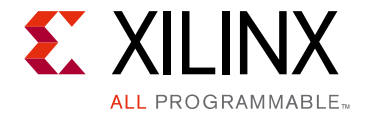

# <span id="page-28-0"></span>Designing with the Core

This chapter provides a general description of how to use the JESD204C core in your designs and should be used in conjunction with [Chapter 2, Product Specification,](#page-7-4) which describes specific core interfaces.

## <span id="page-28-1"></span>**General Design Guidelines**

This section describes the steps required to turn a JESD204C core into a fully-functioning design with user-application logic. It is important to know that not all implementations require all of the design steps listed in this chapter. Follow the logic design guidelines in this manual carefully.

### **Use the Example Design as a starting point**

Each instance of the JESD204C core created by the Vivado® Design Suite is delivered with an example design that can be implemented in an FPGA and simulated. This design can be used as a starting point for your own design or can be used to troubleshoot your application, if necessary.

See [Example Design](#page-53-1) for information about using and customizing the example designs for the JESD204C core.

### **Know the degree of difficulty**

JESD204C designs are challenging to implement in any technology, and the degree of difficulty is further influenced by:

- Maximum system clock frequency
- Targeted device architecture
- Nature of your application

All JESD204C implementations require careful consideration of system performance requirements. Pipelining, logic mapping, placement constraints, and logic duplication are all methods that help boost system performance.

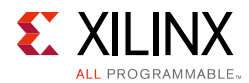

## **Keep it Registered**

To simplify timing and increase systems performance in an FPGA design, keep all inputs and outputs between your application and the core registered. This means that all inputs and outputs from your application should come from, or connect to, a flip-flop. While registering signals may not be possible for all paths, it simplifies timing analysis and makes it easier for the Xilinx tools to place-and-route the design.

## **Recognize Time-Critical Signals**

The XDC provided with the Example Design for the core identifies the critical signals and the timing constraints that should be applied. See [Constraining the Core](#page-50-1) for further information.

## **Use Supported Design Flows**

The core is synthesized in the Vivado IDE and is delivered as Verilog. The example implementation scripts currently provided use Vivado synthesis as the synthesis tool for the IP integrator example design that is delivered with the core. Other synthesis tools can be used.

### **Make only Allowed Modifications**

The JESD204C core is not user-modifiable. Any modifications can have adverse effects on system timing and protocol compliance. Supported user configurations of the JESD204C core can only be made by selecting the options from within the Vivado Customize IP dialog box and using the top-level parameters described in this document. See [Design Flow Steps](#page-45-2) for more information.

### **Recommended Design Experience**

Although the JESD204C core is a fully-verified solution. The challenges associated with implementing a complete design vary depending on the configuration and functionality of the application. For best results, previous experience in building high-performance, pipelined FPGA designs using Xilinx implementation tools and the XDC is recommended.

Contact your local [Xilinx representative](https://www.xilinx.com/about/contact.html) for a closer review and estimation for your specific requirements.

### **Subclass Mode**

The JESD204C core supports operation in two JESD204C Subclass modes (0 and 1) for 64B66B linecoding, and three Subclass modes (0, 1 and 2) for 8B10B linecoding.

This is controlled by a register setting. By default the core operates in Subclass 1 mode.

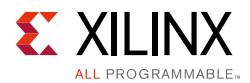

The core pinout for 64B66B supports both subclass modes of operation, however an externally generated SYSREF is required for Subclass 1 operation. For Subclasses 0, the SYSREF input signal is not required and can be tied off.

The core pinout for 8B10B supports all three subclass modes of operation, however an externally generated SYSREF is required for Subclass 1 operation. For Subclasses 0 and 2, the SYSREF input signal is not required and can be tied off.

#### *Subclass 0*

Subclass 0 is supported for both 64B66B and 8B10B linecoding. Subclass 0 does not support Deterministic Latency and the SYSREF input is not required.

#### *Subclass 1*

Subclass 1 is supported for both 64B66B and 8B10B linecoding. Subclass 1 supports deterministic latency through the use of a common SYSREF signal between the converter and logic device. The SYSREF signal is generated external to the core, and is distributed to all devices within a system. SYSREF is permitted by the JESD204C standard to be either a *one-shot*, *periodic*, or *gapped periodic*. The JESD204C core is capable of operating with any of these selections. The timing and clocking requirements for the reliable capture of SYSREF are key to achieving reliable deterministic latency.

#### *Subclass 2*

Subclass 2 is only supported for 8B10B linecoding. Subclass 2 supports deterministic latency using only the SYNC signal. The timing and clocking requirements for the launch (by an RX core), and capture (by a TX core) of the SYNC signal are key to achieving reliable deterministic latency. Care must be taken to ensure the timing of this signal is met.

### **Programming the Core**

Run time operation of the JESD204C core is configured through an AXI4-Lite register interface. See [Register Space](#page-13-2) for details of the register map and available configuration registers.

For correct operation and bring-up of a JESD204C link, it is important that the major framing and link operation parameters match at both ends of the link. These parameters are determined by the configurations available in the ADC/DAC converter device to which the core is interfacing.

For 64B66B Linecoding, these are:

- Meta Mode
- Multi-blocks in Extended Multi-block

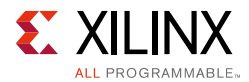

- Subclass mode
- SYSREF handling (for subclass 1 mode)

For 8B10B Linecoding, these are:

- Octets per frame
- Frames per Multi-frame
- Scrambling On/Off
- Subclass mode
- SYSREF handling (for subclass 1 mode)

For 8B10B transmitter cores, in addition to the above parameters, some of the additional content of the configuration data which is transmitted in the ILA sequence at link start-up is also programmed through the register interface. The data values transmitted in the ILA configuration data are not normally critical to the operation of the link, but this is dependent on the behavior of the receiving device.

For 8B10B receive cores, the configuration data received in the ILA sequence is captured for each lane and can be examined using the register interface.

After programming the link parameters the JESD204C core must be reset to restart the link using the newly programmed values. If the JESD204C core is not reset after programming, the new parameters will not be used.

## <span id="page-31-0"></span>**Clocking**

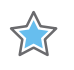

**IMPORTANT:** *It is strongly recommended that you use one of the clocking schemes presented in this section. Use of alternative clocking schemes may lead to design failure.*

The JESD204C specification [\[Ref 9\]](#page-64-2) does not define specific serial line rates for any JESD204C link, but a valid range of line rates from 312.5 Mb/s to 32 Gb/s. The JESD204C core supports 8B10B linecoding at line rates from 1 Gb/s to 16,375 Gb/s (depending on the part and speed grade selection) and 64B66B linecoding at line rates from 1 Gb/s to 32 Gb/s (depending on the part and speed grade selection). In most instances, the serial line rate selection is governed by the specifications of the ADC/DAC Converter device(s) to which the core is interfaced. The required operating serial line rate directly relates to the clock rate at which the core logic operates (core clock); the serial line rate also governs the selection of the reference clock required by the transceiver(s).

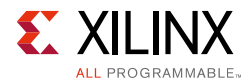

## **Core Clock 64B66B linecoding**

The JESD204C 64B66B core operates using a 64-bit (8-byte) datapath. The core clock frequency is always the line rate divided by 66. For example, for a serial line rate of 16.5 Gb/s, the core clock frequency is 250 MHz.

The AXI4-streaming RX / TX Data and Cmd interfaces operate at this core clock frequency. TX and RX core clock should be used as the clock source for these interfaces.

## **Core Clock 8B10B Linecoding**

The JESD204C 8B10B core operates using a 32-bit (4-byte) datapath. The core clock frequency is always the line rate divided by 40. For example, for a serial line rate of 12.5 Gb/s, the core clock frequency is 312.5 MHz.

The AXI4-streaming RX and TX Data interfaces operate at this core clock frequency. TX and RX core clock should be used as the clock source for these interfaces.

## **Reference Clock**

The GTY serial transceivers in the JESD204\_PHY require a stable, low-jitter reference clock which has a device and speed grade-dependent range. In some circumstances, it can be advantageous to use the same clock frequency for both core clock and reference clock. However this might not always be practical. It is important to understand the limitations imposed on the reference clock and core clock, together with system-level implications such as the synchronous capture of SYSREF for Subclass 1.

## **AXI4-Lite Interface Clock**

The JESD204C core is configured and monitored through an AXI4-Lite processor interface. The clock for this interface is separate and independent from the core and reference clocks.

## **DRP Clock**

JESD204C system implementation requires the use of a JESD204 PHY core. The JESD204\_PHY core must be supplied with a DRP clock (see J*ESD204 PHY LogiCORE IP Product Guide* PG198 [\[Ref 11\]](#page-64-4)).

## **Separate Transceiver Reference and Core Clocks**

For JESD204C, the most generic and flexible clocking scheme uses separate transceiver reference and JESD204C core clocks supplied to the FPGA. In this configuration, the reference and core clocks are physically separate and can be run at independent, but related, frequencies, without additional constraints.

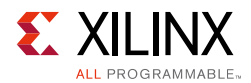

The reference clock can be run at any frequency within the limitations of the transceiver for the selected line rate. The core clock always runs at the required rate (1/66th or 1/40th of the serial line rate).

This configuration is shown in [Figure 3-1](#page-33-0) for 64B66B linecoding, and [Figure 3-2](#page-33-1) for 8B10B linecoding.

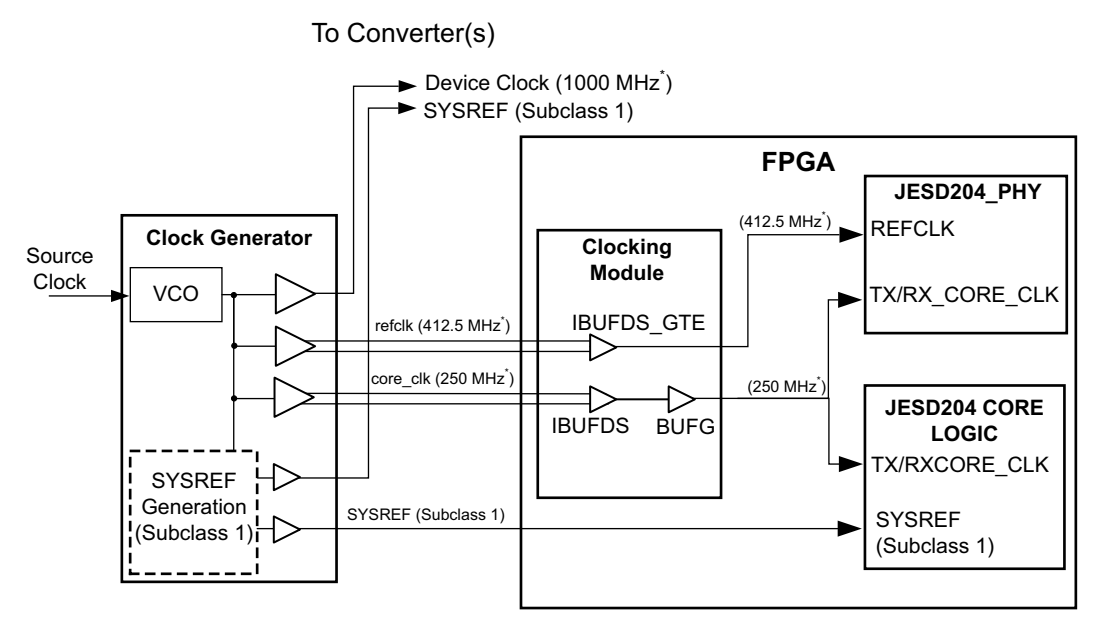

example frequencies. 64B66B Line Rate = 16.5 Gb/s example frequencies. 64B66B Line Rate = 16.5 Gb/s

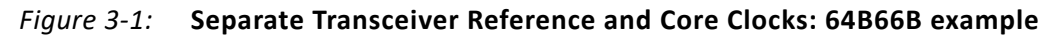

<span id="page-33-0"></span>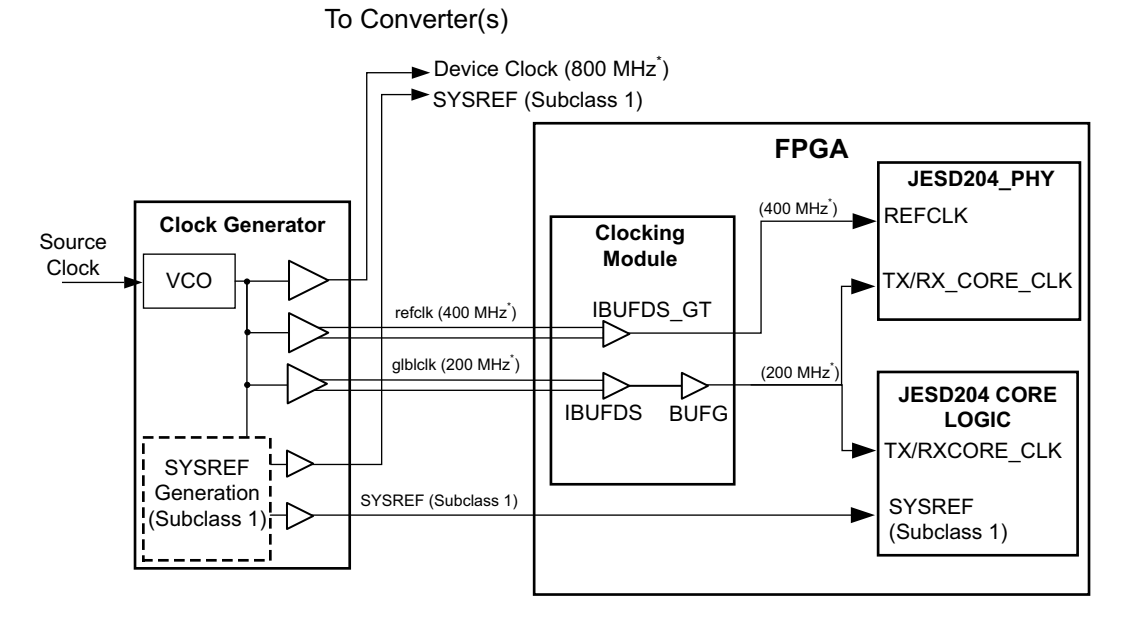

\* example frequencies. 8B10B Line Rate = 8.0Gb/s

<span id="page-33-1"></span>*Figure 3‐2:* **Separate Transceiver Reference Clock and Core Clock: 8B10B Example**

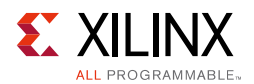

## **Transceiver Reference Clock used as Core Clock**

For some systems it is possible to run a single clock input which acts as both the transceiver reference clock and the JESD204C core clock. While this configuration can sometimes simplify a system design, it is not always compatible.

For 64B66B systems, the required core clock frequency is not suitable for use as a reference clock for a JESD204 PHY configured to use the CPLL (therefore QPLL 0 or 1 must be used if a single clock is required, or two clocks must be supplied if the CPLL must be used). In this configuration, the input transceiver reference clock must always be the required rate (1/ 66th of the serial line rate for 64B66B systems or 1/40th of the serial line rate for 8B10B systems).

**Note:** When using this clocking scheme, the signal GT\_POWERGOOD output from the JESD204\_PHY must be connected to the CE pin on the BUFG\_GT used to source core\_clk from refclk.

This configuration is shown in [Figure 3-3](#page-34-0) and [Figure 3-4.](#page-35-0)

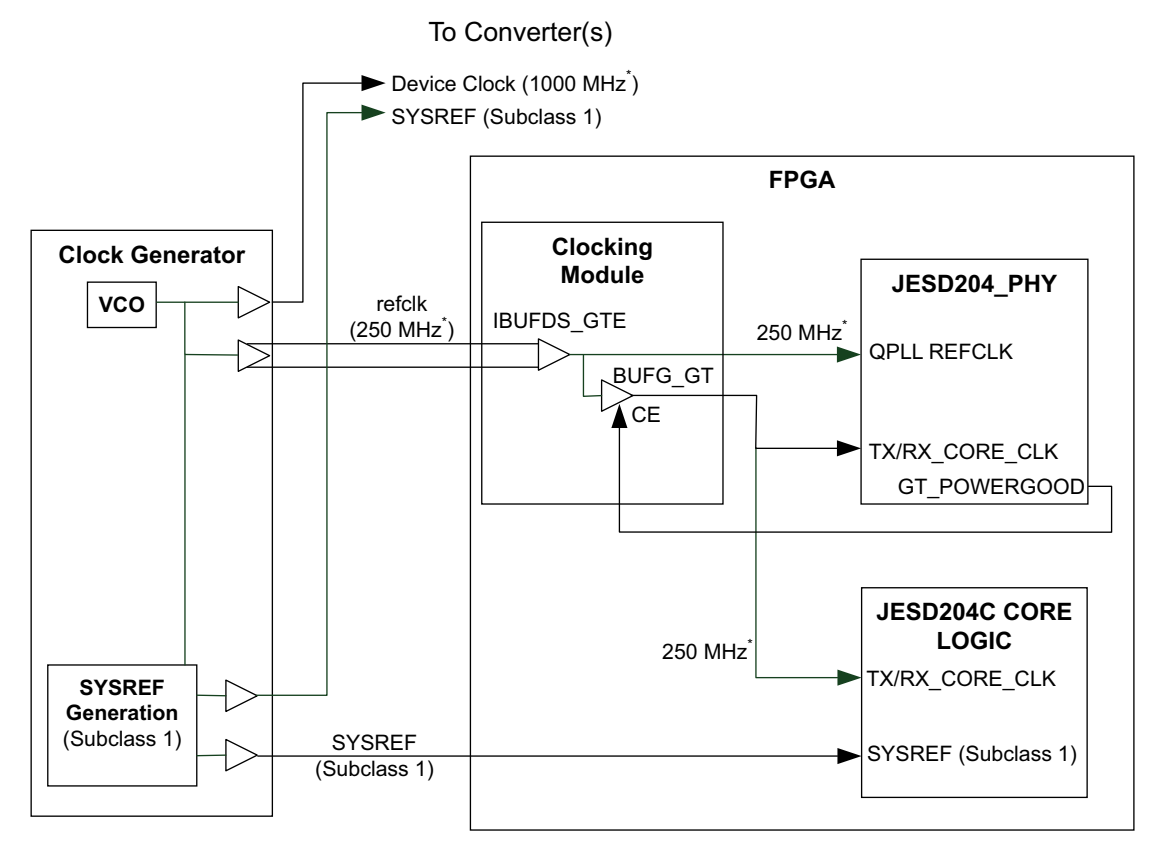

<span id="page-34-1"></span>\* example frequencies. 64B66B Line Rate = 16.5 Gb/s

<span id="page-34-0"></span>*Figure 3‐3:* **Transceiver Reference Clock used as Core Clock 64B66B example.**

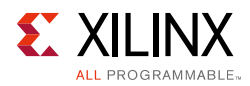

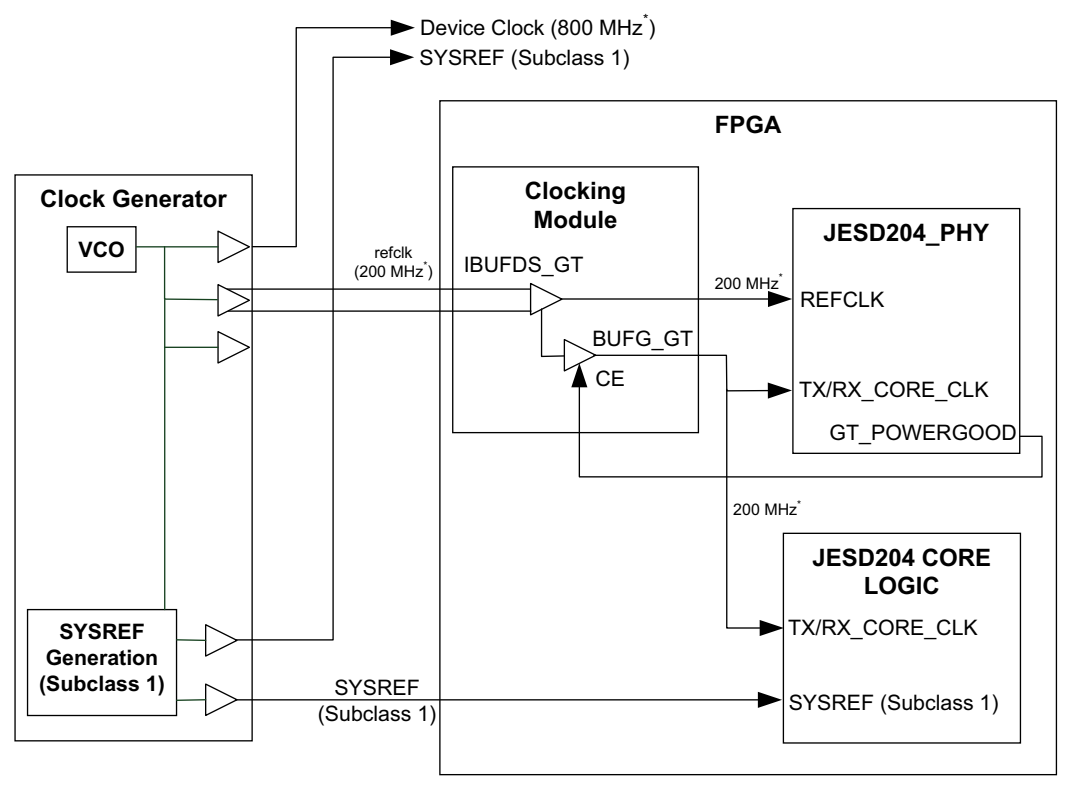

\* example frequencies. 8B10B Line Rate = 8.0 Gb/s

<span id="page-35-0"></span>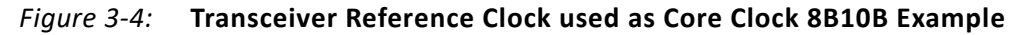

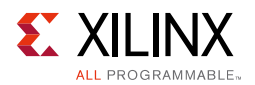

## **Transceiver Output Clock used as Core Clock (Subclass 0)**

For Subclass 0 only operation, the timing limitations imposed to support deterministic latency are removed, and a simplified clocking arrangement can be used which requires only a reference clock input. In this case the transceiver PLL is used to generate the core clock signal. In this configuration any clock frequency that is suitable to use as the transceiver reference cock is acceptable.

This configuration is shown in [Figure 3-5](#page-36-0).

*Note:* This configuration is not suitable for subclass 1 or 2 operation because the output phase of the transceiver PLL is unknown and therefore this clock cannot be used to reliably sample SYSREF or SYNC.

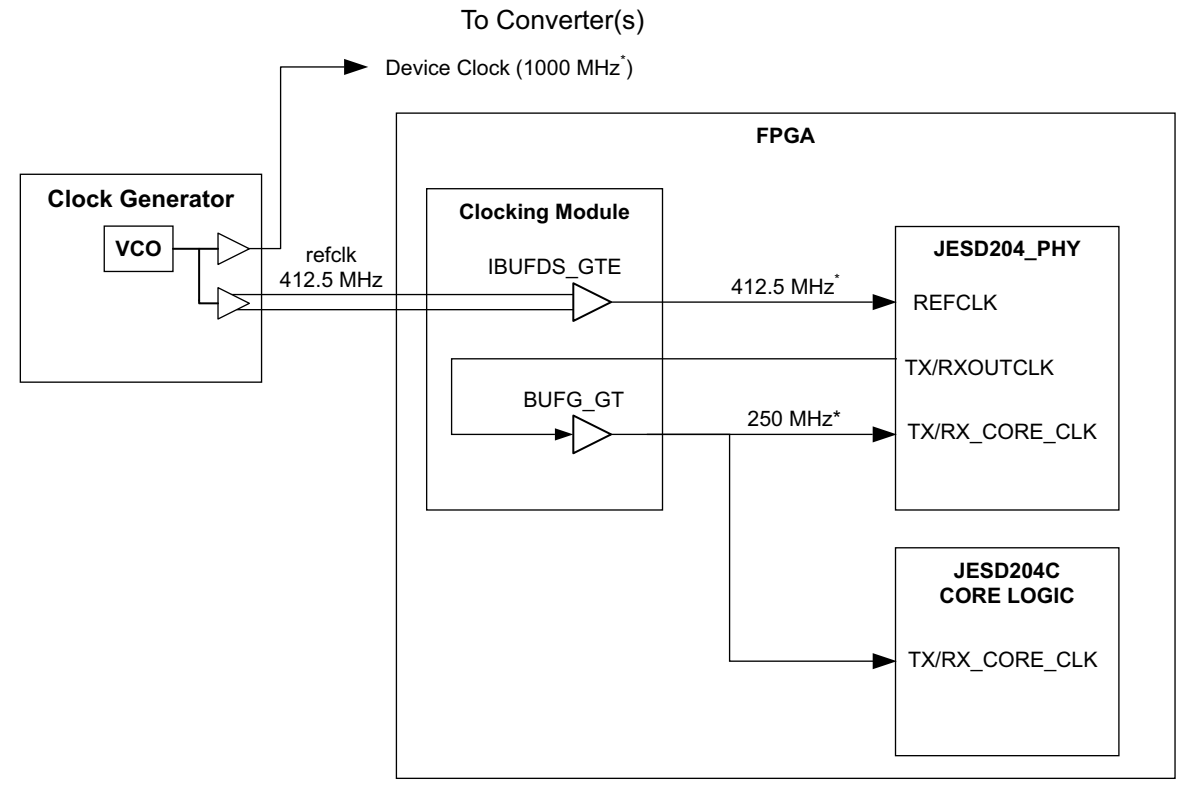

example frequencies. Line Rate = 16.5Gb/s

<span id="page-36-0"></span>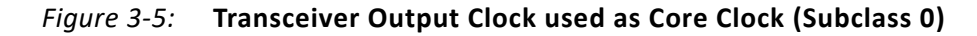

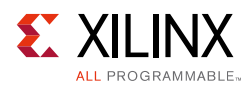

## **Clocking Considerations**

- Always refer to the device data sheet for the chosen part and speed grade to confirm which PLLs are available for a required line rate - PLL selection for a particular rate may not be arbitrary.
- The CPLL supports a maximum line rate in any device of 12.5 Gb/s.
- If the CPLL is required, the transceiver reference clock cannot be used as the core clock when the core is configured for 64B66B linecoding because the acceptable reference clock input frequencies to the CPLL do not cover the required Line Rate/66 ratio. This restriction does not apply when the core is configured for 8B10B linecoding.
- For Line rates above 16.375G, ensure only port MGTREFCLK0 is used to drive QPLL0, and MGTREFCLK1 to drive QPLL1.

## <span id="page-37-0"></span>**Resets**

The reset inputs and outputs on the JESD204C core are as shown in [Table 3-1.](#page-37-1)

| <b>Reset</b>     | <b>Description</b>                                                                                                    |
|------------------|----------------------------------------------------------------------------------------------------|
| tx/rx_core_reset | This reset input is asynchronous and active high.<br>This reset input will reset the JESD204C core logic but does not reset the AXI4-Lite                                                                                                    |
|                  | register interface - so all programmed register values will be maintained.                                                                                                    |
| s_axi_aresetn    | This reset input must be synchronized with the AXI4-Lite interface clock.<br>This reset input will reset the AXI4-Lite register interface.                                                                                                    |
| tx/rx_reset_gt   | This reset output must be connected to the JESD204_PHY core. This signal is used to<br>initiate a JESD204_PHY GT reset sequence.                                                                                                    |
| tx/rx reset done | This input must be connected to the JESD204_PHY core.<br>This signal is used to hold the JESD204C core in reset until completion of the<br>JESD204_PHY GT reset sequence.<br>Note: A low input on this port will force the JESD204C core into a reset state. |
| tx/rx_aresetn    | This reset output is synchronous to tx/rx_core_clk.<br>This output is an AXI4-Streaming interface reset signal to be used with the<br>AXI4-streaming RX / TX Data and Cmd interfaces.                                                                        |

<span id="page-37-1"></span>*Table 3‐1:* **JESD204C Resets**

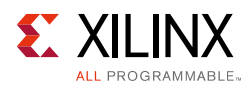

## <span id="page-38-0"></span>**Data and Command Interfaces**

The transmitter and Receiver cores incorporate AXI4-Streaming interfaces for data ingress and egress. These AXI4-Stream interfaces include data and flow control signals only. In addition, there are supplementary control signals that are used to signal the timing of the data on the AXI4-Stream interface.

*Note:* The AXI4-Stream interfaces transfer the JESD204C transport layer - not raw converter samples. Refer to the appropriate converter data sheet for information on correctly mapping samples into the transport layer.

For a 64B66B transmitter, [Figure 3-6](#page-38-1) shows the timing of the  $tx$  soemb (Start Of Extended Multiblock) signal relative to the AXI4-Stream data  $tx$  tdata and  $tx$  cmd tdata. The tx\_soemb signal is a single bit and it is set high in the cycle preceding the first data block of an extended multi-block. The data interface will transfer one 64-bit block B every core clock cycle. The command interface will transfer one 19-bit command every multi-block. If data is not available on the command interface ( $tx$  cmd  $tvalid = 1$ ) then an IDLE command will be transmitted.

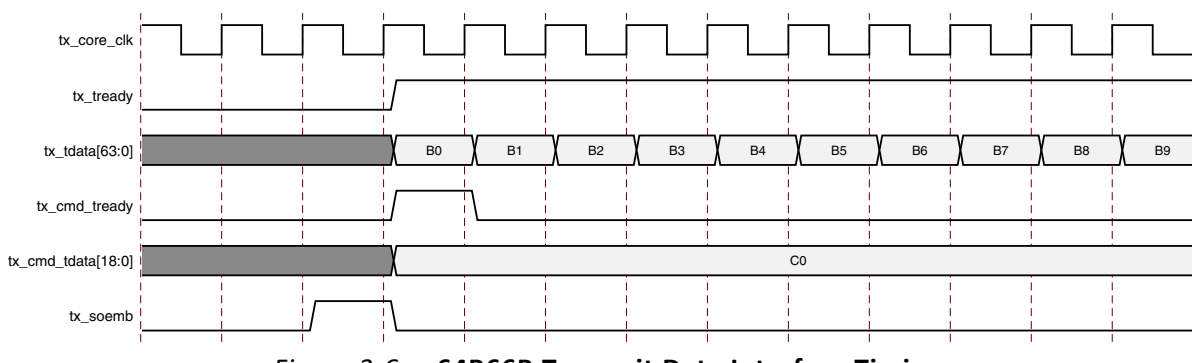

*Figure 3‐6:* **64B66B Transmit Data Interface Timing**

<span id="page-38-1"></span>For a 64B66B receiver, [Figure 3-7](#page-38-2) shows the timing of the  $rx$  soemb signal relative to the AXI4-Stream data  $rx$ \_tdata. The  $rx$ \_soemb signal is a single bit and it is set high in the cycle preceding the first data block of an extended multi-block. The command interface will transfer one word every multi-block.

<span id="page-38-2"></span>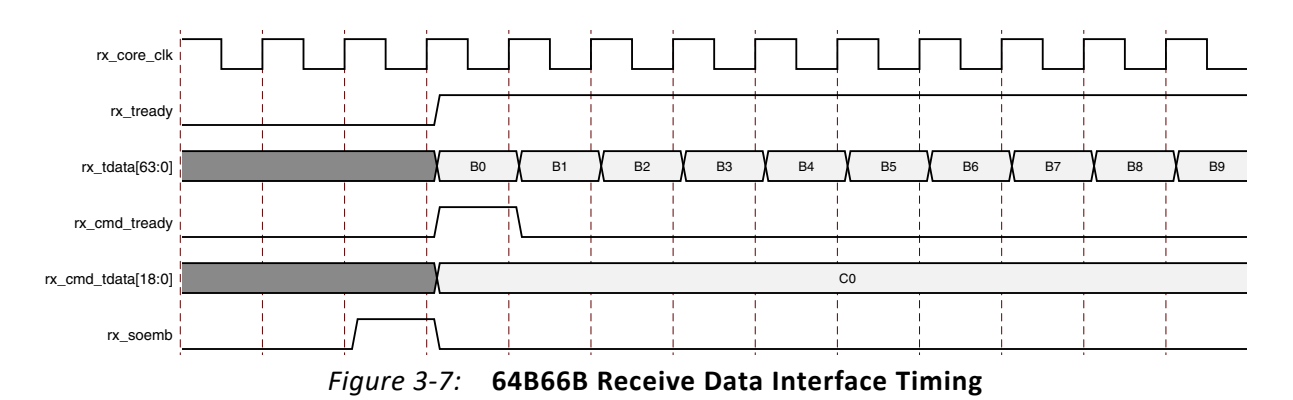

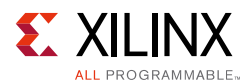

For an 8B10B transmitter, [Figure 3-8](#page-39-0) shows the timing of  $tx \text{ soft (Start Of Frame)}$  and tx somf (Start Of Multiframe) signals relative to the AXI data  $tx$  tdata.  $tx$  sof and tx\_somf are fixed at four bits wide because the internal data width of each lane is 32 bits and the start of frame (or multiframe) can occur in any of the 4-byte positions of the 32-bit word. For multi-lane configurations, the start of frame (or multiframe) signal indicates the byte position of the first byte of a frame in  $tx\_tdata[31:0]$ ,  $tx\_tdata[63:32]$ ,  $tx_tdata[95:64]$ , etc. For example, in a four lane configuration when  $tx_s$  sof = 0001 the first byte of four new frames appears in  $tx$  tdata in a single cycle,  $tx$  tdata [7:0], tx tdata[39:32], tx tdata[71:64], and tx tdata[103:96].

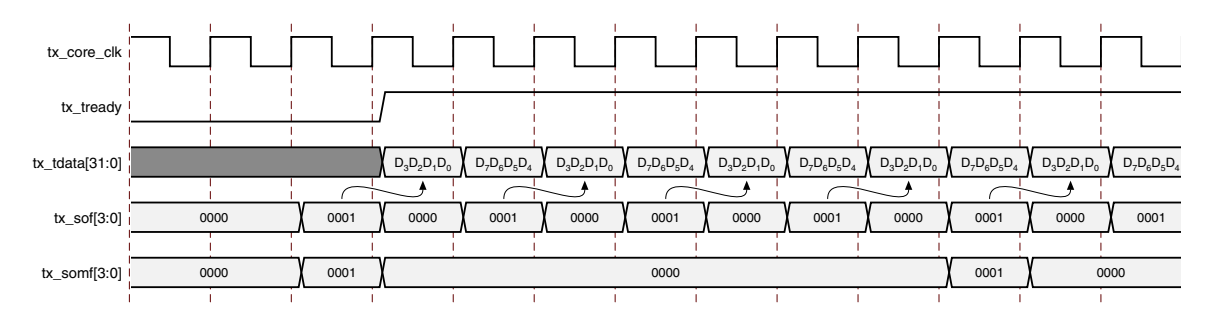

*Figure 3‐8:* **8B10B Transmit Data Interface Timing for F = 8 and K = 4**

<span id="page-39-0"></span>For an 8B10B receiver, [Figure 3-9](#page-39-1) shows the timing of  $rx\_soft$  (Start Of Frame) and rx\_somf (Start Of Multiframe) signals relative to the AXI data rx\_tdata. rx\_sof and rx\_somf are fixed at four bits wide because the internal data width of each lane is 32 bits and the start of frame (or multiframe) can occur in any of the 4-byte positions of the 32-bit word. For multi-lane configurations, the start of frame (or multiframe) signal indicates the byte position of the first byte of a frame in  $rx$  tdata[31:0],  $rx$  tdata[63:32],  $rx_t$  tdata [95:64], etc. For example, in a four lane configuration when  $rx_s$  sof = 0001 the first byte of four new frames appears in rx\_tdata in a single cycle, rx\_tdata[7:0], rx\_tdata[39:32], rx\_tdata[71:64], and rx\_tdata[103:96].

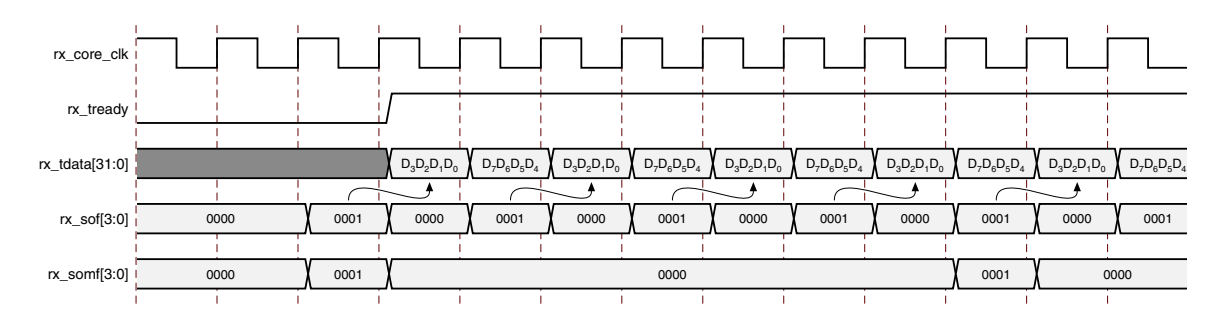

<span id="page-39-1"></span>*Figure 3‐9:* **8B10B Receive Data Interface Timing for F = 8 and K = 4**

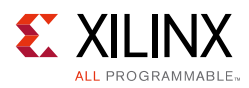

## <span id="page-40-0"></span>**SYSREF**

## **SYSREF Timing**

When the JESD204C is used in Subclass 1, the SYSREF signal is the master timing reference for the system. To achieve accurate deterministic latency, the SYSREF signal must be captured synchronously to the core clock. To achieve this, the SYSREF period must be a multiple of 4-byte clock periods for 8B10B linecoding and 8-byte clock periods for 64B66B linecoding. This is because the core uses a 4-byte or 8-byte internal datapath for 8B10B and 64B66B respectively.

## **SYSREF Type**

The accurate capture of SYSREF is critical in Subclass 1 operation. The JESD204C Specification allows SYSREF to be generated in any of the following ways:

- Periodic
- One-shot
- *Gapped* Periodic

For maximum flexibility, the JESD204C core provides several options for how SYSREF is handled for Subclass 1 operation.

It is important to note that because the JESD204 core operates using a 32-bit (4-byte) or 64-bit (8-byte) datapath, if a periodic or gapped periodic SYSREF is used in the system, the following conditions must be met:

- For 64B66B linecoding, the period must be an integer multiple of the Extended Multi-block period.
- For 8B10B linecoding, the period must be an integer multiple of the multi-frame period. It must also be a multiple of 4-byte clocks. Care must be taken to ensure both of these conditions are met if the multi-frame period is not a multiple of 4-byte clocks.

## **SYSREF Handling**

### *SYSREF Delay*

The SYREF Delay bits in the CTRL\_SYSREF register can be used to add delay to the SYSREF signal after it is captured (see [CTRL\\_SYSREF\)](#page-18-4). This allows the effective phase of the LMFC/ LEMC to be adjusted. The value programmed into the SYSREF delay register equates to the number of core clock cycles that SYSREF will be delayed by.

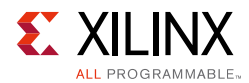

For 8B10B linecoding, the deterministic latency mechanism as defined in the JESD204C standard requires that the multi-frame size be larger than the maximum possible delay across the link. In practice, this can be difficult to achieve, particularly with small frame sizes. However, as long as the multiframe size is greater than the maximum variation between lanes in delay across the link, then deterministic latency can be achieved. A potential issue occurs when the maximum lane delay variation causes the overall latency to straddle the boundary between two adjacent LMFC periods. In such a case, latency variations of exactly one LMFC period can be observed between system restarts. In this case the SYSREF may be delayed to adjust the LMFC boundary position to alleviate the problem.

For 64B66B linecoding, the deterministic latency mechanism defined in the JESD204C standard requires that the maximum variation between lanes in delay across the link be less than the Extended Multi-block size.

#### **SYSREF Always**

The SYSREF Always bit in the CTRL\_SYSREF register provides the JESD204C core with a programmable option allowing the choice of how a periodic SYSREF is used internally (see [CTRL\\_SYSREF\)](#page-18-4).

When **SYSREF Always** is set to 0, only an initial SYSREF event seen after reset (or on link resynchronization) is used to align the internal LMFC counter. All subsequent SYSREF events will be ignored.

When **SYSREF Always** is set to 1, all SYSREF events are used to (re)align the LMFC counter. This setting requires that the SYSREF period be a correct multiple of the Multiframe / Extended Multiblock periods.

#### **SYSREF Required**

The SYSREF required bit in the CTRL\_SYSREF register provides the JESD204C core with a programmable option allowing the choice of whether a SYSREF event is required or not for the link to restart after a resync request (see [CTRL\\_SYSREF](#page-18-4)).

When **SYSREF Required** is set to 0, a resync request will automatically restart the link.

When **SYSREF Required** is set to 1, a resync request will stall until a new SYSREF event has been detected.

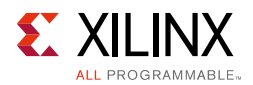

### *Capturing SYSREF*

The synchronous capture of SYSREF is critical to the deterministic latency mechanism of JESD204C. By default, no constraints are applied to the SYSREF input. However, the required timing of the SYSREF input can be checked using the report\_datasheet command in the Vivado Design Suite.

An example timing diagram is shown in [Figure 3-10.](#page-42-0) This example uses the following settings:

 $core\_clk$  period = 6.4 ns (6.25 Gb/s line rate with 8B10B linecoding)

In this example, the report\_datasheet command gives a setup of 4.6 ns and hold of -1.5 ns for the SYSREF pin.

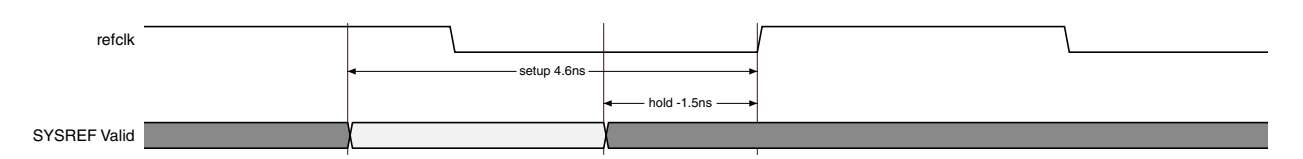

*Figure 3‐10:* **SYSREF Timing example**

<span id="page-42-0"></span>The easiest method to ensure a design will be able to reliably capture SYSREF is to use a programmable clock generator chip that allows fine delay adjustment of its outputs, to generate all the JESD204C clocks and SYSREF signals in the system. This will allow for the delay between core clock and SYSREF to be adjusted to meet the setup and hold requirements achieved by your design.

It is also possible to use an MMCM to adjust the phase of core clock internally to align with the setup and hold requirements.

### *SYSREF on Initial Link Bring-Up with 8B10B Linecoding*

After a reset, a JESD204C core configured for subclass 1 operation requires at least one SYSREF event to align the internal LMFC counter, and bring up the link:

- A receive core requires an initial SYSREF event to align the LMFC, and then asserts SYNC on the next LMFC boundary when code group sync has been achieved. The core does not assert SYNC until an initial SYSREF event is detected.
- A transmit core requires a SYSREF event to align the LMFC. The core begins ILA transmission on an LMFC boundary after SYNC is asserted. The core does not begin ILA transmission until an initial SYSREF event is detected.

The system must ensure that SYSREF to the JESD204 core is generated after the core has completed reset. This is of particular importance if the system is operating a One-shot SYSREF.

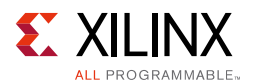

#### *SYSREF on Link Resynchronization with 8B10B linecoding*

After initial bring-up, if a link re-synchronization is requested (by the deassertion of SYNC by the receiving device), the desired core behavior relative to SYSREF can be controlled using the **SYSREF Required** control bit in the CTRL\_SYSREF Handling register.

When **SYSREF Required** is set to 0, no SYSREF event is required for the link to re-synchronize (the assumption is that LMFC counters continue to free-run and remain valid).

- A receive core asserts SYNC on the next LMFC boundary after code group sync.
- A transmit core transmits the ILA sequence on the next LMFC boundary after SYNC is asserted.

When **SYSREF Required** is set to 1, a SYSREF event is required for the link to re-establish SYNC following a re-sync request. In this case the behavior is the same as the initial link bring up detailed earlier.

This setting is particularly important in systems where a One-Shot SYSREF is used, or where SYSREF is periodic, but SYSREF Always is set to 0.

#### *SYSREF on Initial Link Bring-Up with 64B66B linecoding*

After a reset, a JESD204C core configured for subclass 1 operation requires at least one SYSREF event to align the internal LMBC counter, and bring up the link:

- A receiver core requires an initial SYSREF event to align the LMBC, The core does not start the LEMC counter until an initial SYSREF event is detected.
- A transmitter core requires a SYSREF event to align the LMBC. The core does not begin transmission of multi-blocks until an initial SYSREF event is detected. Therefore a link cannot achieve multi-block lock until after a SYSREF event has been seen by both a transmitter and a receiver.

The system must ensure that SYSREF to the JESD204C core is generated after the core has completed reset. This is of particular importance if the system is operating a One-shot SYSREF.

#### *SYSREF on Link Resynchronization with 64B66B linecoding*

After initial bring-up, if a link re-synchronization is requested by the receiving device, the desired core behavior relative to SYSREF can be controlled using the **SYSREF Required** control bit in the CTRL\_SYSREF Handling register.

When **SYSREF Required** is set to 0, no SYSREF event is required for the link to re-synchronize (the assumption is that LMBC counters continue to free-run and remain valid).

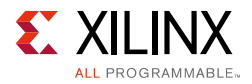

- A *receive* core will re-acquire multi-block lock and output received data on the next LMBC boundary.
- A *transmit* core will continue to transmit multi-block data.

When **SYSREF Required** is set to 1, a SYSREF event is required for the link to re-establish SYNC following a re-sync request. In this case, the behavior is the same as the initial link bring-up detailed earlier.

This setting is particularly important in systems where a One-shot SYSREF is used, or where SYSREF is periodic but **SYSREF Always** is set to 0.

## <span id="page-44-0"></span>**Subclass 2 Operation (8B10B linecoding only)**

The operation of the JESD204C circuit in Subclass 2 mode is similar to a device in Subclass 1 mode. In this case, deterministic latency across the link is achieved using the SYNC $\sim$ interface. When the receiver has aligned to the incoming idle characters from the transmitter, it asserts the SYNC signal. The transmitter detects this and waits until the next LMFC crossing before transmitting data or the ILA sequence (depending on the setting of the enable link synchronization control bit). The receiver buffers the data at its input until the next LMFC crossing at its side of the link, before sending the received data to the client.

Subclass 2 operation can be difficult to achieve at medium to high line rates due to the critical need to accurately capture the SYNC signal without violating the setup or hold requirements of the capturing flip flop. It is recommended that careful design validation is performed early to ensure this can be achieved.

### **Number of Lanes per link**

The maximum number of lanes per link is eight. For interfaces which require more than eight lanes, simply create multiple cores with a maximum of eight lanes each.

For 8B10B *transmit* interfaces, the lane ID of each lane of a transmit core can be independently programmed using the Lane ID registers.

For 8B10B *receive* interfaces, the lane ID of each lane can be read from the LID field of the RX ILA CFG3 register for each lane.

This programmable Lane ID feature for 8B10B cores can also be utilized to share a single JESD204C core with multiple synchronous converters. For example, eight one lane converters may be connected to a single JESD204C core. If this is an 8B10B transmitter core, the Lane IDs can all be programmed to be lane 0.

For 64B66B cores, there are no Lane IDs so this is not applicable.

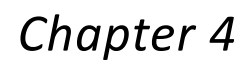

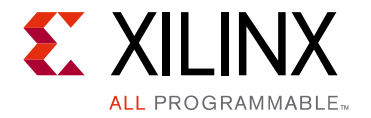

# <span id="page-45-2"></span><span id="page-45-0"></span>Design Flow Steps

This chapter describes customizing and generating the JESD204C core, constraining the core, and the simulation, synthesis and implementation steps that are specific to this IP core. More detailed information about the standard Vivado  $\mathcal{O}$  design flows and the Vivado IP integrator can be found in the following Vivado Design Suite user guides:

- *Vivado Design Suite User Guide: Designing IP Subsystems using IP Integrator* (UG994) [\[Ref 1\]](#page-64-6)
- *Vivado Design Suite User Guide: Designing with IP* (UG896) [\[Ref 2\]](#page-64-5)
- *Vivado Design Suite User Guide: Getting Started* (UG910) [\[Ref 3\]](#page-64-7)
- *Vivado Design Suite User Guide: Logic Simulation* (UG900) [\[Ref 4\]](#page-64-8)

## <span id="page-45-1"></span>**Customizing and Generating the Core**

This section includes information on using Xilinx tools to customize and generate the core in the Vivado Design Suite.

If you are customizing and generating the core in the IP integrator, see the *Vivado Design Suite User Guide: Designing IP Subsystems using IP Integrator* (UG994) [\[Ref 1\]](#page-64-6) for detailed information. IP integrator might auto-compute certain configuration values when validating or generating the design. To check whether the values do change, see the description of the parameter in this chapter. To view the parameter value you can run the validate bd design command in the Tcl console.

You can customize the IP for use in your design by specifying values for the various parameters associated with the IP core using the following steps:

- 1. Select the IP from the Vivado IP catalog.
- 2. Double-click the selected IP or select the **Customize IP** command from the toolbar or right-click menu.

For details, see the *Vivado Design Suite User Guide: Designing with IP* (UG896) [\[Ref 2\]](#page-64-5) and the *Vivado Design Suite User Guide: Getting Started* (UG910) [\[Ref 3\]](#page-64-7).

*Note:* Figures in this chapter are illustrations of the JESD204C GUI in the Vivado Integrated Design Environment (IDE). This layout might vary from the current version.

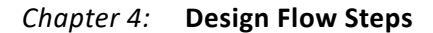

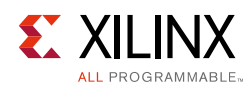

## **Configuration Tab**

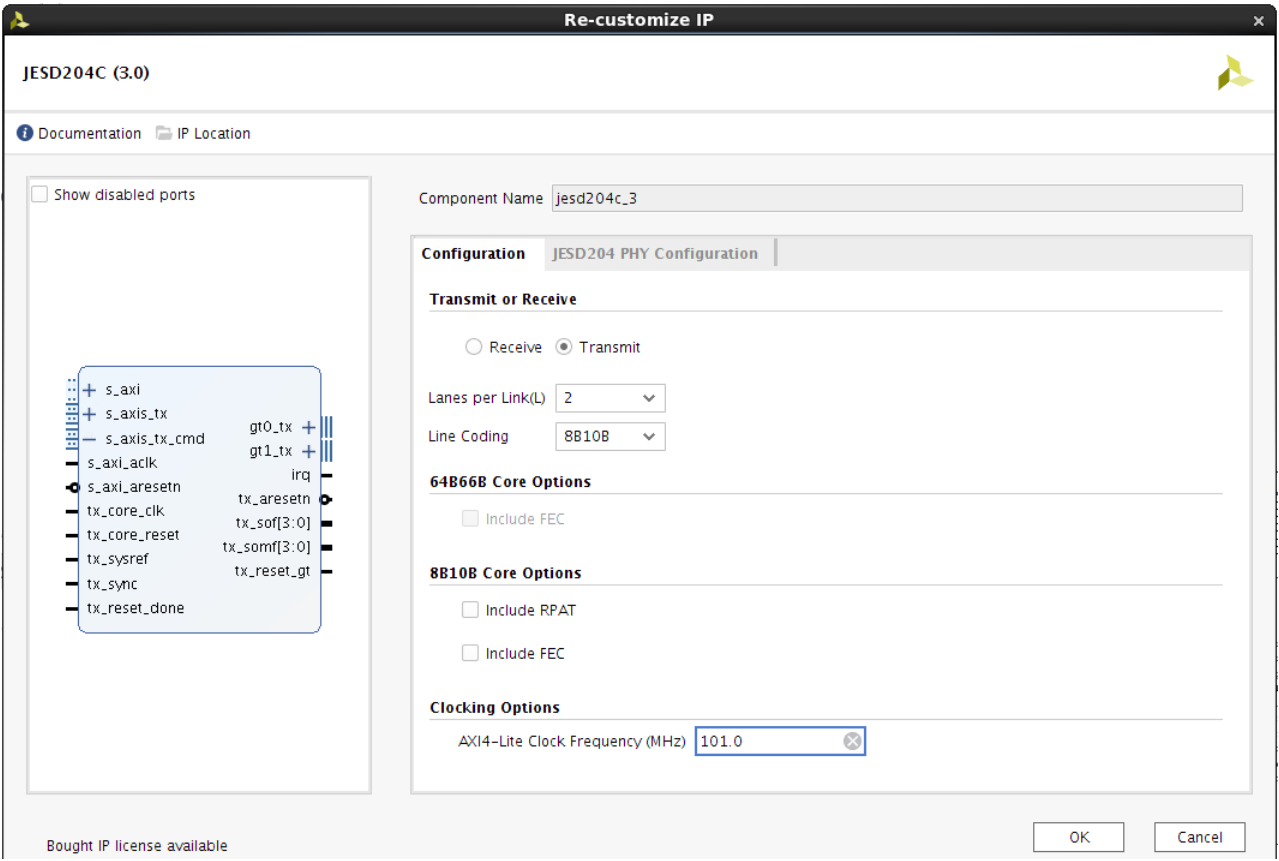

*Figure 4‐1:* **Configuration Tab**

- **Component Name** The component name is used as the base name of the output files generated for the core. Names must begin with a letter and must be composed from these characters: a through z, 0 through 9 and "\_" (underscore).
- **Transmit or Receive** The core can be configured as a transmitter, for connection to DAC devices, or receiver, for connection to ADC devices.
- Lanes per Link(L) The core supports 1 to 8 lanes. For interfaces requiring more than 8 lanes, multiple core must be used.
- **Line Coding** The core supports 64B66B and 8B10B linecoding modes.
- **Include FEC** (64B66B only.) Check this option to include the FEC Encoder (TX) or Decoder (RX) in the core. Including the FEC core will increase the resources required by the core.
- **AXI4-Lite Clock Frequency** The frequency of the clock connected to the AXI4-Lite Management Interface.
- **Include RPAT** (8B10B Transmitter only.) Check this option to include the logic required to generate a Modified Random test pattern. This option will increase the resources required by the core.

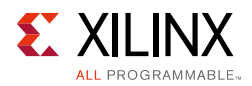

• **Include JSPAT** – (8B10B Transmitter only.) Check this option to include the logic required to generate a Scrambled Jitter test pattern. This option will increase the resources required by the core.

## **JESD204 PHY Configuration Tab**

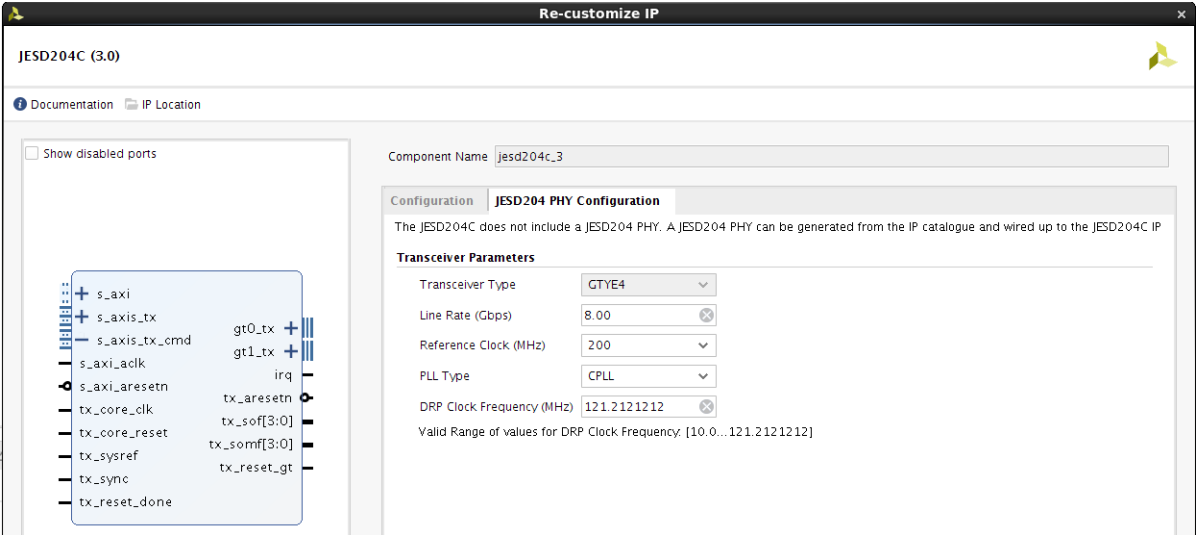

*Figure 4‐2:* **JESD204 PHY Tab**

• **Transceiver Parameters** – For any selected Line Rate and PLL Type, valid Reference Clock frequencies can be selected from a drop-down list. A free-running DRP clock must be supplied, and the frequency (within the displayed valid range) must be entered in the DRP Clock Frequency box.

### **User Parameters**

[Table 4-1](#page-47-0) shows the relationship between the GUI fields in the Vivado IDE and the User Parameters (which can be viewed in the Tcl console).

<span id="page-47-0"></span>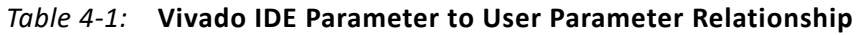

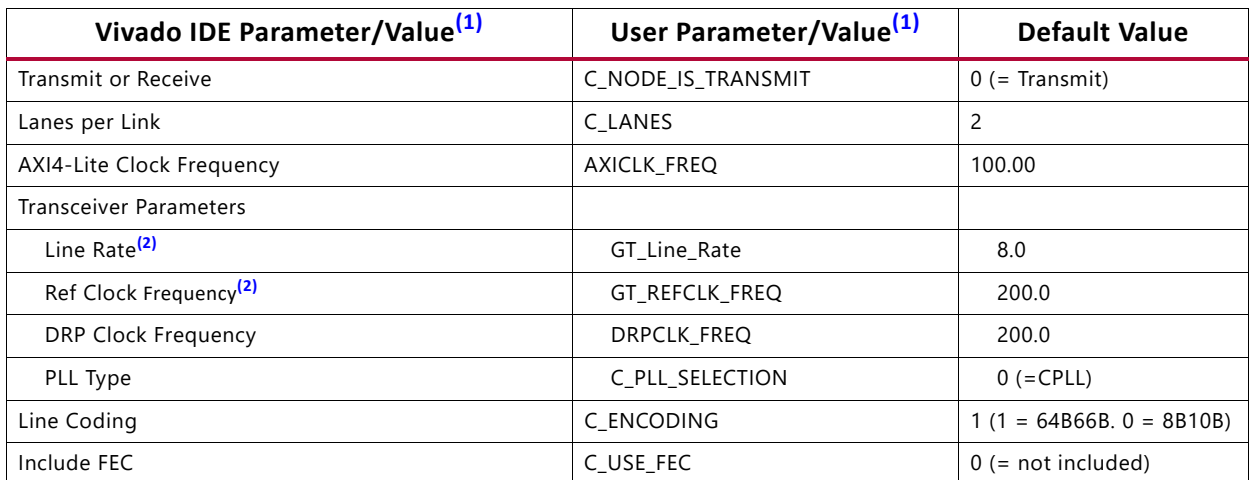

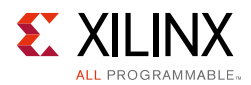

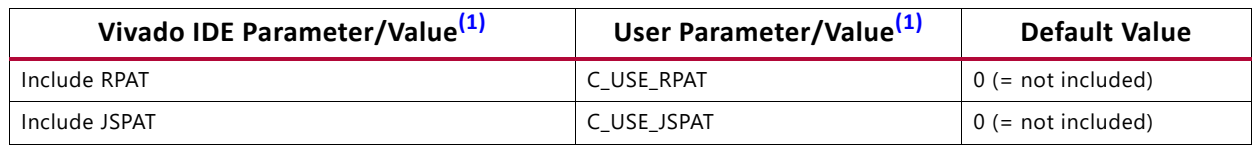

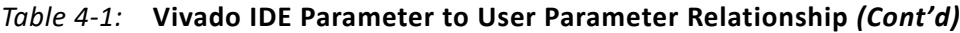

**Notes:** 

<span id="page-48-1"></span>1. Parameter values are listed in the table where the Vivado IDE parameter value differs from the user parameter value. Such values are shown in this table as indented below the associated parameter.

<span id="page-48-0"></span>2. Varies depending on device.

### **Output Generation**

For details, see the *Vivado Design Suite User Guide: Designing with IP* (UG896) [\[Ref 2\]](#page-64-5).

### **Transceiver Sharing**

The JESD204\_PHY core (see *JESD204 PHY LogiCORE IP Product Guide* (PG198) [\[Ref 11\]](#page-64-4)) provides a simple way to share transceivers between JESD204/JESD204C cores. Any number of JESD204\_PHY cores can be connected to any number of JESD204/JESD204C cores to cater for any combination of ADCs and DACs using different line rates, lane counts, linecoding, and versions of the JESD204 standard.

An example of a two lane 64B66B TX and two lane 8B10B RX sharing a JESD204 PHY is shown in [Figure 4-3.](#page-48-2) The transmitter and the receiver are configured for different line rates. Separate refclk inputs are provided for each PLL and separate core clocks are provided for TX and RX to support subclass 1 (see [Figure 3-3](#page-34-1)).

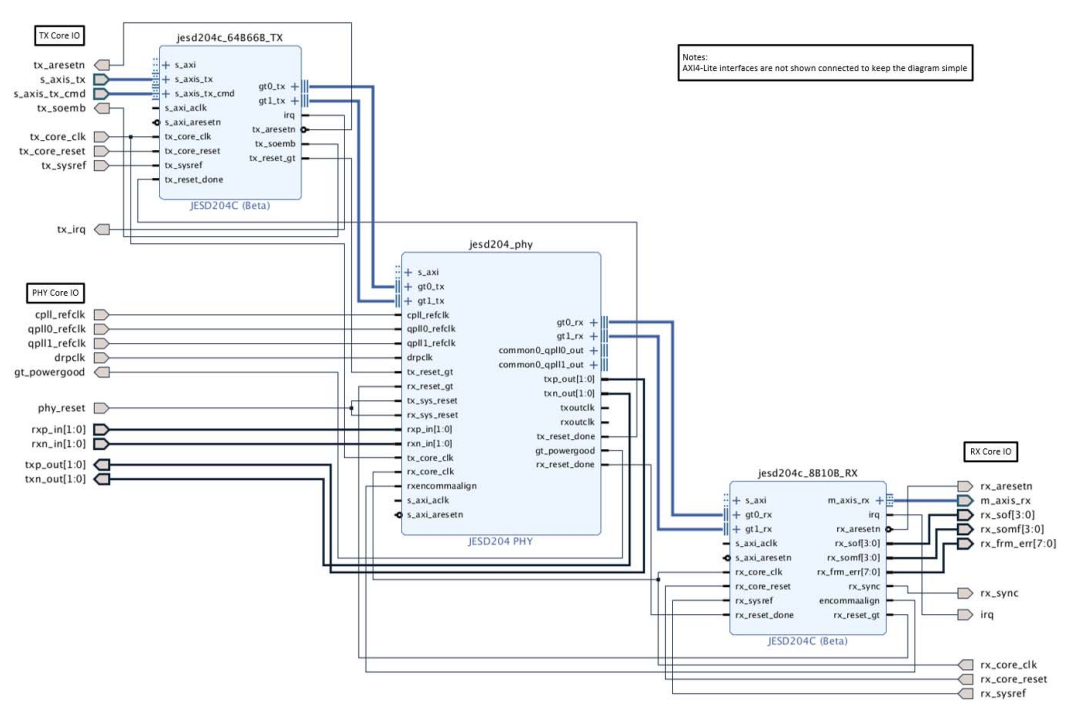

<span id="page-48-2"></span>*Figure 4‐3:* **Transceiver Sharing**

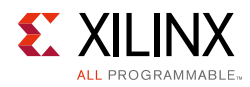

## <span id="page-49-0"></span>**Configuring the JESD204 PHY in IPI**

The example design that can be generated for the JESD204C core in Vivado (see [Chapter 5\)](#page-53-2) delivers a JESD204 PHY core with the settings used in the JESD204C GUI. When configuring a JESD204 PHY core for use with a JESD204C core, the following values must be set:

- The transceiver type must be set to GTYE3 or GTYE4.
- The JESD204 Version must be set to JESD204C.

As highlighted in [Figure 4-4,](#page-49-1) **Line Coding** must be selected (64B66B or 8B10B).

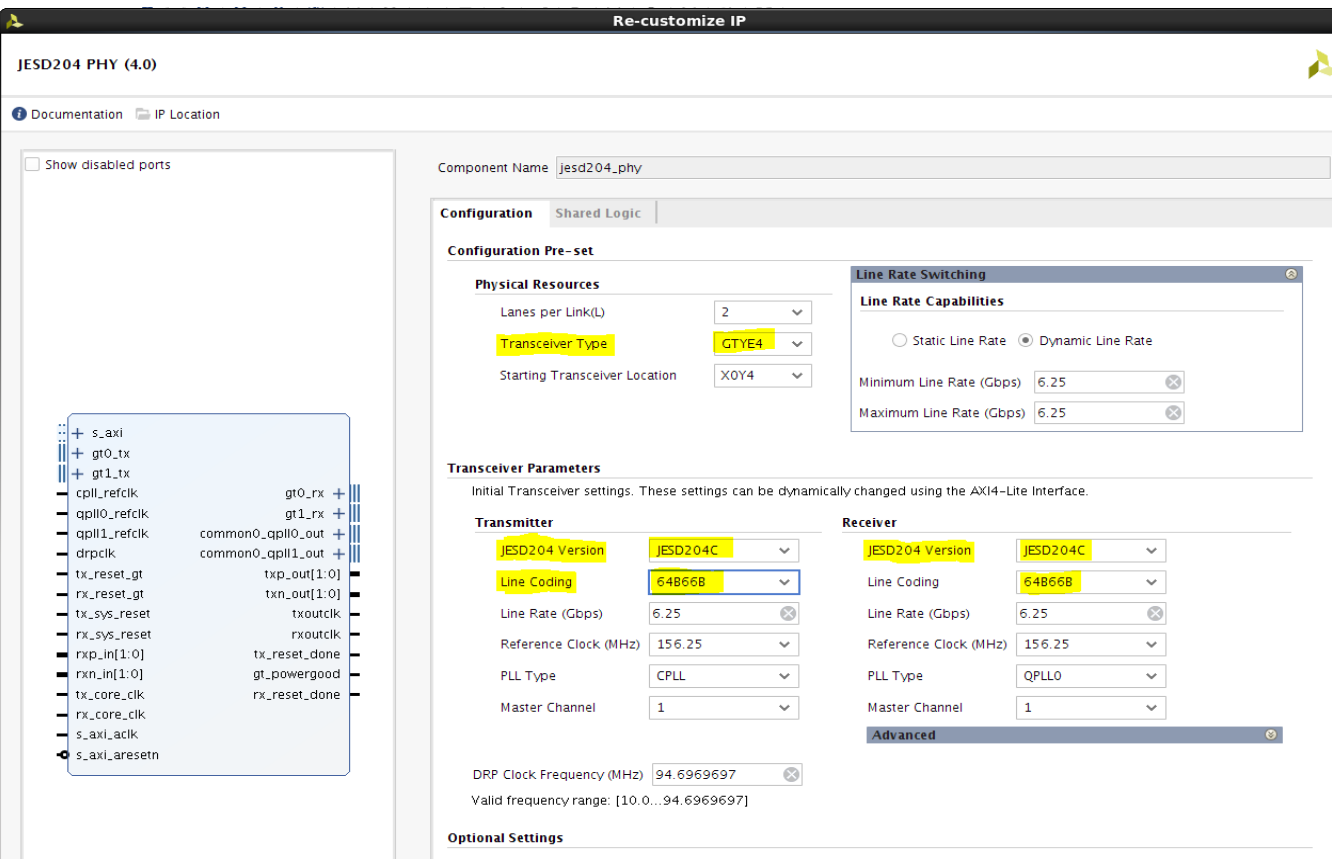

*Figure 4‐4:* **JESD204 PHY GUI**

<span id="page-49-1"></span>It is possible to share a JESD204 PHY between instances of JESD204B and JESD204C cores because the JESD204 Version parameter is set independently for each direction (TX and RX). The value must be set to JESD204C to connect to a JESD204C core, and JESD204B for a JESD204 core. Both JESD204 and JESD204C cores support 8B10B linecoding, however the interfaces to the JESD204 PHY are not identical. So the correct version of the standard must be chosen based on which core you are intending to interface with.

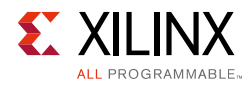

## <span id="page-50-1"></span><span id="page-50-0"></span>**Constraining the Core**

This section describes how to constrain a design containing the JESD204C core. This is accomplished by using the XDC delivered with the core at generation time. An additional XDC file is generated with the IP example design; only the core XDC file should be used in user designs.

## **Required Constraints**

This section defines the constraint requirements for the core. Constraints are provided in several XDC files which are delivered with the core and the example design to give a starting point for constraints for the user design.

There are four XDC constraint files associated with this core:

- <corename>\_example\_design.xdc
- <corename>\_ooc.xdc
- <corename>.xdc
- <corename>\_clocks.xdc

The first is used only by the example design; the second file is used for Out Of Context support where this core can be synthesized without any wrappers; the third file is the main XDC file for this core. The last file defines constraints which depend on clock period definition, either those defined by other XDC files or those generated automatically by the Xilinx tools, and this XDC file is marked for automatic late processing within the Vivado design tools to ensure that definitions exist.

### **Device, Package, and Speed Grade Selections**

See the appropriate device data sheet listed in [References](#page-64-9) to determine the maximum line rate supported. Not all devices, packages and speed grades can operate at the maximum line rate supported by the IP.

### **Clock Frequencies**

The reference clock and core clock frequency constraints vary depending on the selected line rate and reference clock when generating the core. See the generated XDC for details.

### **Clock Domains**

There are also several paths where clock domains are crossed. These include the management interface. See the generated XDC file for details.

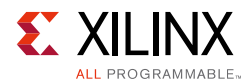

## **Clock Management**

Reference clock and core clock resources require location constraints appropriate to your top-level design.

### **Clock Placement**

Reference clock input should be given location constraints appropriate to your top-level design and to the placement of the transceivers.

Core clock input (if required) should be given location constraints appropriate to your top-level design.

### **Banking**

All ports should be given location constraints appropriate to your top-level design within banking limits.

### **Transceiver Placement**

Transceivers should be given location constraints appropriate to your design.

### **I/O Standard and Placement**

All ports should be given I/O standard and location constraints appropriate to your top-level design.

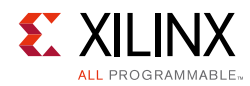

## <span id="page-52-0"></span>**Simulation**

For comprehensive information about Vivado simulation components, as well as information about using supported third party tools, see the *Vivado Design Suite User Guide: Logic Simulation* (UG900) [\[Ref 4\]](#page-64-8).

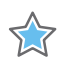

**IMPORTANT:** *For cores targeting 7 series or Zynq-7000 AP SoC devices, UNIFAST libraries are not supported. Xilinx IP is tested and qualified with UNISIM libraries only.*

## <span id="page-52-1"></span>**Synthesis and Implementation**

For details about synthesis and implementation, see the *Vivado Design Suite User Guide: Designing with IP* (UG896) [\[Ref 2\].](#page-64-5)

<span id="page-53-2"></span>*Chapter 5*

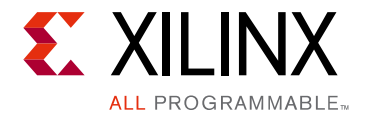

# <span id="page-53-1"></span><span id="page-53-0"></span>Example Design

The JESD204C IP can be generated as a TX or RX configuration with either 64B66B or 8B10B linecoding. All selections include a lightweight test harness to enable familiarization with the design and signal interface. To create the example design:

- 1. In Vivado®, create a new empty project.
- 2. Select the FPGA part that you wish to use.
- 3. Using the Vivado IP catalog, select the **JESD204C** IP core and configure exactly as required.
- 4. Right-click the block under **Design Sources**.
- 5. Select **Open IP Example Design**, from the drop-down menu as shown in [Figure 5-1](#page-53-3). This opens a new Vivado project containing the complete RX or TX design example.

<span id="page-53-3"></span>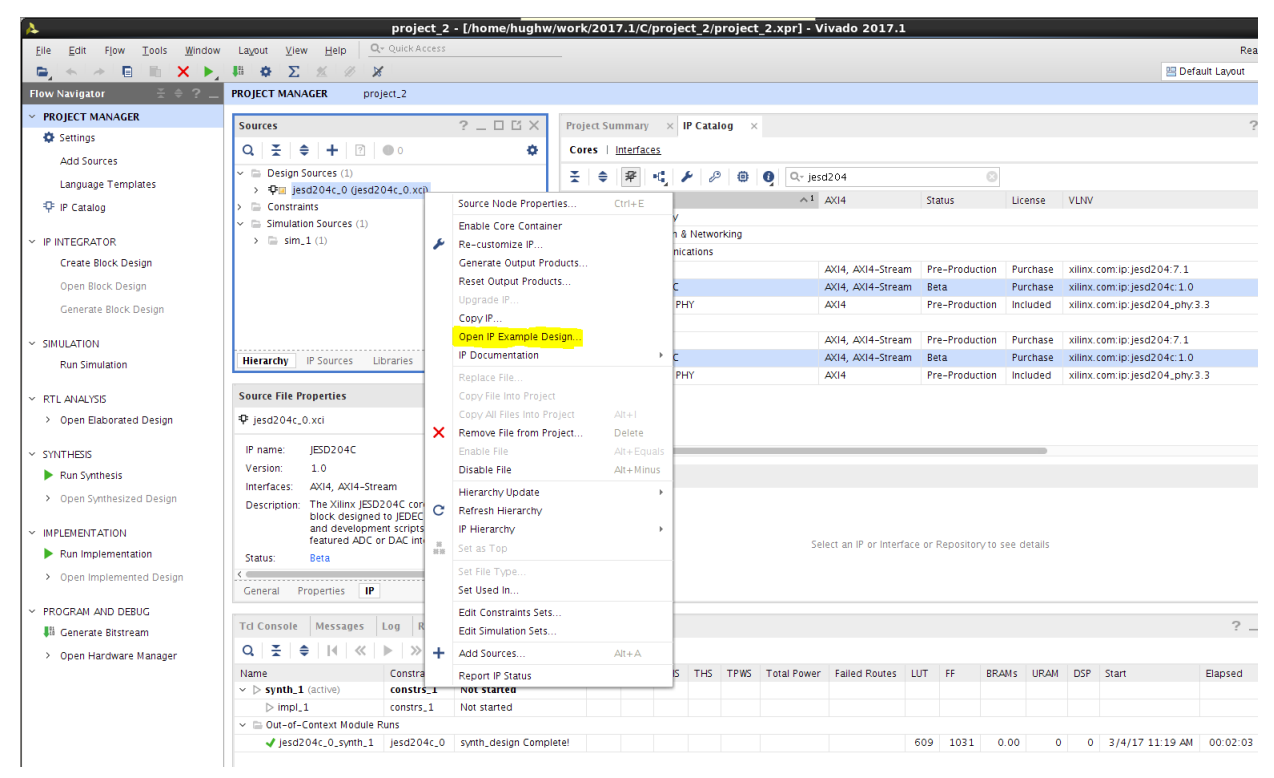

*Figure 5‐1:* **Opening the Example Design**

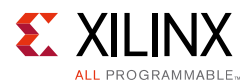

[Figure 5-2](#page-54-0) shows an overview of the example design created for both a JESD204C TX and an JESD204C RX Core. The design contains a full transmit and receive path example sharing a JESD204\_PHY core. The design will generate the JESD204C TX or RX core as configured in the IP GUI. A matching JESD204C TX or RX core will also be generated with settings to complement.

The design is composed of the following main blocks:

- An AXI4-Lite interconnect block to provide multiplexed access to the TX, RX and PHY AXI4-Lite interfaces.
- A simple pattern generator that generates analog sample data and control bits.
- An example mapper that demonstrates mapping the analog sample data and control words into the JESD204C transport layer on the AXI4-Streaming interface to drive the TX core.
- A JESD204C TX core (configuration set in the JESD204C core IP GUI).
- A JESD204\_PHY core (configuration set in the JESD204C core GUI PHY Configuration Tab).
- A JESD204C RX core (configuration set in the JESD204C core IP GUI).
- An example de-mapper that demonstrates the AXI4-Streaming interface and the JESD204C transport layer back to analog samples and control words.
- A simple pattern checker that checks the received sample and control words for correctness.

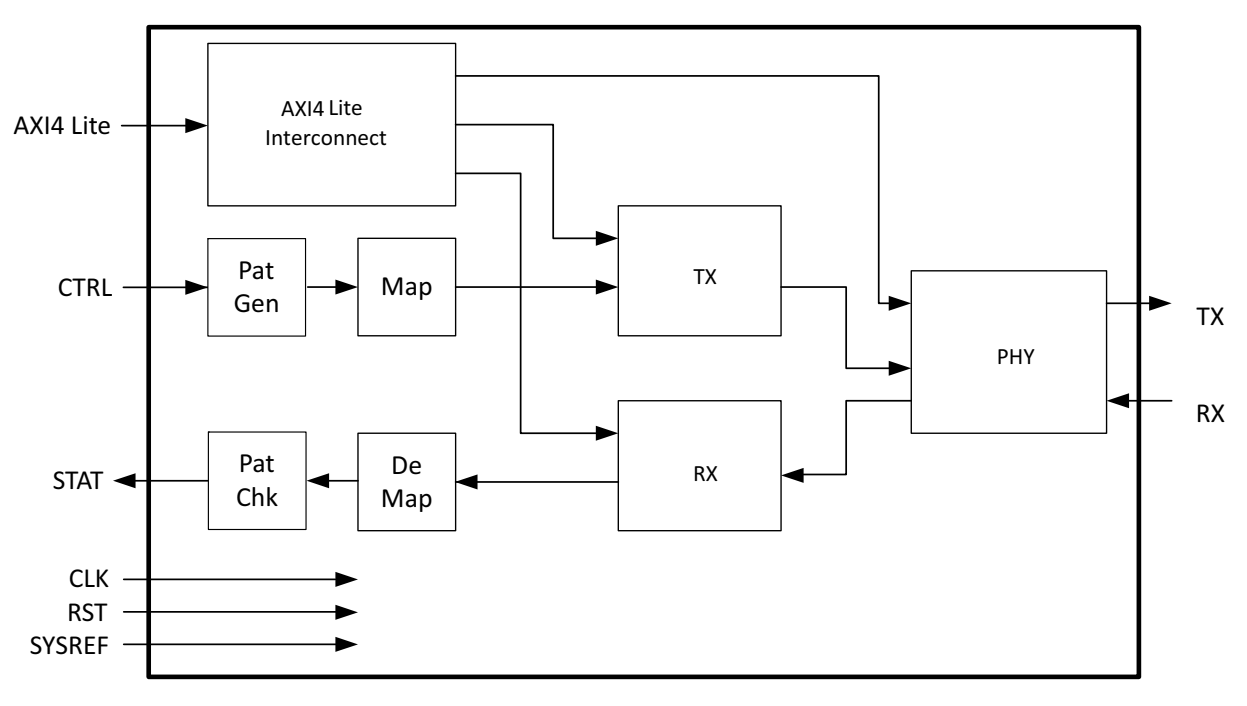

*Figure 5‐2:* **Core Example Design**

<span id="page-54-0"></span>The example design is intended to be used as a starting point for your custom design.

*Note:* The IO clock buffers necessary for the example design to function as a complete FPGA design are instantiated in the top level wrapper that encapsulates this example design.

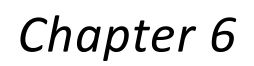

## <span id="page-55-0"></span>Test Bench

**EXALINX** 

ALL PROGRAMMABLE.

The example design supplied with the JESD204C core provides a complete simulation environment including a demonstration test bench that allows you to simulate the core and view the inputs and outputs using the Vivado® Design Suite.

The test bench instantiates the example design described in [Chapter 5](#page-53-2), and provides the necessary stimulus to show the example design functioning. The test bench can be run at all stages of the design process from behavioral simulation of the RTL code through full post-implementation timing simulation.

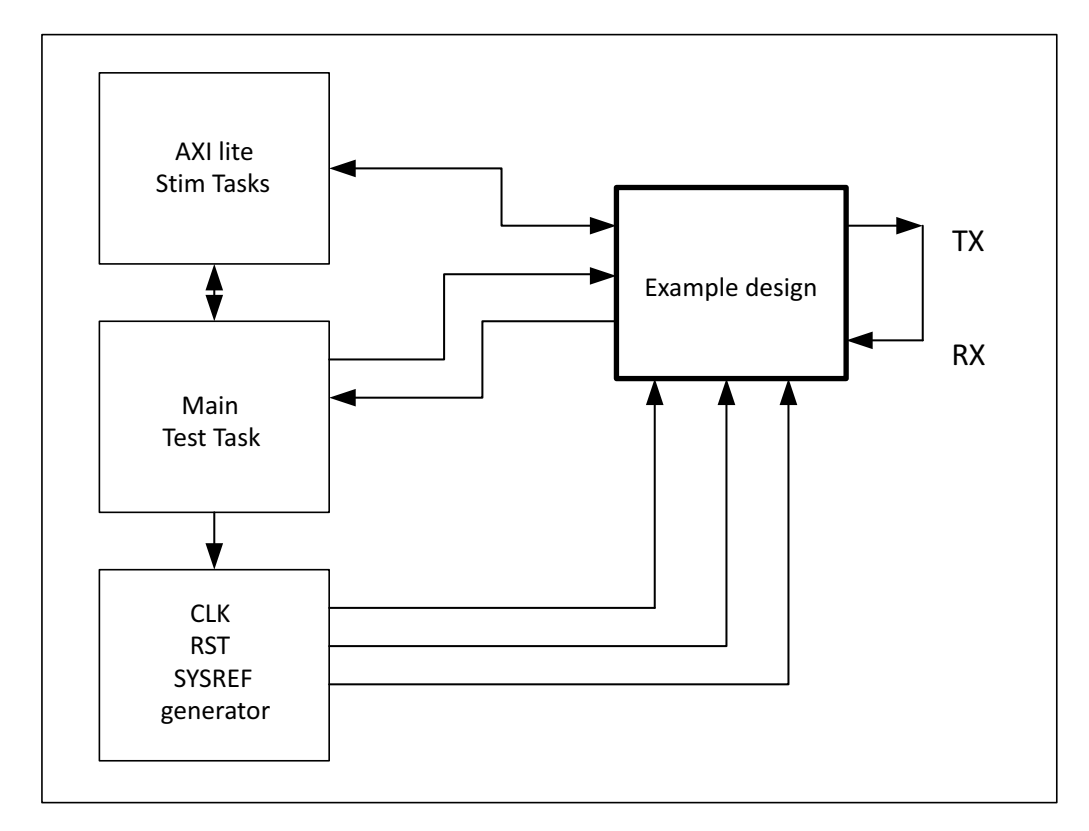

[Figure 6-1](#page-55-1) shows an overview of the test bench delivered with the example design.

<span id="page-55-1"></span>*Figure 6‐1:*

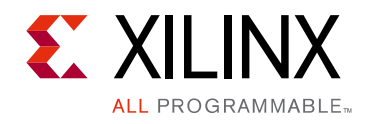

*Appendix A*

# <span id="page-56-0"></span>Verification, Compliance, and Interoperability

This appendix is not applicable.

## *Appendix B*

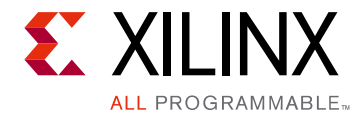

# <span id="page-57-0"></span>Upgrading

## **Upgrading from v2.0 to v3.0**

No action is required.

## **Upgrading from v1.0 to v2.0**

New ports have been added to the JESD204 PHY interface for TX and RX as follows:

- gtN\_txcharisk[3:0]
- gtN\_rxcharisk[3:0]
- gtN\_rxdisperr[3:0]
- gtN\_rxnotintable[3:0]

These ports must be wired to the corresponding ports on the JESD204 PHY core.

*Appendix C*

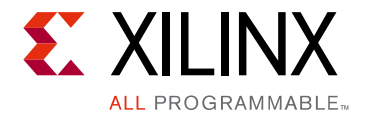

# <span id="page-58-0"></span>Debugging

This appendix includes details about resources available on the Xilinx Support website and debugging tools.

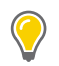

**TIP:** *If the IP generation halts with an error, there might be a license issue. See [License Checkers in](#page-4-3)  [Chapter 1](#page-4-3) for more details.*

## <span id="page-58-1"></span>**Finding Help on Xilinx.com**

To help in the design and debug process when using the JESD204C, the [Xilinx Support web](https://www.xilinx.com/support)  [page](https://www.xilinx.com/support) contains key resources such as product documentation, release notes, answer records, information about known issues, and links for obtaining further product support.

### **Documentation**

This product guide is the main document associated with the JESD204C. This guide, along with documentation related to all products that aid in the design process, can be found on the [Xilinx Support web page](https://www.xilinx.com/support) or by using the Xilinx Documentation Navigator.

Download the Xilinx Documentation Navigator from the [Downloads page](https://www.xilinx.com/support/download.html). For more information about this tool and the features available, open the online help after installation.

### **Answer Records**

Answer Records include information about commonly encountered problems, helpful information on how to resolve these problems, and any known issues with a Xilinx product. Answer Records are created and maintained daily ensuring that users have access to the most accurate information available.

Answer Records for this core can be located by using the Search Support box on the main [Xilinx support web page.](https://www.xilinx.com/support) To maximize your search results, use proper keywords such as:

- Product name
- Tool message(s)

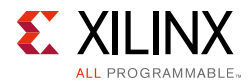

Summary of the issue encountered

A filter search is available after results are returned to further target the results.

**Master Answer Record for the JESD204C Core: AR:** [68804](https://www.xilinx.com/support/answers/68804.htm)

## **Technical Support**

Xilinx provides technical support at the [Xilinx Support web page](https://www.xilinx.com/support) for this LogiCORE™ IP product when used as described in the product documentation. Xilinx cannot guarantee timing, functionality, or support if you do any of the following:

- Implement the solution in devices that are not defined in the documentation.
- Customize the solution beyond that allowed in the product documentation.
- Change any section of the design labeled DO NOT MODIFY.

To contact Xilinx Technical Support, navigate to the [Xilinx Support web page.](https://www.xilinx.com/support)

## <span id="page-59-0"></span>**Debug Tools**

There are many tools available to address JESD204C design issues. It is important to know which tools are useful for debugging various situations.

### **Vivado Design Suite Debug Feature**

The Vivado® Design Suite debug feature inserts logic analyzer and virtual I/O cores directly into your design. The debug feature also allow you to set trigger conditions to capture application and integrated block port signals in hardware. Captured signals can then be analyzed. This feature in the Vivado IDE is used for logic debugging and validation of a design running in Xilinx devices.

The Vivado logic analyzer is used with the logic debug LogiCORE IP cores, including:

- ILA 2.0 (and later versions)
- VIO 2.0 (and later versions)

See the *Vivado Design Suite User Guide: Programming and Debugging* (UG908) [\[Ref 6\]](#page-64-10).

### **Reference Boards**

The Xilinx VCU118 evaluation board boards support the JESD204C. This board can be used to prototype designs and establish that the core can communicate with the system.

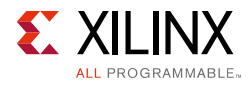

## <span id="page-60-0"></span>**Simulation Debug**

The simulation debug flow for QuestaSim is illustrated in [Figure C-1](#page-60-1). A similar approach can be used with other simulators.

<span id="page-60-1"></span>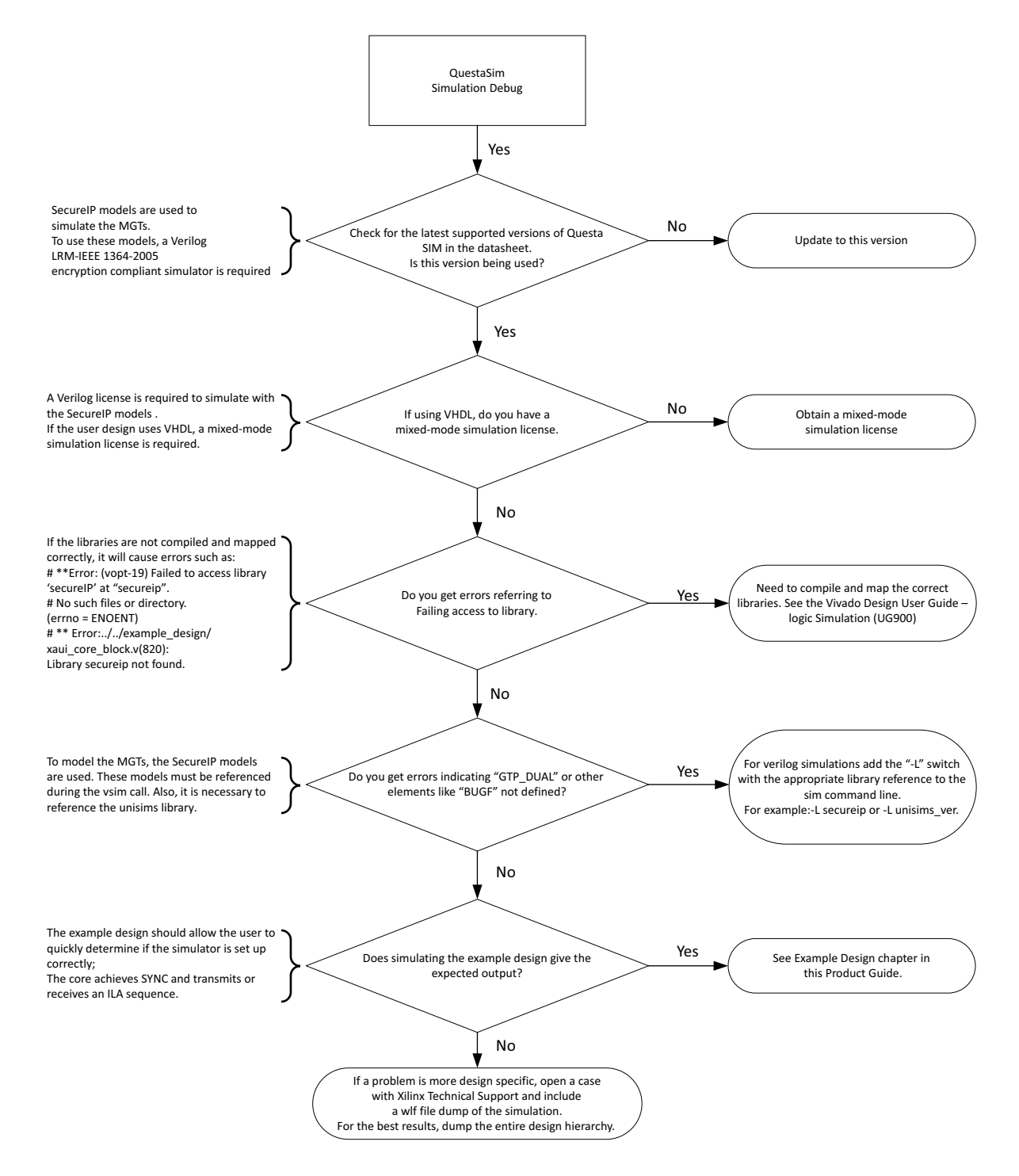

*Figure C‐1:* **QuestaSim Debug Flow Diagram**

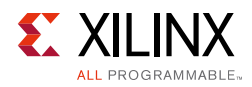

## <span id="page-61-0"></span>**Hardware Debug**

Hardware issues can range from link bring-up to problems seen after hours of testing. This section provides debug steps for common issues. The debug feature is a valuable resource to use in hardware debug. The signal names mentioned in the following individual sections can be probed using the debug feature for debugging the specific problems.

## **General Checks**

- Ensure that the core is correctly wired up and that the lane based signals are wired to the correct location on the JESD204\_PHY.
- Ensure that all the timing constraints for the core were met during implementation.
- Ensure that all clock sources are clean and in particular that the transceiver reference clocks meet the transceiver requirements from the appropriate FPGA Data Sheet.
- Ensure all clock sources are stable before deasserting the external reset signal to the core.
- Ensure that all transceiver PLLs have obtained lock by monitoring the QPLLLOCK\_OUT and/or CPLLLOCK\_OUT port either using the debug feature or by routing the signals to a spare pin.

### **Issues Obtaining Lane Synchronization**

• Ensure that the AXI4-Lite registers have been programmed with the correct value for multi-blocks per extended multi-block.

## <span id="page-61-1"></span>**Interface Debug**

## **AXI4-Lite Interfaces**

Read from a register that does not have all 0s as a default to verify that the interface is functional. Output  $s_axi_arready$  asserts when the read address is valid, and output s axi rvalid asserts when the read data/response is valid. If the interface is unresponsive, ensure that the following conditions are met:

- The S\_AXI\_ACLK and ACLK inputs are connected and toggling.
- The interface is not being held in reset, and  $S_{\text{A}X I_{\text{A}R}ESET}$  is an active-Low reset.
- The interface is enabled, and  $s_axi_ac1ken$  is active-High (if used).
- The main core clocks are toggling and that the enables are also asserted.

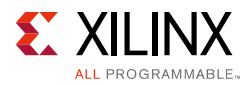

• If the simulation has been run, verify in simulation and/or the Vivado Design Suite debug feature capture that the waveform is correct for accessing the AXI4-Lite interface.

## **AXI4-Stream Interfaces**

If data is not being transmitted or received, check the following conditions:

- If transmit tready is stuck Low following the tvalid input being asserted, the transmit core cannot send data.
- If the receive tvalid is stuck Low following the tready input being asserted, the core is not receiving data.
- Check that the core\_clk signals are connected to the TX core AXI4-Stream data source or the RX core AXI4-Stream data sink.
- Check that the AXI4-Stream waveforms are being followed (see Vivado A*XI Reference Guide* [\[Ref 10\]](#page-64-3)).
- Check core configuration.

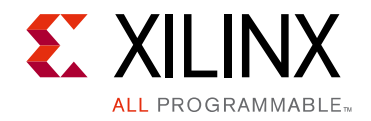

*Appendix D*

# <span id="page-63-0"></span>Additional Resources and Legal Notices

## <span id="page-63-1"></span>**Xilinx Resources**

For support resources such as Answers, Documentation, Downloads, and Forums, see the [Xilinx Support web page.](https://www.xilinx.com/support)

## <span id="page-63-2"></span>**Documentation Navigator and Design Hubs**

Xilinx® Documentation Navigator provides access to Xilinx documents, videos, and support resources, which you can filter and search to find information. To open the Xilinx Documentation Navigator (DocNav):

- From the Vivado® IDE, select **Help > Documentation and Tutorials**.
- On Windows, select **Start > All Programs > Xilinx Design Tools > DocNav**.
- At the Linux command prompt, enter docnav.

Xilinx Design Hubs provide links to documentation organized by design tasks and other topics, which you can use to learn key concepts and address frequently asked questions. To access the Design Hubs:

- In the Xilinx Documentation Navigator, click the **Design Hubs View** tab.
- On the Xilinx website, see the [Design Hubs](https://www.xilinx.com/cgi-bin/docs/ndoc?t=design+hubs) page.

*Note:* For more information on Documentation Navigator, see the [Documentation Navigator](https://www.xilinx.com/cgi-bin/docs/rdoc?t=docnav) page on the Xilinx website.

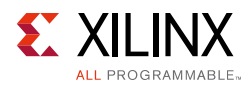

## <span id="page-64-9"></span><span id="page-64-0"></span>**References**

These documents provide supplemental material useful with this product guide:

- <span id="page-64-6"></span>1. *Vivado Design Suite User Guide: Designing IP Subsystems using IP Integrator* ([UG994](https://www.xilinx.com/cgi-bin/docs/rdoc?v=latest%3Bd%3Dug994-vivado-ip-subsystems.pdf))
- <span id="page-64-5"></span>2. *Vivado Design Suite User Guide: Designing with IP* [\(UG896\)](https://www.xilinx.com/cgi-bin/docs/rdoc?v=latest%3Bd%3Dug896-vivado-ip.pdf)
- <span id="page-64-7"></span>3. *Vivado Design Suite User Guide: Getting Started* ([UG910\)](https://www.xilinx.com/cgi-bin/docs/rdoc?v=latest%3Bd%3Dug910-vivado-getting-started.pdf)
- <span id="page-64-8"></span>4. *Vivado Design Suite User Guide: Logic Simulation* ([UG900](https://www.xilinx.com/cgi-bin/docs/rdoc?v=latest%3Bd%3Dug900-vivado-logic-simulation.pdf))
- 5. *ISE to Vivado Design Suite Migration Guide* ([UG911](https://www.xilinx.com/cgi-bin/docs/rdoc?v=latest%3Bd%3Dug911-vivado-migration.pdf))
- <span id="page-64-10"></span>6. *Vivado Design Suite User Guide: Programming and Debugging* ([UG908](https://www.xilinx.com/cgi-bin/docs/rdoc?v=latest%3Bd%3Dug908-vivado-programming-debugging.pdf))
- 7. *Vivado Design Suite User Guide: Implementation* ([UG904](https://www.xilinx.com/cgi-bin/docs/rdoc?v=latest%3Bd%3Dug904-vivado-implementation.pdf))
- 8. *AXI Interconnect LogiCORE IP Product Guide* [\(PG059\)](https://www.xilinx.com/cgi-bin/docs/ipdoc?c=axi_interconnect%3Bv%3Dlatest%3Bd%3Dpg059-axi-interconnect.pdf)
- <span id="page-64-2"></span>9. JESD204C Standard [www.jedec.org](https://www.jedec.org/)
- <span id="page-64-3"></span>10. *Vivado AXI Reference Guide* [\(UG1037](https://www.xilinx.com/cgi-bin/docs/ipdoc?c=axi_ref_guide;v=latest;d=ug1037-vivado-axi-reference-guide.pdf))
- <span id="page-64-4"></span>11. *JESD204 PHY LogiCORE IP Product Guide* [\(PG198](https://www.xilinx.com/cgi-bin/docs/ipdoc?c=jesd204_phy;v=latest;d=pg198-jesd204-phy.pdf))

## <span id="page-64-1"></span>**Revision History**

The following table shows the revision history for this document.

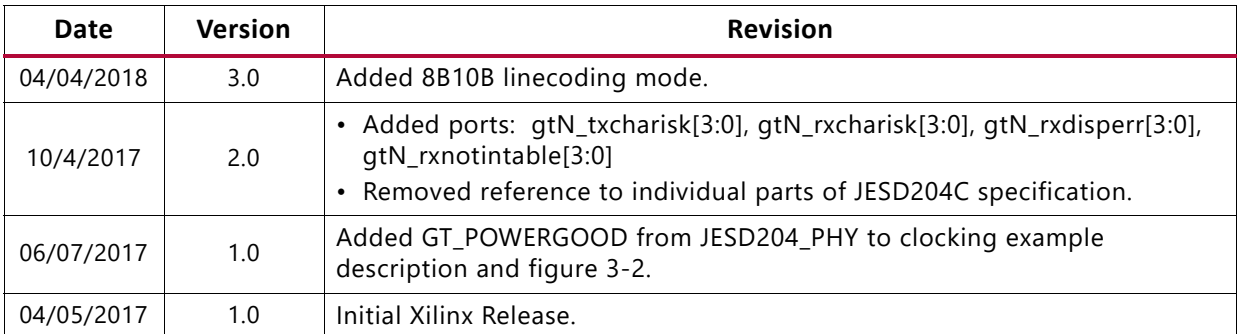

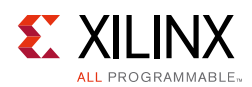

## <span id="page-65-0"></span>**Please Read: Important Legal Notices**

The information disclosed to you hereunder (the "Materials") is provided solely for the selection and use of Xilinx products. To the maximum extent permitted by applicable law: (1) Materials are made available "AS IS" and with all faults, Xilinx hereby DISCLAIMS ALL WARRANTIES AND CONDITIONS, EXPRESS, IMPLIED, OR STATUTORY, INCLUDING BUT NOT LIMITED TO WARRANTIES OF MERCHANTABILITY, NON-INFRINGEMENT, OR FITNESS FOR ANY PARTICULAR PURPOSE; and (2) Xilinx shall not be liable (whether in contract or tort, including negligence, or under any other theory of liability) for any loss or damage of any kind or nature related to, arising under, or in connection with, the Materials (including your use of the Materials), including for any direct, indirect, special, incidental, or consequential loss or damage (including loss of data, profits, goodwill, or any type of loss or damage suffered as a result of any action brought by a third party) even if such damage or loss was reasonably foreseeable or Xilinx had been advised of the possibility of the same. Xilinx assumes no obligation to correct any errors contained in the Materials or to notify you of updates to the Materials or to product specifications. You may not reproduce, modify, distribute, or publicly display the Materials without prior written consent. Certain products are subject to the terms and conditions of Xilinx's limited warranty, please refer to Xilinx's Terms of Sale which can be viewed at [https://www.xilinx.com/legal.htm#tos;](https://www.xilinx.com/legal.htm#tos) IP cores may be subject to warranty and support terms contained in a license issued to you by Xilinx. Xilinx products are not designed or intended to be fail-safe or for use in any application requiring fail-safe performance; you assume sole risk and liability for use of Xilinx products in such critical applications, please refer to Xilinx's Terms of Sale which can be viewed at [https://www.xilinx.com/legal.htm#tos.](https://www.xilinx.com/legal.htm#tos)

#### **AUTOMOTIVE APPLICATIONS DISCLAIMER**

AUTOMOTIVE PRODUCTS (IDENTIFIED AS "XA" IN THE PART NUMBER) ARE NOT WARRANTED FOR USE IN THE DEPLOYMENT OF AIRBAGS OR FOR USE IN APPLICATIONS THAT AFFECT CONTROL OF A VEHICLE ("SAFETY APPLICATION") UNLESS THERE IS A SAFETY CONCEPT OR REDUNDANCY FEATURE CONSISTENT WITH THE ISO 26262 AUTOMOTIVE SAFETY STANDARD ("SAFETY DESIGN"). CUSTOMER SHALL, PRIOR TO USING OR DISTRIBUTING ANY SYSTEMS THAT INCORPORATE PRODUCTS, THOROUGHLY TEST SUCH SYSTEMS FOR SAFETY PURPOSES. USE OF PRODUCTS IN A SAFETY APPLICATION WITHOUT A SAFETY DESIGN IS FULLY AT THE RISK OF CUSTOMER, SUBJECT ONLY TO APPLICABLE LAWS AND REGULATIONS GOVERNING LIMITATIONS ON PRODUCT LIABILITY.

© Copyright 2012–2018 Xilinx, Inc. Xilinx, the Xilinx logo, Artix, ISE, Kintex, Spartan, Virtex, Vivado, Zynq, and other designated brands included herein are trademarks of Xilinx in the United States and other countries. AMBA, AMBA Designer, ARM, ARM1176JZ-S, CoreSight, Cortex, PrimeCell, and MPCore are trademarks of ARM in the EU and other countries. All other trademarks are the property of their respective owners.